## <span id="page-0-0"></span>**Samostatná servisní příručka Dell™ Latitude™ E5510**

[Práce s počítač](file:///C:/data/systems/late5510/cz/sm/work.htm)em P[řidávání nebo výmě](file:///C:/data/systems/late5510/cz/sm/parts.htm)na součástí [Technické údaje](file:///C:/data/systems/late5510/cz/sm/specs.htm) [Diagnostika](file:///C:/data/systems/late5510/cz/sm/diags.htm) [Nastavení systému](file:///C:/data/systems/late5510/cz/sm/bios.htm)

### **Poznámky, upozornění a varování**

**POZNÁMKA:** POZNÁMKA označuje důležité informace, které umožňují lepší využití počítače.

**UPOZORNĚNÍ: UPOZORNĚNÍ označuje potenciální poškození hardwaru nebo ztrátu dat, pokud není postupováno dle návodu.** 

**VAROVÁNÍ: VAROVÁNÍ označuje potenciální poškození majetku, zranění osoby nebo smrt.** 

Pokud jste zakoupili počítač Dell ™ řady n, odkazy na operační systémy Microsoft® Windows® nacházející se v tomto dokumentu nejsou platné.

### **Informace v tomto dokumentu se mohou bez předchozího upozornění změnit. © 2010 Dell Inc. Všechna práva vyhrazena.**

Jakákoli reprodukce těchto materiálů bez písemného povolení společnosti Dell Inc. je přísně zakázána.

Ochranné známky použité v tomto textu: *Dell, logo DELL, Laillude, Wi-Fi Catcher* a *ExpressCharge* jsou ochranné známky polečnosti Dell Inc; *Intel, Penlim, Celeron* a *Core isou bud*<br>ji používá na základě licence; *Touch* 

V tomto dokumentu mohou být použily další ochranné známky a obchodní názvy s odkazem na společnosti, které si na tyto známky a názvy činí nárok, nebo na jejich produkty.<br>Společnost Dell Inc. si nečiní nárok na jiné ochrann

**červen 2010 Rev. A00**

### <span id="page-1-0"></span>**Přístupový panel**

**Samostatná servisní příručka Dell™ Latitude™ E5510**

VAROVANI: Před manipulací uvnitř počítače si přečtěte bezpečnostní informace dodané s počítačem. Další informace o vhodných bezpečných<br>postupech naleznete na webové stránce Shoda s předpisovými požadavky na adrese www.dell

### **Demontáž přístupového panelu**

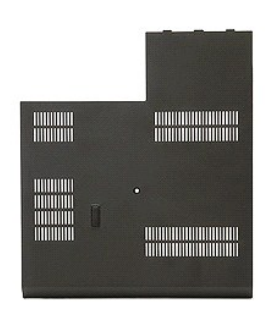

- 
- 1. Postupujte podle pokynů v části <u>P[řed manipulací uvnitř](file:///C:/data/systems/late5510/cz/sm/work.htm#before) počítače</u>.<br>2. Vyjměte <u>[baterii](file:///C:/data/systems/late5510/cz/sm/battery.htm)</u>.<br>3. Vyšroubujte šrou**b, který př**ipevňuje p**řístupový panel k počítač**i.

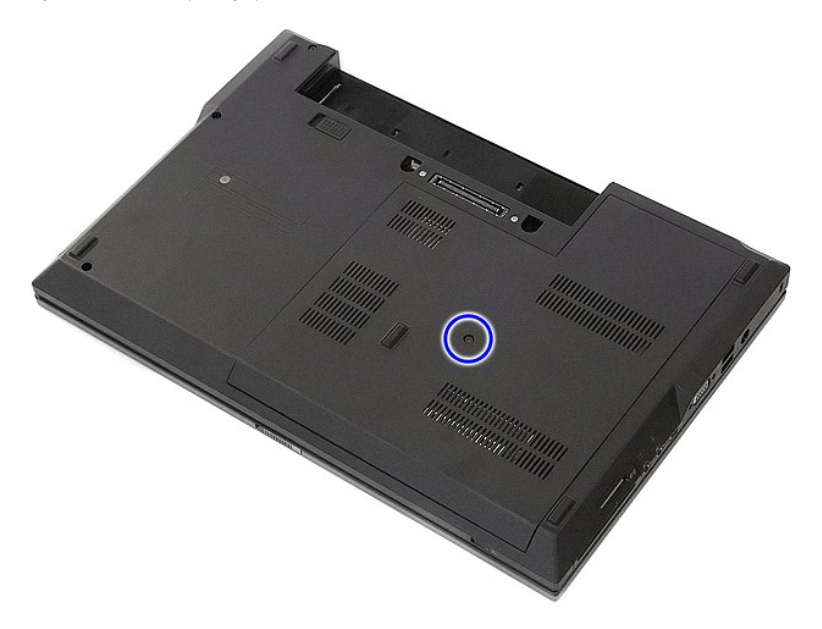

4. Posuňte přístupový panel směrem ven z počíteče a vyjměte jej.

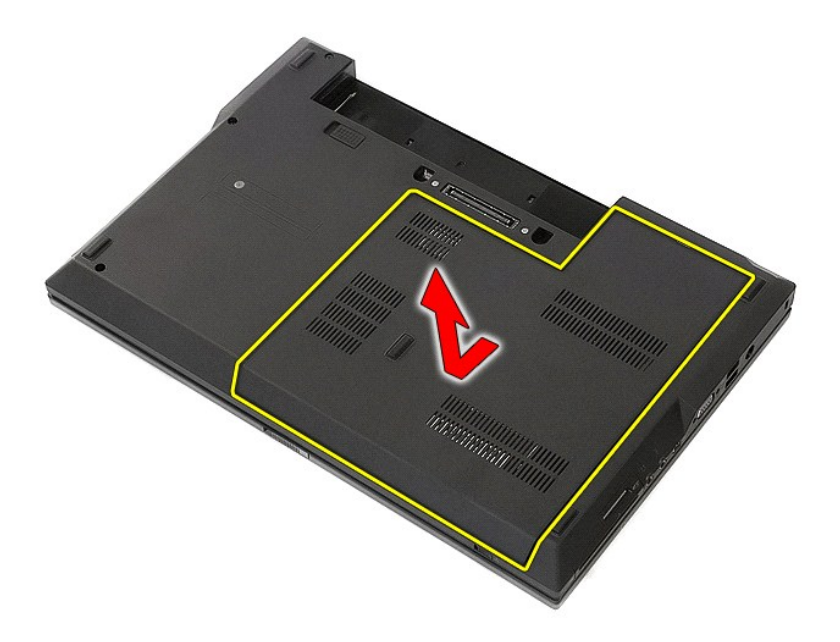

# **Instalace přístupového panelu**

Chcete-li nainstalovat přístupový panel, proveďte předchozí kroky v opačném pořadí.

# <span id="page-3-0"></span>**Sestava displeje**

**Samostatná servisní příručka Dell™ Latitude™ E5510**

VAROVANI: Před manipulací uvnitř počítače si přečtěte bezpečnostní informace dodané s počítačem. Další informace o vhodných bezpečných<br>postupech naleznete na webové stránce Shoda s předpisovými požadavky na adrese www.dell

## **Demontáž sestavy displeje**

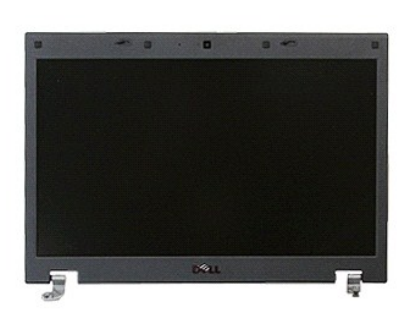

- 1. Postupujte podle pokynů v části <u>P[řed manipulací uvnitř](file:///C:/data/systems/late5510/cz/sm/work.htm#before) počítače</u>.<br>2. Vyjměte <u>[baterii](file:///C:/data/systems/late5510/cz/sm/battery.htm)</u> z počítače.<br>3. Sejměte <u>krvcí panel</u> z počítače.<br>4. Vyjměte k<u>rvcí panelu LED</u> z počítače.<br>5. Vyjměte <u>krvcí panelu LED</u> z počítače
- 
- 
- 
- 
- 

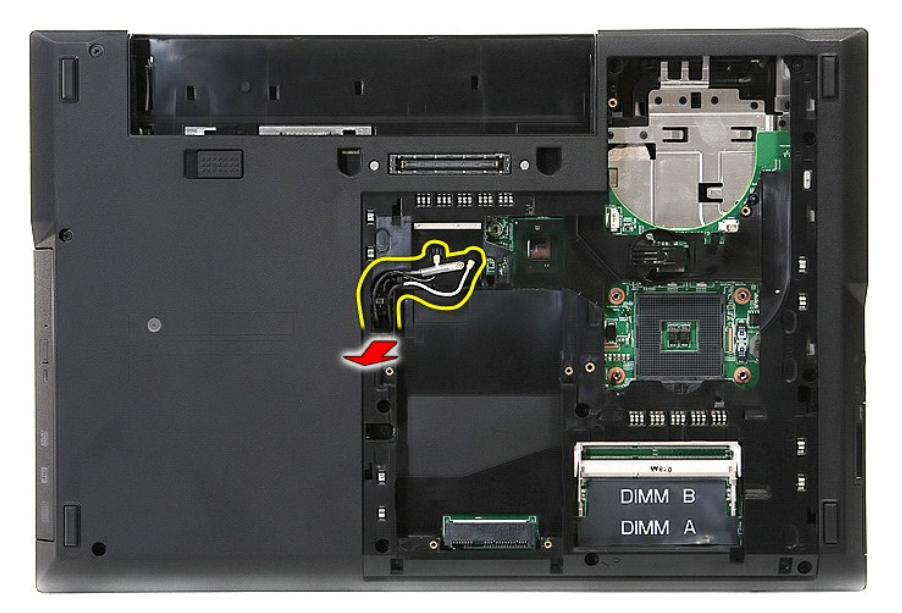

8. Vyjměte šroubky upevňující spodní část sestavy displeje k počítači.

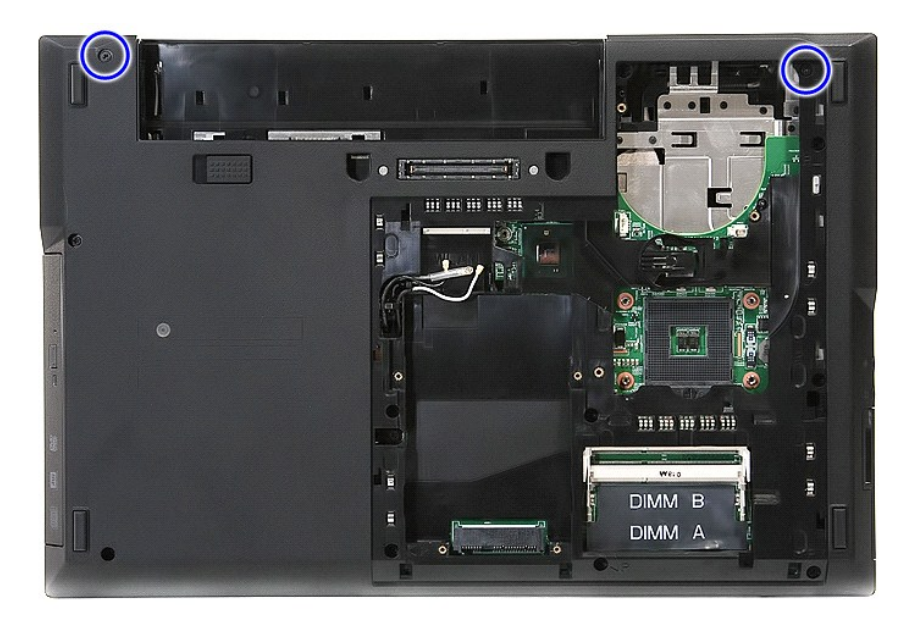

9. Odpojte datový kabel displeje od systémové desky.

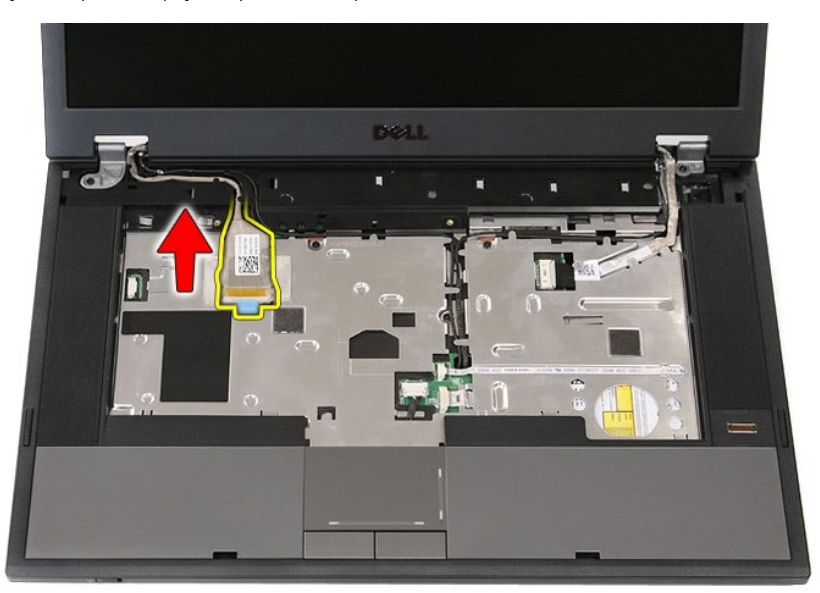

10. Odpojte kabel kamery od základní desky.

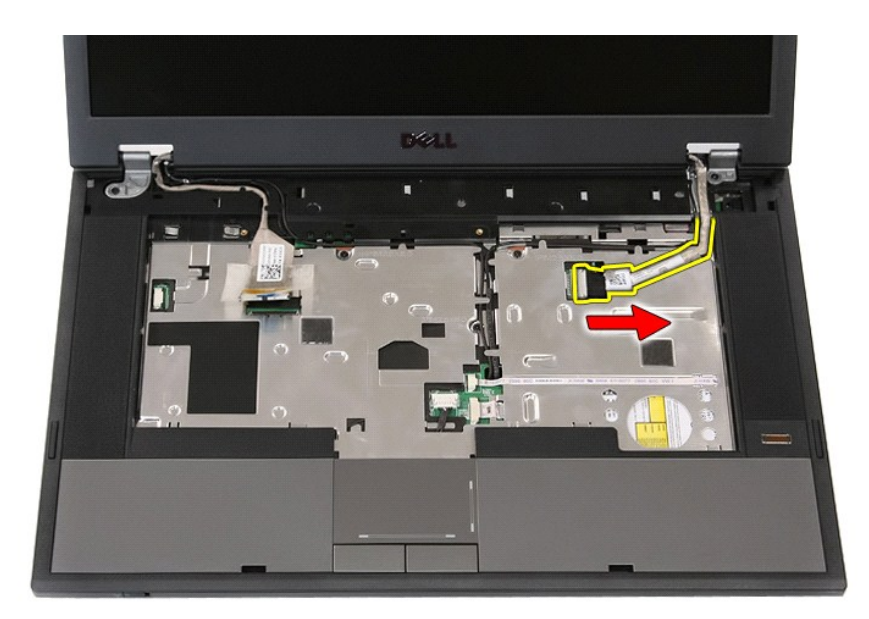

11. Uvolněte kabely z cesty, kterou jsou vedeny.

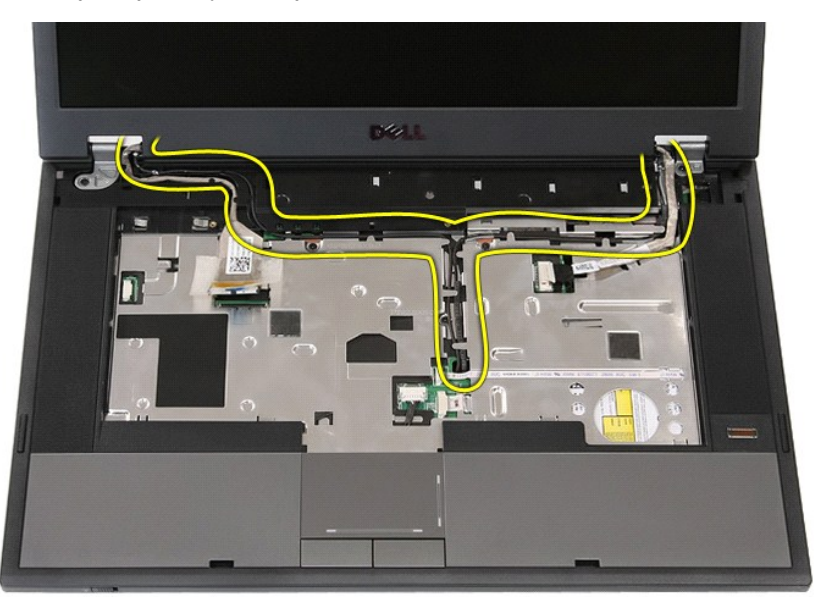

12. Vyšroubujte šrouby připevňující sestavu displeje k šasi počítače.

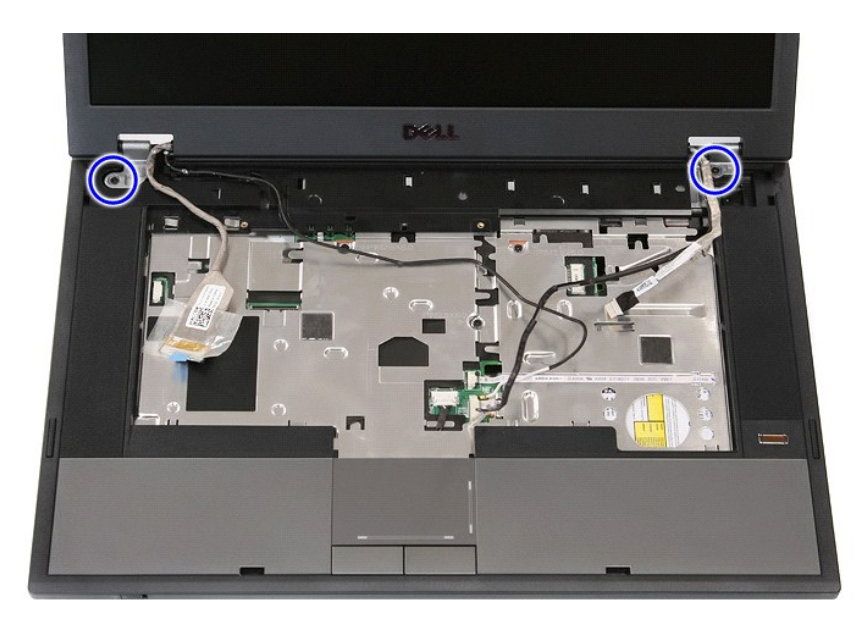

13. Zdvihněte sestavu displeje z počítače a vyjměte ji.

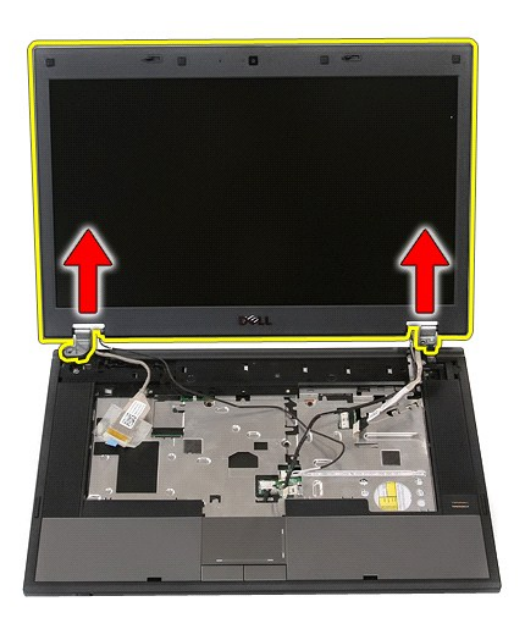

# **Montáž sestavy displeje**

Chcete-li nainstalovat sestavu displeje, proveďte předchozí kroky v opačném pořadí.

### <span id="page-7-0"></span>**Baterie**

**Samostatná servisní příručka Dell™ Latitude™ E5510**

VAROVANI: Před manipulací uvnitř počítače si přečtěte bezpečnostní informace dodané s počítačem. Další informace o vhodných bezpečných<br>postupech naleznete na webové stránce Shoda s předpisovými požadavky na adrese www.dell

### **Demontáž baterie**

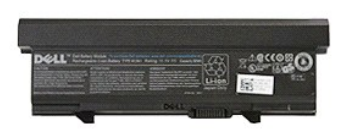

1. Postupujte podle pokynů v části <u>P[řed manipulací uvnitř](file:///C:/data/systems/late5510/cz/sm/work.htm#before) počítače</u>.<br>2. Posuňte uvolňovací západku baterie do odblokované polohy.

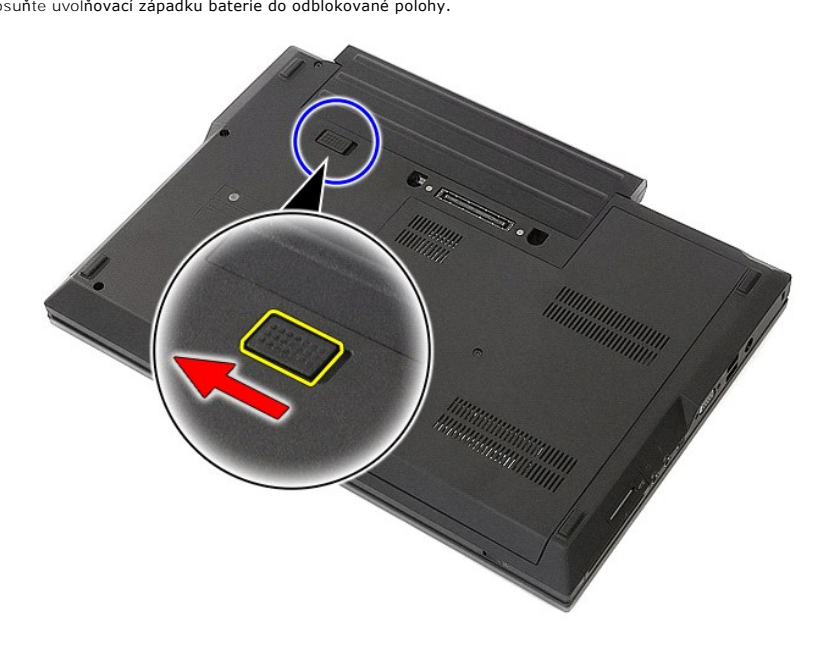

3. Vyjměte baterii z počítače.

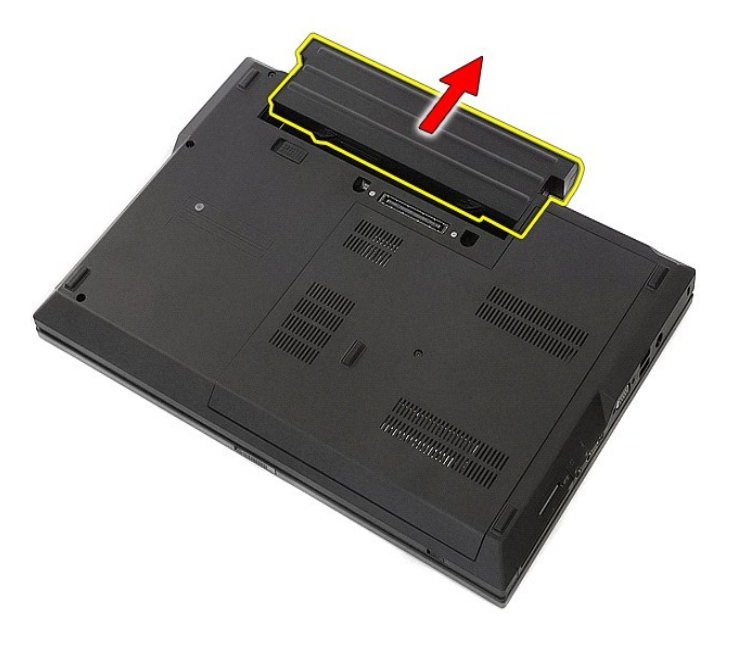

# **Montáž baterie**

Chcete-li namontovat baterii, proveďte předchozí kroky v opačném pořadí.

### **Deska Bluetooth**

**Samostatná servisní příručka Dell™ Latitude™ E5510**

VAROVANI: Před manipulací uvnitř počítače si přečtěte bezpečnostní informace dodané s počítačem. Další informace o vhodných bezpečných<br>postupech naleznete na webové stránce Shoda s předpisovými požadavky na adrese www.dell

## **Vyjmutí desky Bluetooth**

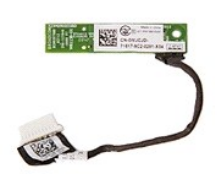

- 1. Postupujte podle pokynů v části <u>P[řed manipulací uvnitř](file:///C:/data/systems/late5510/cz/sm/work.htm#before) počítače</u>.<br>2. Vyjměte <u>[baterii](file:///C:/data/systems/late5510/cz/sm/battery.htm)</u> z počítače.<br>3. Sejměte <u>krvcí panel</u> z počítače.<br>4. Vyjměte <u>epticku lednotku</u> z počítače.<br>5. Vyjměte <u>krvcí panelu LED</u> z počítače
- 
- 
- 
- 
- 
- 
- 

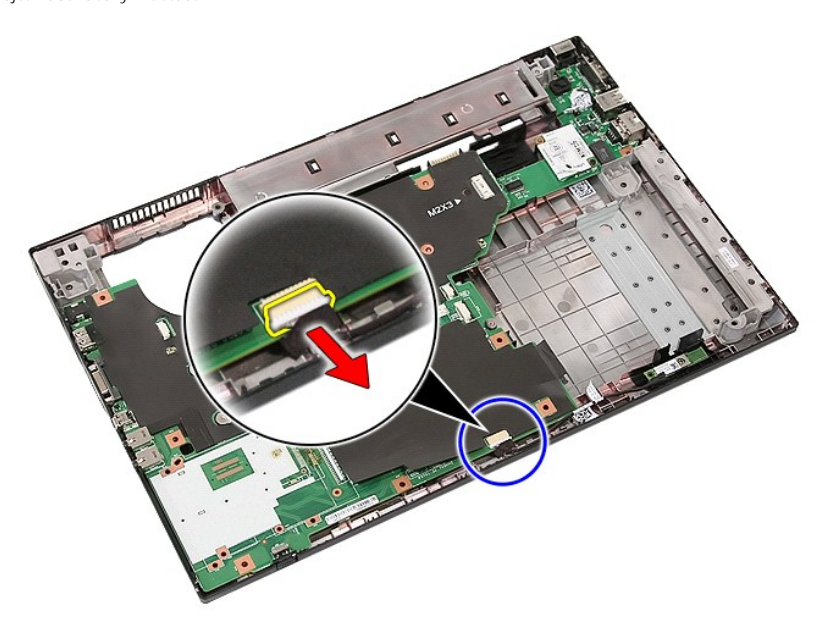

11. Uvolněte desku Bluetooth ze západek a odstraňte ji.

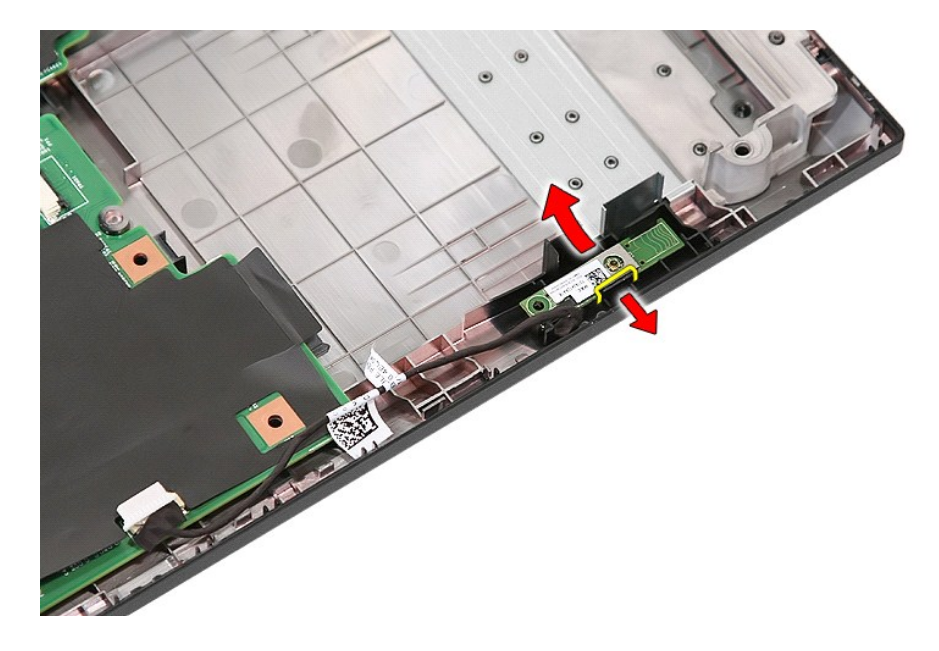

# **Montáž desky Bluetooth**

Chcete-li namontovat desku Bluetooth, proveďte předchozí kroky v opačném pořadí.

### <span id="page-11-0"></span>**Nastavení systému**

**Samostatná servisní příručka Dell™ Latitude™ E5510** 

- [Nabídka <F12>](#page-11-1)
- O Otevření programu Nastavení systém
- [Nabídka zavádění systému](#page-11-3)
- **O** [Spustit rychlý test systému BIOS](#page-11-4)
- **·** Naviga[ční klávesové zkratky](#page-11-5)
- Mo[žnosti v nabídkách nastavení systému](#page-11-6)

Váš počítač nabízí tyto možnosti nastavení systému BIOS a systému samotného:

- 
- ı Vstup do nastavení systému stisknutím klávesy <F2><br>ı Vyvolání jednorázové nabídky zavádění systému stisknutím klávesy <F12><br>ı Spuštění systémového testu před zaváděním klávesy stisknutím klávesy <Fn>
- 

### <span id="page-11-1"></span>**Nabídka <F12>**

Chcete-li vyvolat jednorázovou nabídku zavádění systému s výčtem platných zařízení pro zavádění systému, ihned po zobrazení loga Dell™ stiskněte klávesu<br><F12>. **Diagnostika** a možnosti **Vyvolat program Nastavení** jsou rov v systému BIOS.

### <span id="page-11-2"></span>**Otevření programu Nastavení systému**

Chcete-li vstoupit do nastavení systému a změnit uživatelem definovatelná nastavení, stiskněte klávesu <F2>. Pokud máte problémy se vstupem do nastavení systému pomocí této klávesy, stiskněte klávesu <F2> při prvním probliknutí kontrolek na klávesnici.

### <span id="page-11-3"></span>**Nabídka zavádění systému**

Na vašem počítači je k dispozici pokročilá jednorázová nabídka zavádění:

- l **Snažší přístup** přístup do nabídky stisknutím klávesy <F12> během zavádění systému.
- 
- ı **Upozorňování uži**vatele chybějící klávesová zkratka je nyní zobrazena na úvodní obrazovce systému BIOS.<br>ι Dal**ší možnosti diagnostiky –** Nabídka zavádění nyní obsahuje dvě nové možnosti: D**iagnostika disku DE (**

### <span id="page-11-4"></span>**Spustit rychlý test systému BIOS**

Rychlý test systému BIOS vám umožňuje testovat fyzické funkce pevného disku, aniž byste museli hledat a stahovat soubory ze serveru **support.dell.com**<br>nebo vytvářet zaveditelné systémové diskety a disky CD. Test spustíte v

### <span id="page-11-5"></span>**Navigační klávesové zkratky**

Následující klávesové zkraty použijte pro navigaci v obrazovkách nastavení systému.

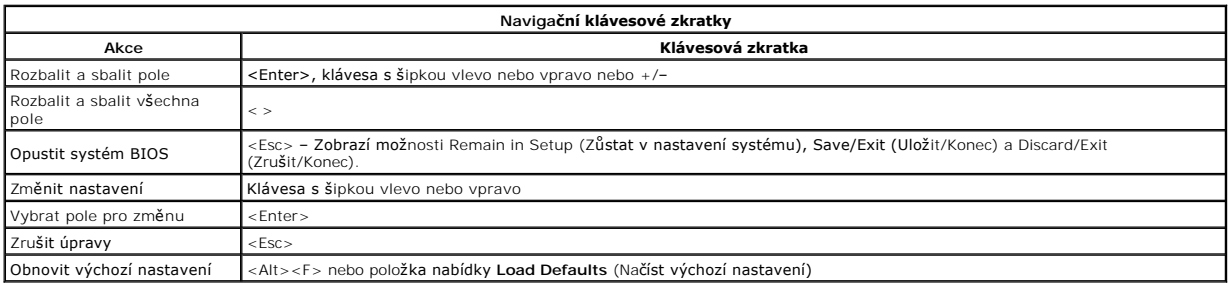

### <span id="page-11-6"></span>**Možnosti v nabídkách nastavení systému**

Následující tabulky popisují možnosti nabídky nastavení systému BIOS.

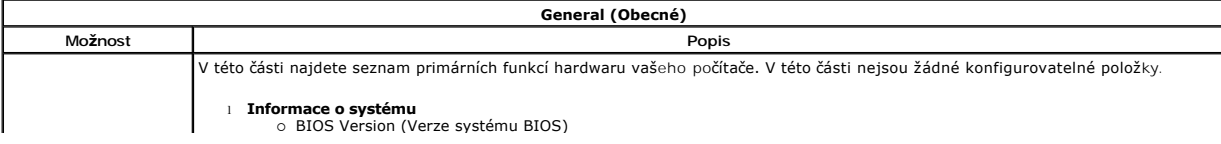

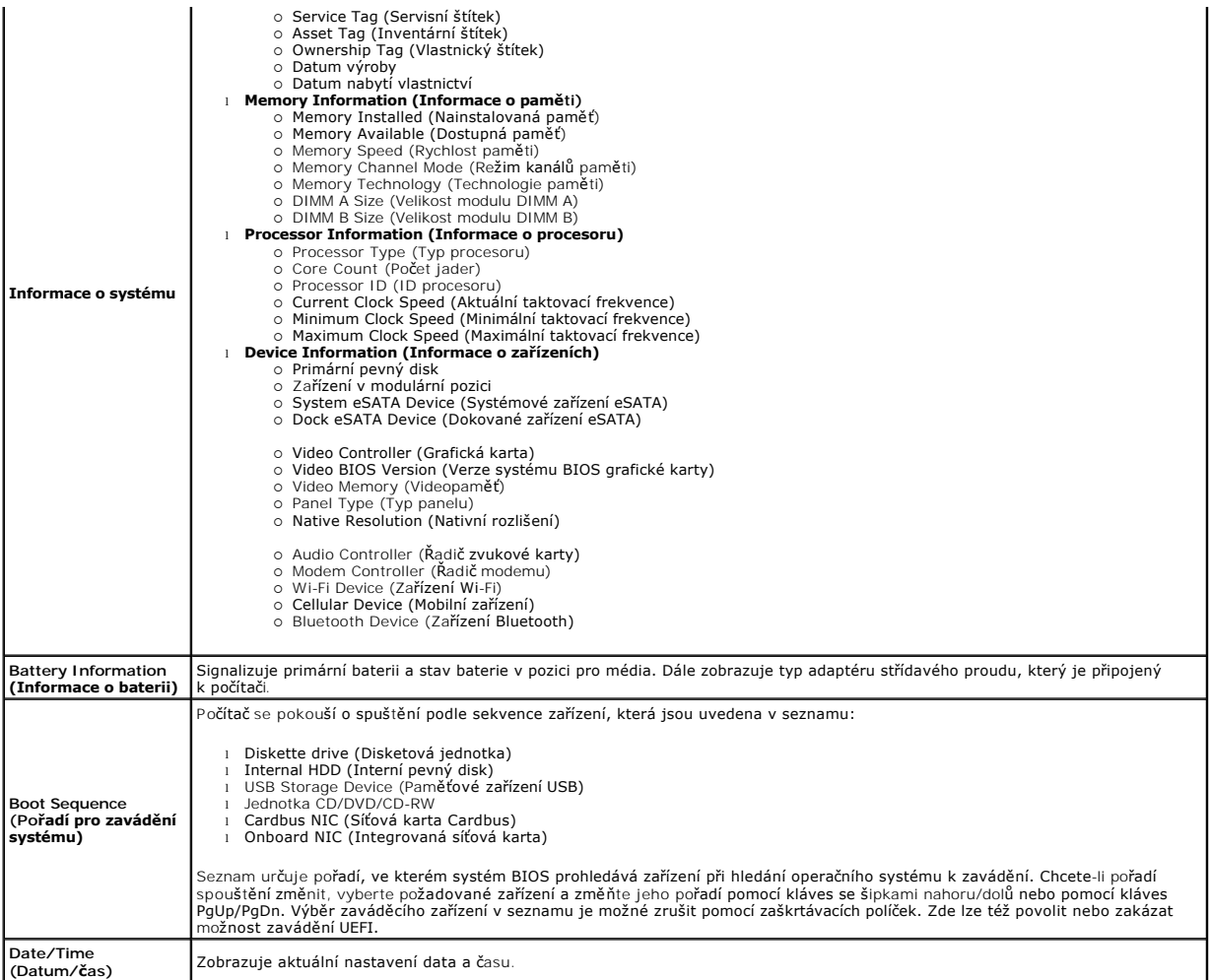

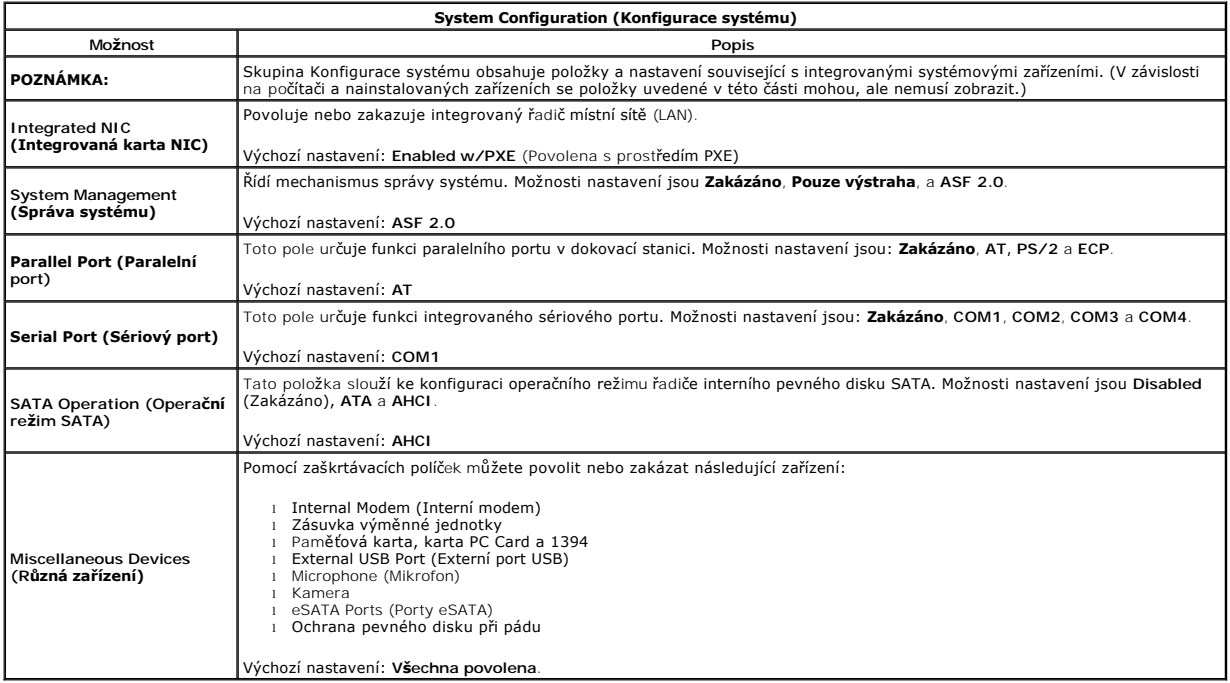

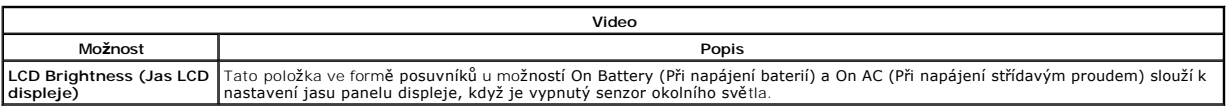

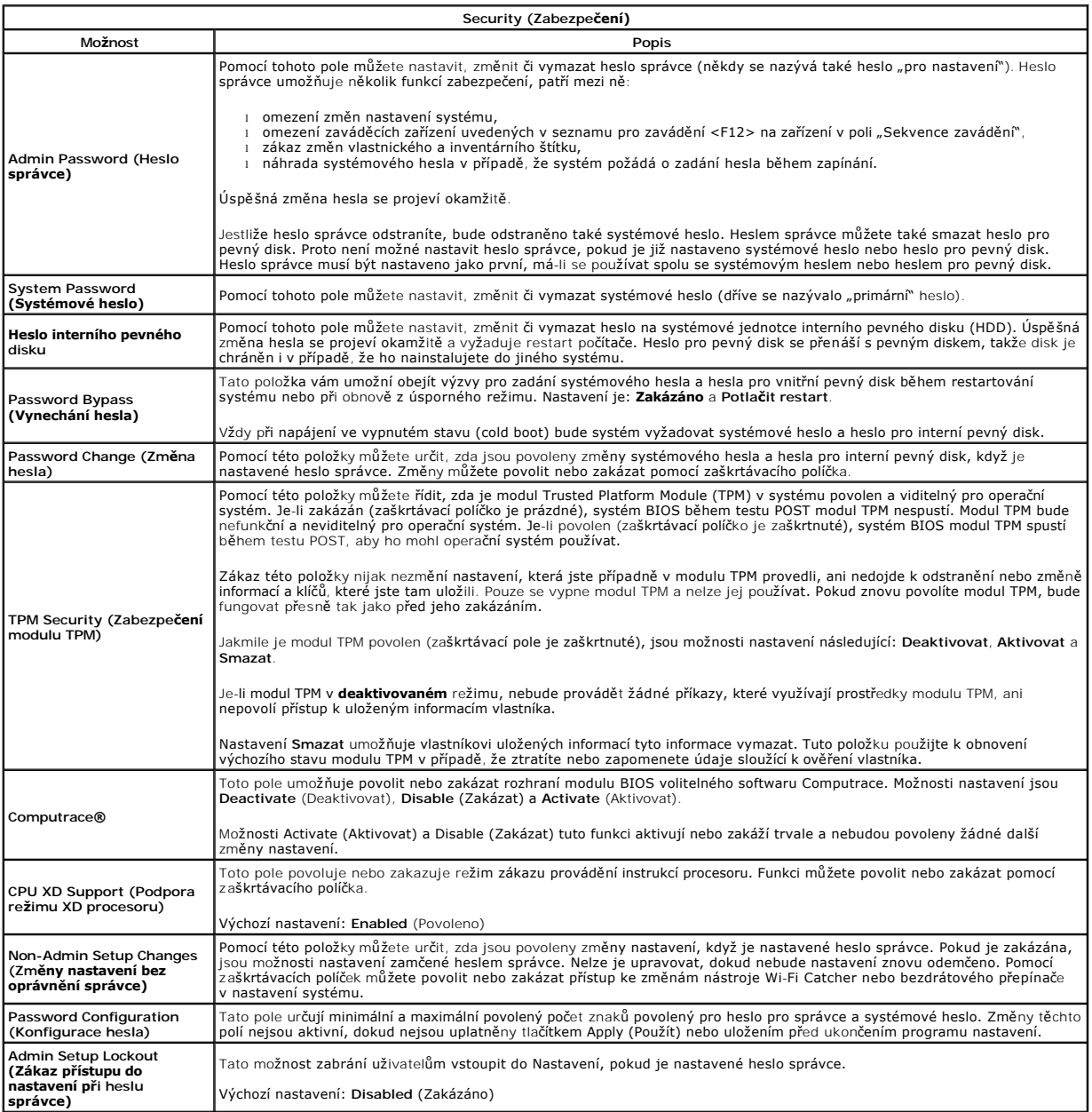

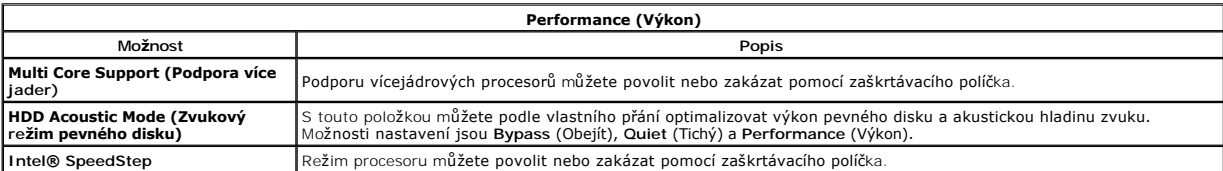

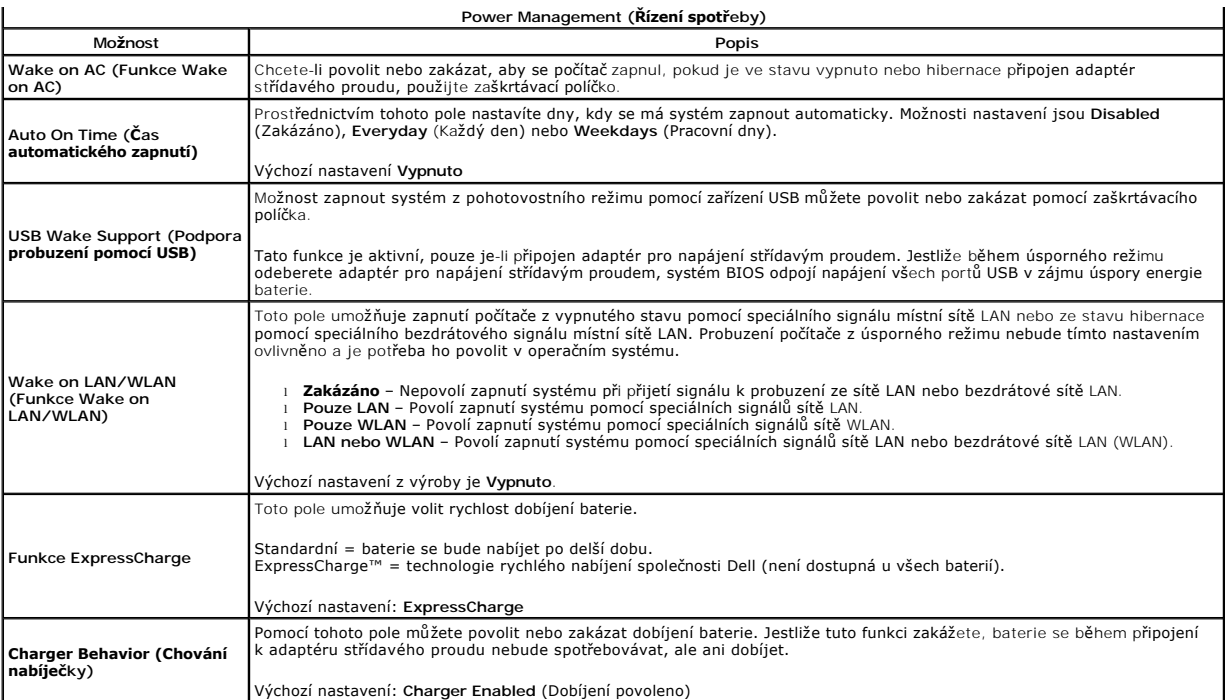

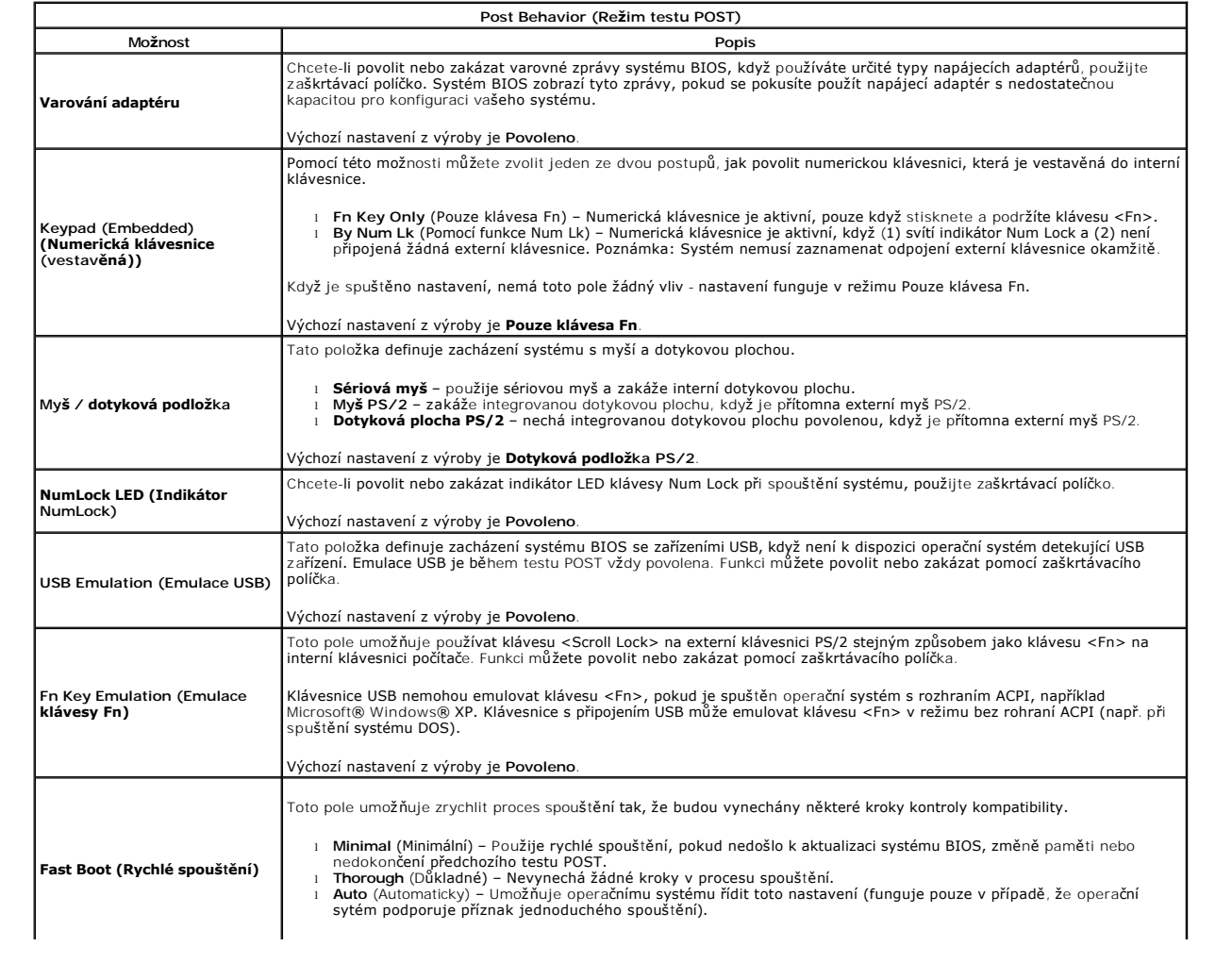

Výchozí nastavení z výroby je **Důkladné**.

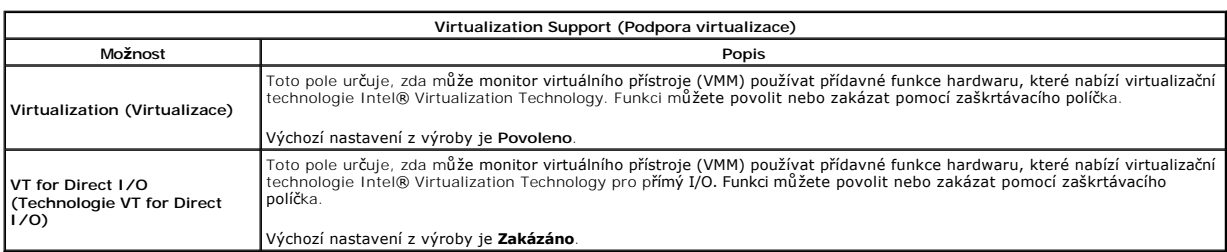

 $\overline{\phantom{a}}$ 

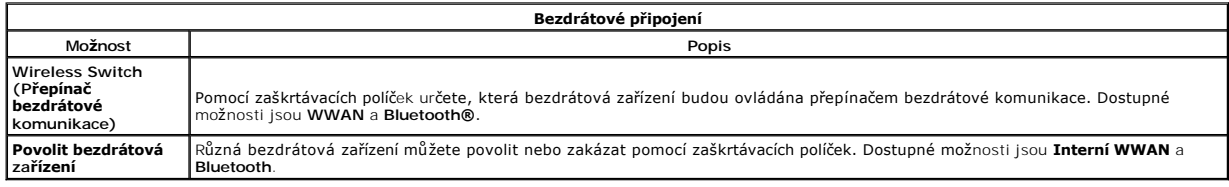

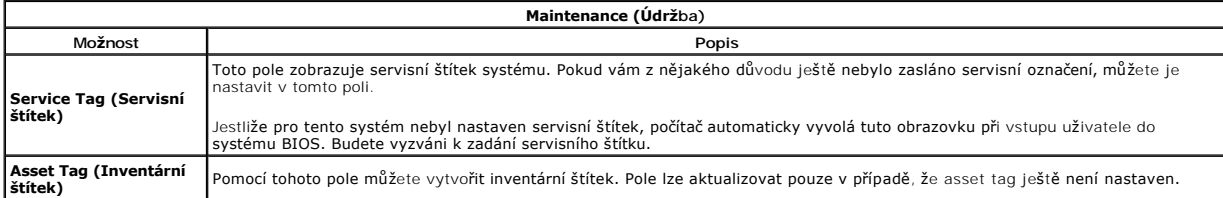

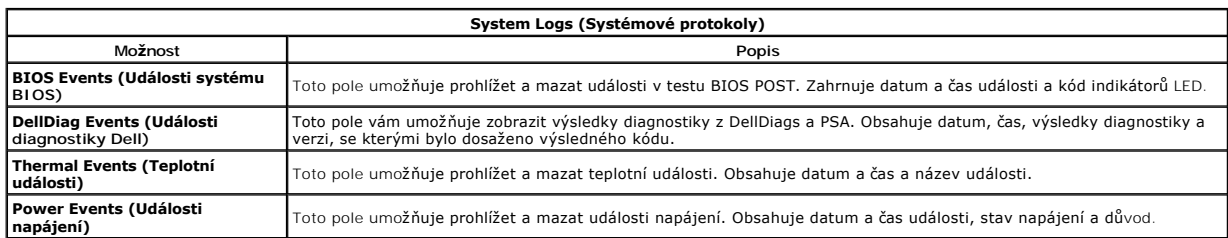

Zp[ět na stránku obsahu](file:///C:/data/systems/late5510/cz/sm/index.htm)

 $\mathsf{L}$ 

#### <span id="page-16-0"></span>**Krytka LED panelu Samostatná servisní příručka Dell™ Latitude™ E5510**

VAROVANI: Před manipulací uvnitř počítače si přečtěte bezpečnostní informace dodané s počítačem. Další informace o vhodných bezpečných<br>postupech naleznete na webové stránce Shoda s předpisovými požadavky na adrese www.dell

# **Sejmutí krytky LED panelu**

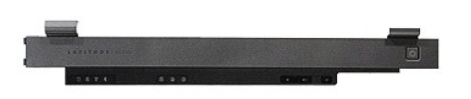

- 1. Postupujte podle pokynů v části P[řed manipulací uvnitř](file:///C:/data/systems/late5510/cz/sm/work.htm#before) počítače.
- 2. Vyjměte <u>[baterii](file:///C:/data/systems/late5510/cz/sm/battery.htm)</u>.<br>3. Otevř**ete displej v úhlu 180 stup**ňů. Kryt panelu LED uvolněte na pravé straně počítače pomocí plochého šroubováku nebo jiného vhodného nástroje.

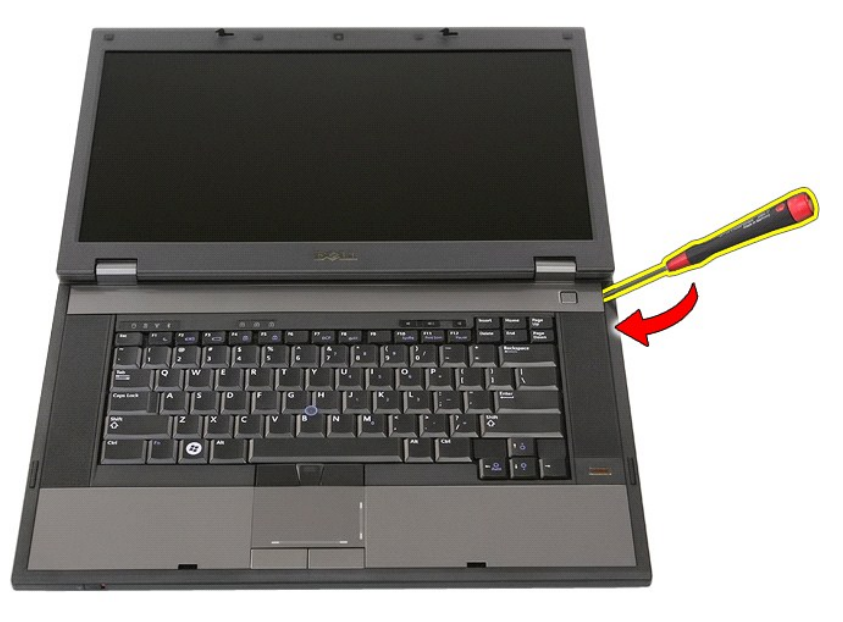

4. Opatrně nadzdvihněte okraj krytky panelu LED, dokud nedojde k jeho uvolnění ze západek. Poté jej vyjměte.

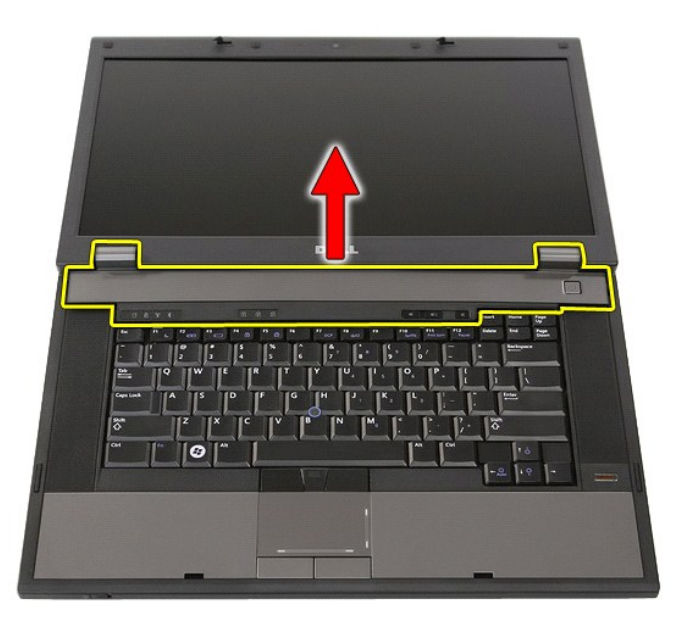

# **Nasazení krytky LED panelu**

Chcete-li nasadit krytku panelu LED, proveďte předchozí kroky v opačném pořadí.

### **Knoflíková baterie**

**Samostatná servisní příručka Dell™ Latitude™ E5510**

VAROVANI: Před manipulací uvnitř počítače si přečtěte bezpečnostní informace dodané s počítačem. Další informace o vhodných bezpečných<br>postupech naleznete na webové stránce Shoda s předpisovými požadavky na adrese www.dell

# **Demontáž knoflíkové baterie**

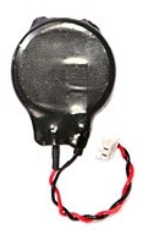

- 
- 
- 1. Postupujte podle pokynů v části <u>P[řed manipulací uvnitř](file:///C:/data/systems/late5510/cz/sm/work.htm#before) počítače</u>.<br>2. Vyjměte <u>[baterii](file:///C:/data/systems/late5510/cz/sm/battery.htm)</u> z počítače.<br>3. Sejměte <u>[krycí panel](file:///C:/data/systems/late5510/cz/sm/acc_pan.htm)</u> z počítače.<br>4. Odpojte kabel knoflíkové baterie od systémové desky.

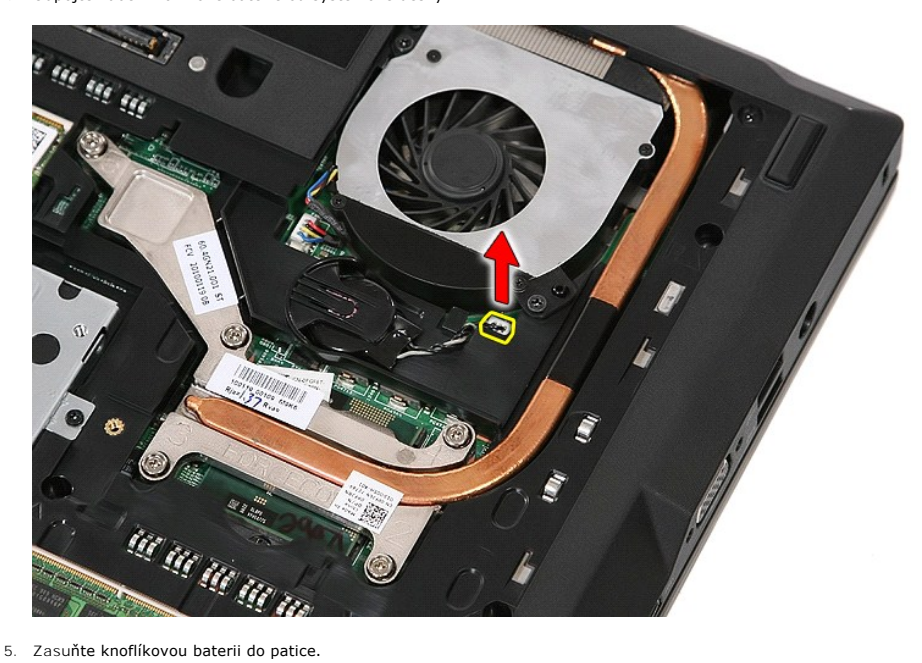

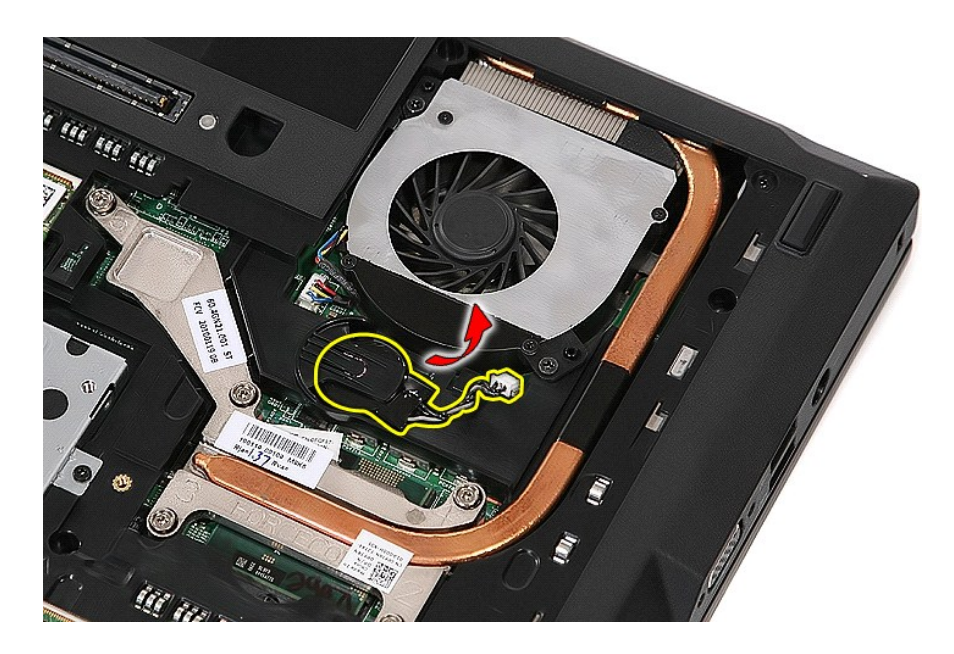

# **Montáž knoflíkové baterie**

Chcete-li namontovat knoflíkovou baterii, proveďte předchozí kroky v opačném pořadí.

#### <span id="page-20-0"></span>**Diagnostika**

**Samostatná servisní příručka Dell™ Latitude™ E5510** 

- **[Indikátory stavu zařízení](#page-20-1)**
- **O** [Indikátory stavu baterie](#page-20-2)
- **[Indikátory stavu klávesnice](#page-20-3)**
- [Chybové kódy indikátorů](#page-20-4) LED

### <span id="page-20-1"></span>**Indikátory stavu zařízení**

Kontrolka svítí po zapnutí počítače a bliká, pokud je počítač v režimu řízení napájení.

Svítí, když počítač načítá nebo zapisuje data.

Svítí stále nebo bliká podle stavu nabití baterie.

Svítí, když je zapnuta bezdrátová síť.

Svítí, když je aktivována karta s bezdrátovou technologií Bluetooth®. Chcete-li vypnout pouze funkci bezdrátové technologie Bluetooth, klepněte pravým tlačítkem na ikonu v oznamovací oblasti a pak na položku **Zakázat komunikaci Bluetooth**.

### <span id="page-20-2"></span>**Indikátory stavu baterie**

Pokud je počítač připojen k elektrické zásuvce, svítí indikátor stavu baterie následujícím způsobem:

- l **Střídavě bliká oranžová kontrolka a modrá kontrolka** k notebooku je připojen neověřený nebo nepodporovaný adaptér střídavého proudu od jiného výrobce než společnosti Dell.
- 
- ı St**řídavě bliká oranžová kontrolka a trvale svítí modrá kontrolka –** dočasné selhání baterie s připojeným adaptérem střídavého proudu.<br>ı **Trvale bliká oranžová kontrolka –** závažné selhání baterie s připojeným adapt
- l **Světla vypnuta** baterie je v režimu plného nabití s připojeným adaptérem střídavého proudu. l **Svítí modrá kontrolka** baterie je v režimu nabíjení s připojeným adaptérem střídavého proudu.
- 

### <span id="page-20-3"></span>**Indikátory stavu klávesnice**

Zelené indikátory nad klávesnicí signalizují tyto informace:

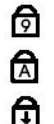

Ů n 甬

 $\ast$ 

**de an** 

Svítí, když je aktivní numerická klávesnice.

Svítí, když je povolena funkce Caps Lock.

Svítí, když je povolena funkce Scroll Lock.

## <span id="page-20-4"></span>**Chybové kódy indikátorů LED**

V následující tabulce jsou zobrazeny kódy indikátorů LED, které se mohou zobrazit, jestliže dojde k chybě mimo rámec testu POST.

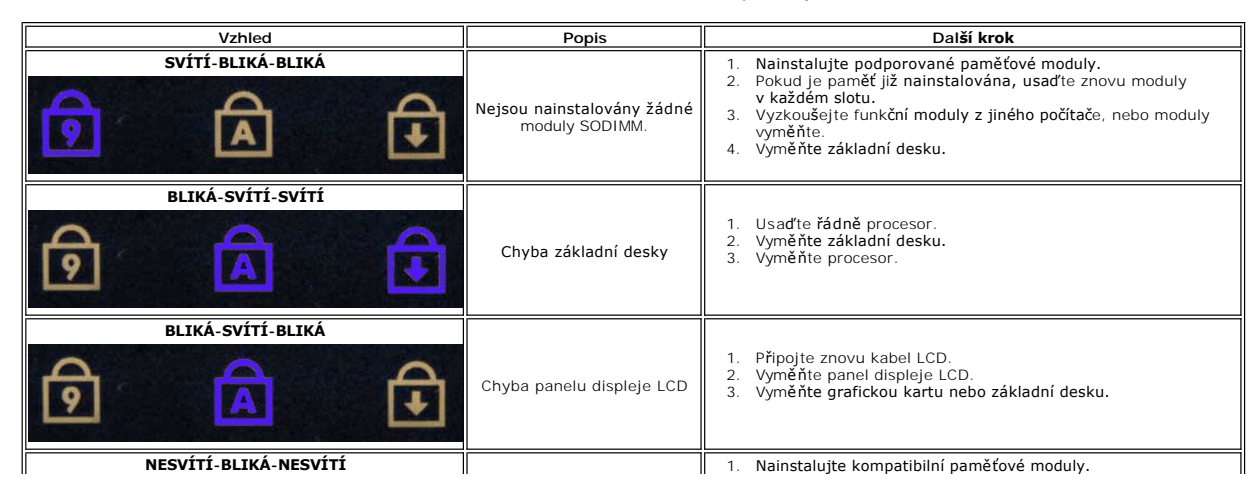

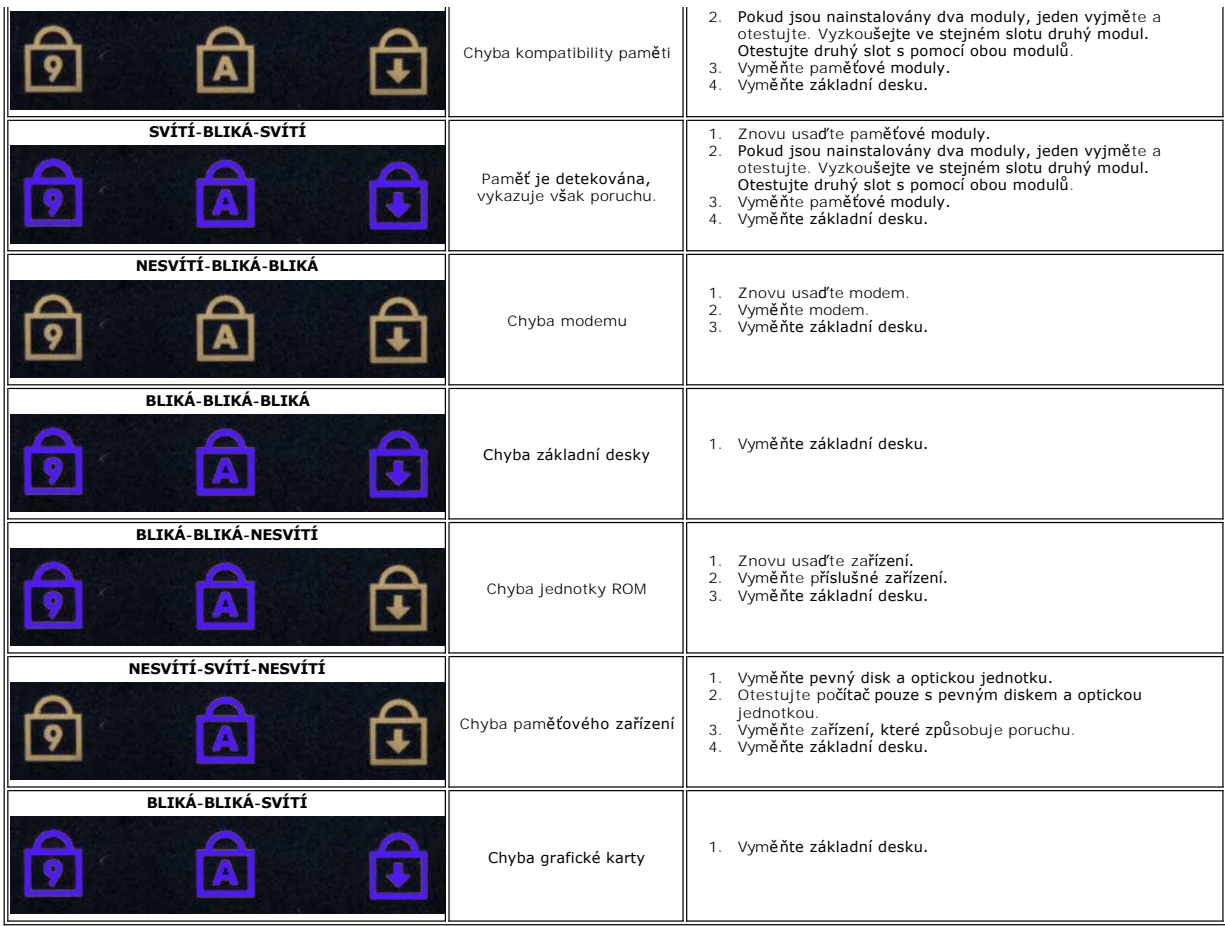

### <span id="page-22-0"></span>**Ventilátor**

**Samostatná servisní příručka Dell™ Latitude™ E5510**

VAROVANI: Před manipulací uvnitř počítače si přečtěte bezpečnostní informace dodané s počítačem. Další informace o vhodných bezpečných<br>postupech naleznete na webové stránce Shoda s předpisovými požadavky na adrese www.dell

# **Demontáž ventilátoru**

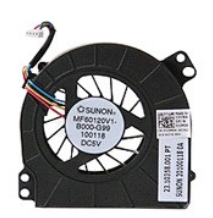

- 
- 
- 1. Postupujte podle pokynů v části <u>P[řed manipulací uvnitř](file:///C:/data/systems/late5510/cz/sm/work.htm#before) počítače</u>.<br>2. Vyjměte <u>[baterii](file:///C:/data/systems/late5510/cz/sm/battery.htm)</u>.<br>3. Vyjměte <u>p[řístupový panel](file:///C:/data/systems/late5510/cz/sm/acc_pan.htm)</u>.<br>4. Odpojte kabel ventilátoru od systémové desky.

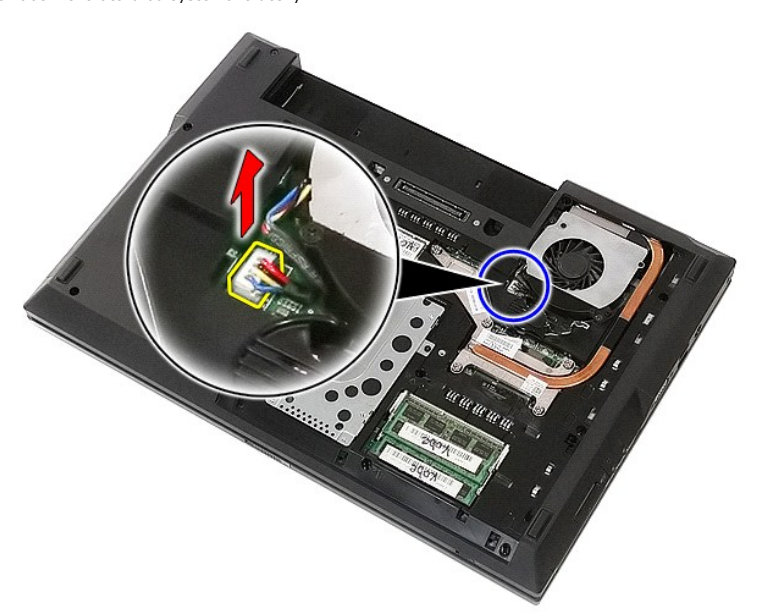

5. Vyjměte šrouby upevňující ventilátor k základní desce.

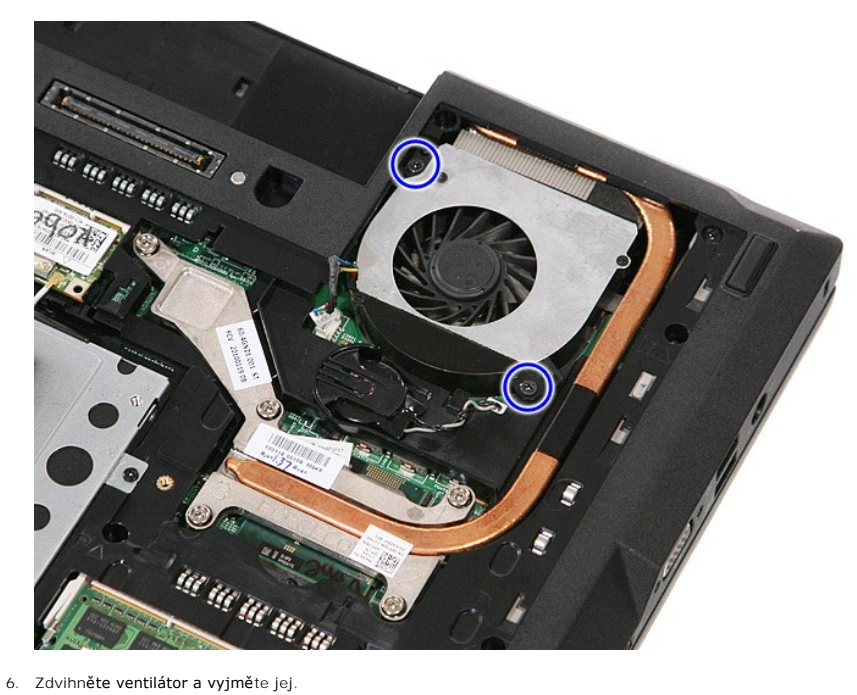

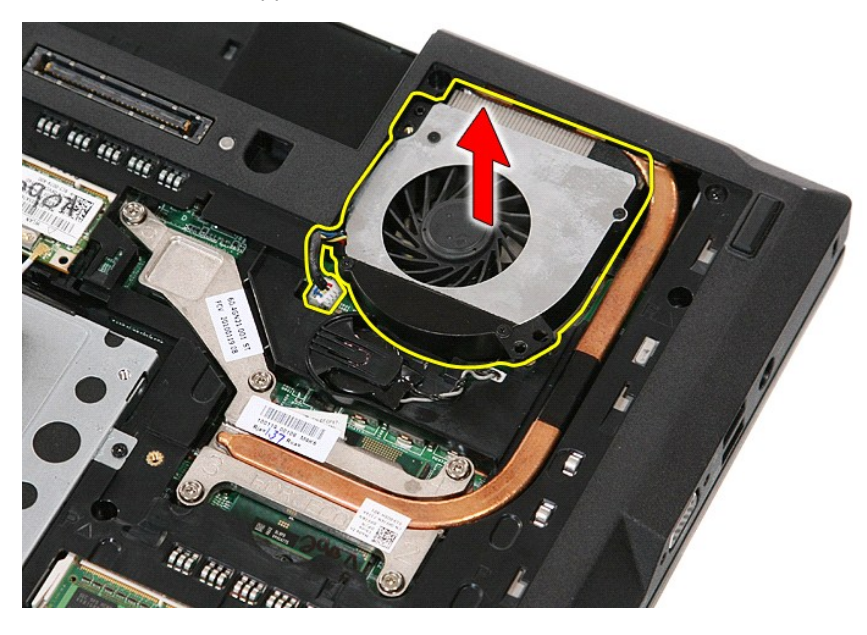

## **Instalace ventilátoru**

Chcete-li ventilátor opět nainstalovat, proveďte předchozí kroky v opačném pořadí.

### **Fingerprint Reader (Čtečka otisků prstů) Samostatná servisní příručka Dell™ Latitude™ E5510**

VAROVANI: Před manipulací uvnitř počítače si přečtěte bezpečnostní informace dodané s počítačem. Další informace o vhodných bezpečných<br>postupech naleznete na webové stránce Shoda s předpisovými požadavky na adrese www.dell

## **Vyjmutí čtečky otisků prstů**

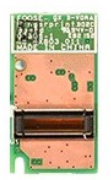

- 
- 
- 
- 
- 
- 
- 
- 1. Postupujte podle pokynů v části <u>P[řed manipulací uvnitř](file:///C:/data/systems/late5510/cz/sm/work.htm#before) počítače</u>.<br>2. Vyjměte <u>[baterii](file:///C:/data/systems/late5510/cz/sm/battery.htm)</u> z počítače.<br>3. Sejměte <u>krvcí panel</u> z počítače.<br>4. Vyjměte <u>krivcí panelu k p</u>o počítače.<br>5. Vyjměte <u>[klávesnici](file:///C:/data/systems/late5510/cz/sm/kboard.htm) z počítače.</u><br>5. V

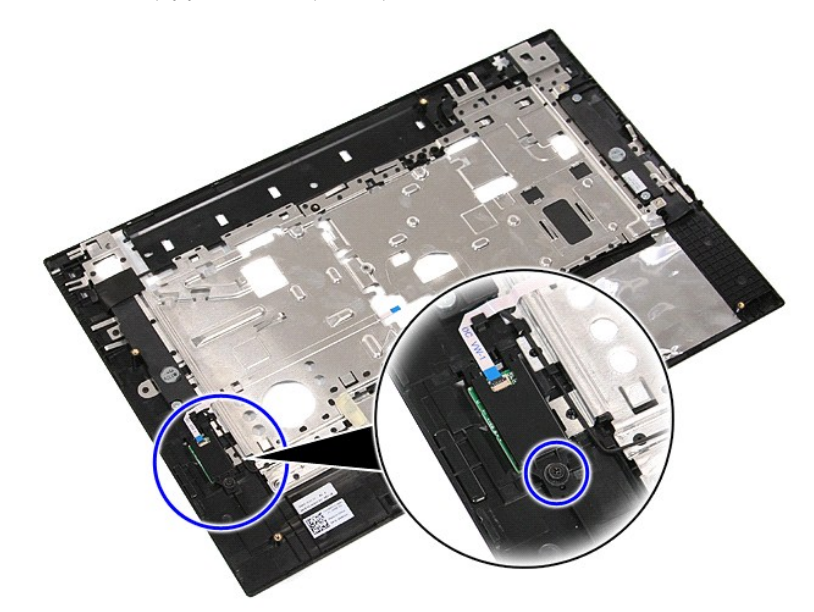

11. Zdvihněte čtečku otisků prstů a vyjměte ji.

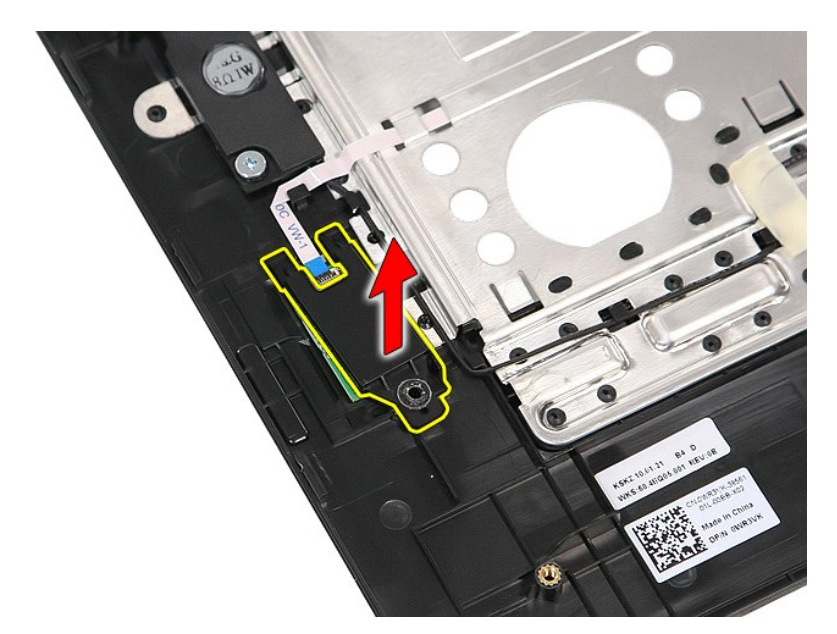

12. Otevřete svorku datového kabelu čtečky otisků prstů.

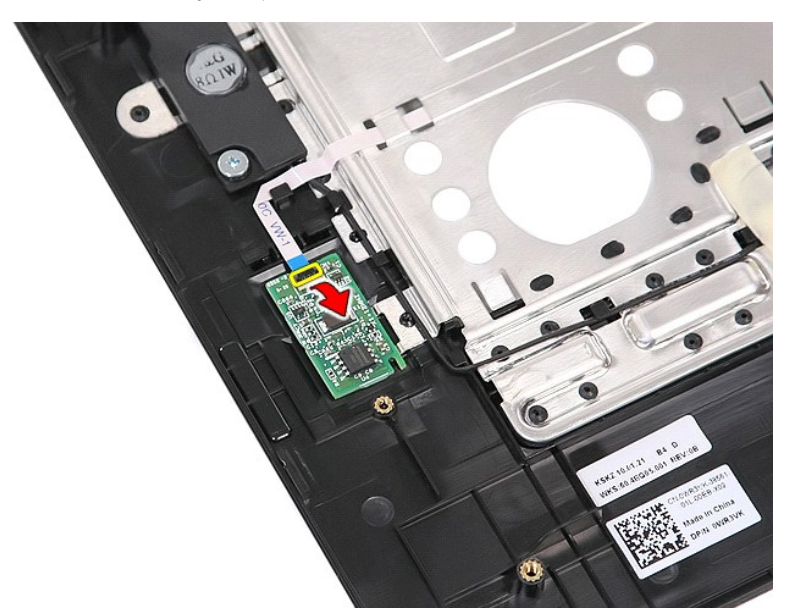

13. Kabel od čtečky odpojte.

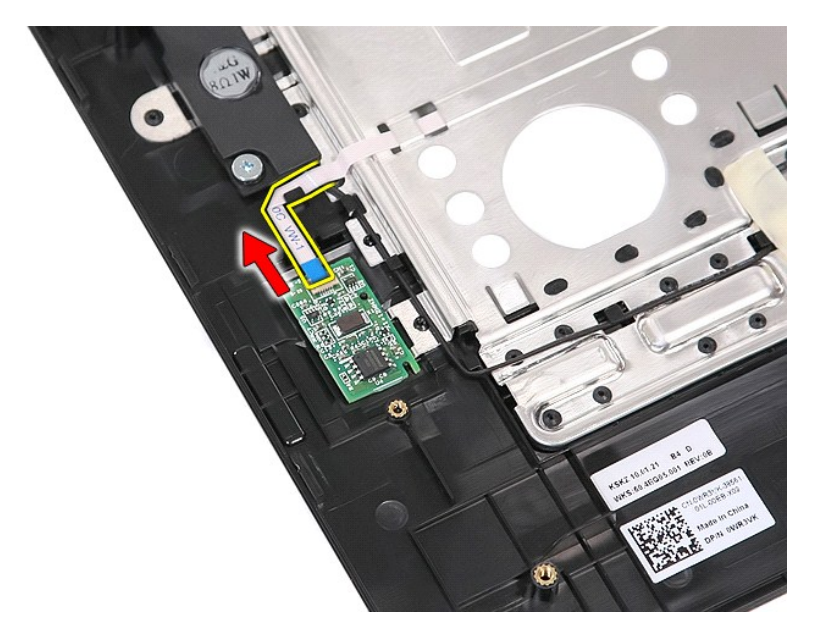

14. Zdvihněte desku čtečky otisků prstů a odstraňte ji.

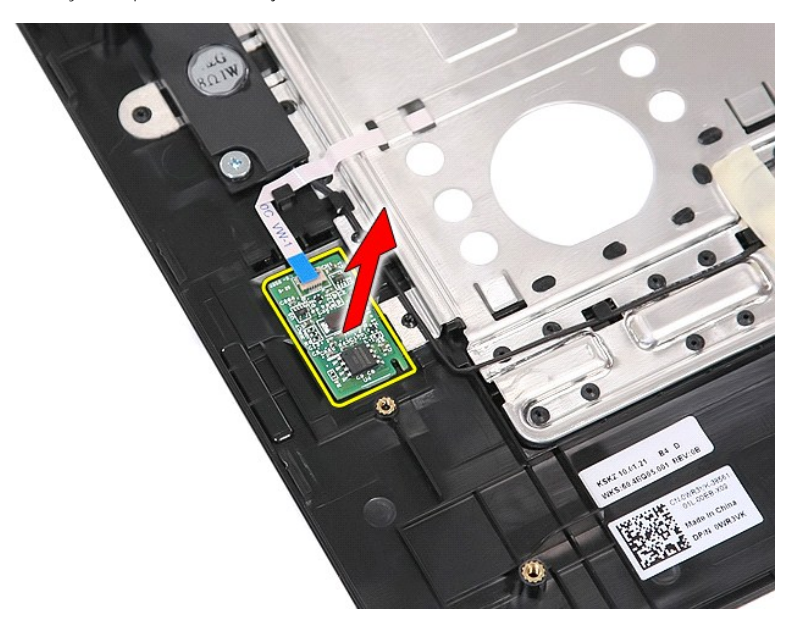

# **Montáž čtečky otisků prstů**

Chcete-li znovu nainstalovat čtečku otisků prstů, proveďte předchozí kroky v opačném pořadí.

### **Pevný disk**

**Samostatná servisní příručka Dell™ Latitude™ E5510**

VAROVANI: Před manipulací uvnitř počítače si přečtěte bezpečnostní informace dodané s počítačem. Další informace o vhodných bezpečných<br>postupech naleznete na webové stránce Shoda s předpisovými požadavky na adrese www.dell

### **Demontáž pevného disku**

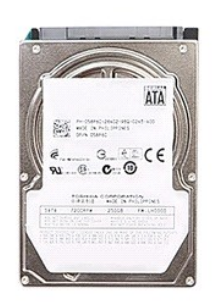

- 
- 
- 1. Postupujte podle pokynů v části <u>P[řed manipulací uvnitř](file:///C:/data/systems/late5510/cz/sm/work.htm#before) počítače</u>.<br>2. Vyjměte <u>[baterii](file:///C:/data/systems/late5510/cz/sm/battery.htm)</u> z počítače.<br>3. Sejměte <u>[krycí panel](file:///C:/data/systems/late5510/cz/sm/acc_pan.htm)</u> z počítače.<br>4. Vyšroubujte šrouby, které připevňují pevný disk k počítači.

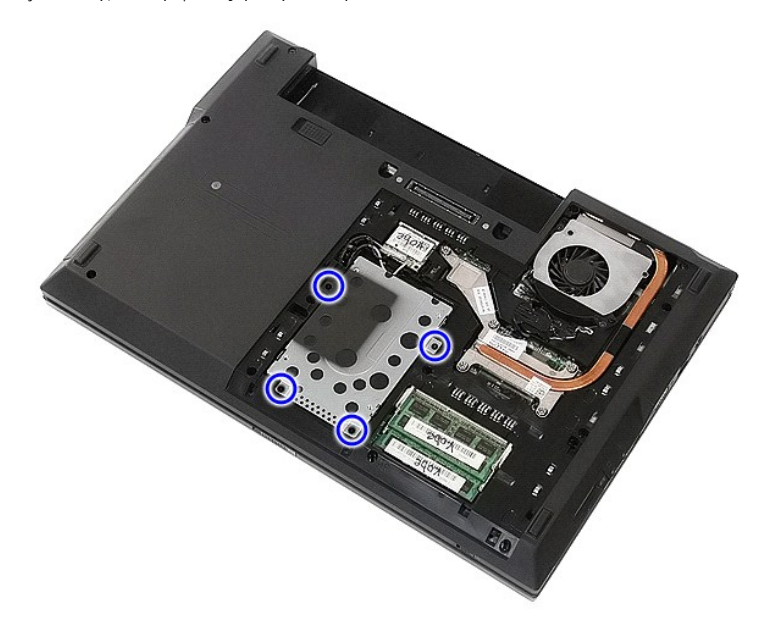

5. Vysuňte sestavu pevného disku směrem ke středu počítače a vyjměte ji.

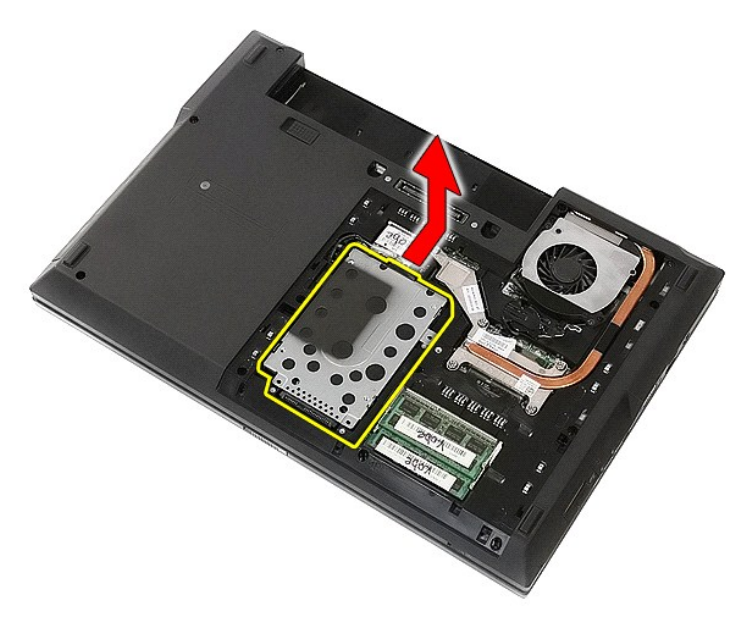

6. Vyjměte šrouby upevňující ochranné pouzdro k pevnému disku.

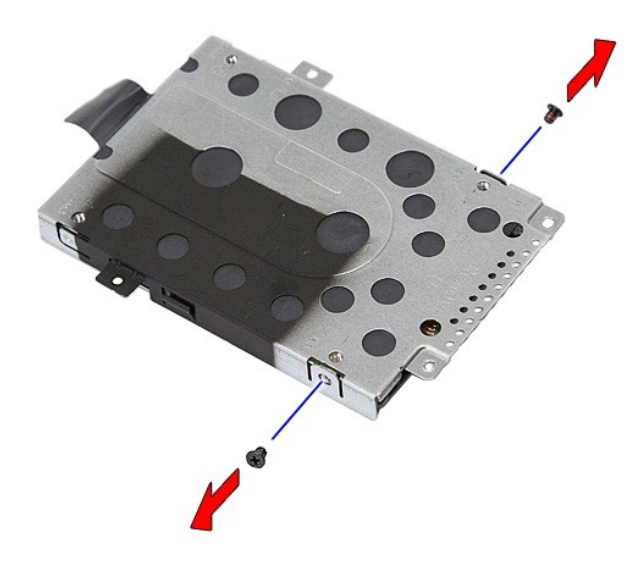

7. Zdvihněte ochranné pouzdro a vyjměte je.

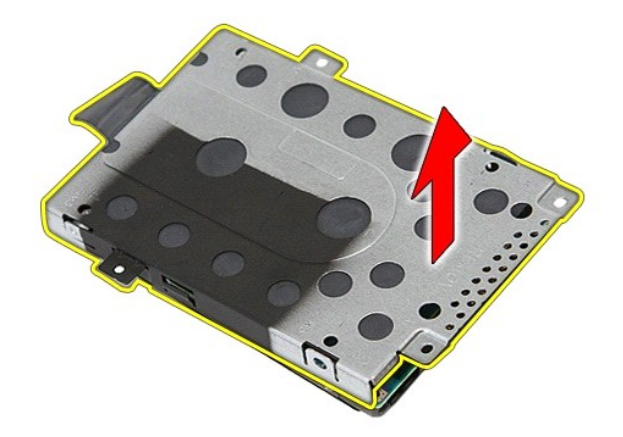

# **Montáž pevného disku**

Chcete-li namontovat pevný disk, proveďte předchozí kroky v opačném pořadí.

### **Chladič**

**Samostatná servisní příručka Dell™ Latitude™ E5510**

VAROVANI: Před manipulací uvnitř počítače si přečtěte bezpečnostní informace dodané s počítačem. Další informace o vhodných bezpečných<br>postupech naleznete na webové stránce Shoda s předpisovými požadavky na adrese www.dell

## **Demontáž chladiče**

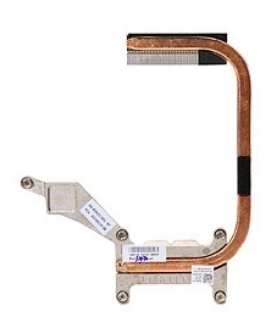

- 1. Postupujte podle pokynů v části <u>P[řed manipulací uvnitř](file:///C:/data/systems/late5510/cz/sm/work.htm#before) počítače</u>.<br>2. Vyjměte <u>[baterii](file:///C:/data/systems/late5510/cz/sm/battery.htm)</u> z počítače.<br>3. Sejměte <u>krvcí panel</u> z počítače.<br>4. Vyjměte <u>ventliátor</u> z počítače.<br>5. Uvolněte šrouby, které upevňují c
- 
- 
- 

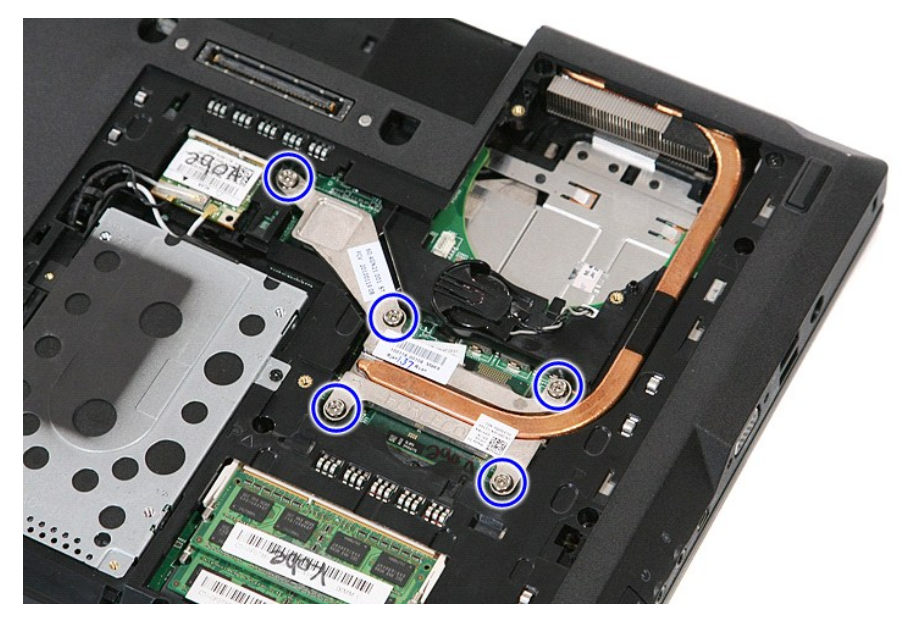

6. Nadzvedněte chladič a vyjměte jej z počítače.

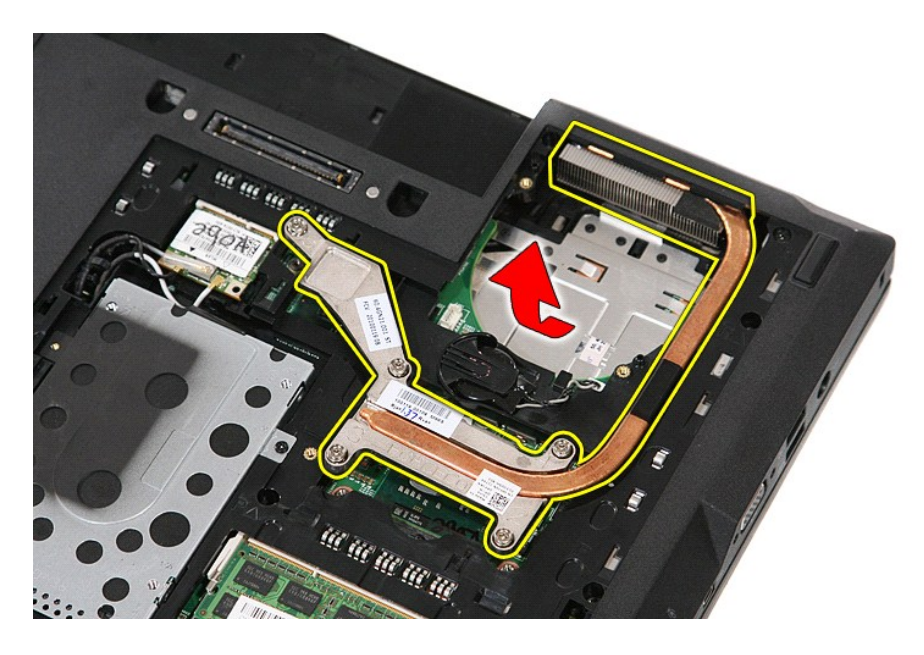

# **Instalace chladiče**

Chcete-li nainstalovat chladič, proveďte předchozí kroky v opačném pořadí.

### <span id="page-32-0"></span>**Klávesnice**

**Samostatná servisní příručka Dell™ Latitude™ E5510**

VAROVANI: Před manipulací uvnitř počítače si přečtěte bezpečnostní informace dodané s počítačem. Další informace o vhodných bezpečných<br>postupech naleznete na webové stránce Shoda s předpisovými požadavky na adrese www.dell

## **Demontáž klávesnice**

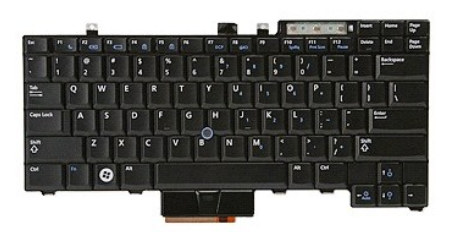

- 
- 
- 1. Postupujte podle pokynů v části <u>P[řed manipulací uvnitř](file:///C:/data/systems/late5510/cz/sm/work.htm#before) počítače</u>.<br>2. Vyjměte <u>[baterii](file:///C:/data/systems/late5510/cz/sm/battery.htm)</u> z počítače.<br>3. Vyjměte <u>[kryt panelu LED](file:///C:/data/systems/late5510/cz/sm/cencov.htm)</u> z počítače.<br>4. Vyšroubujte š**roubky, které p**řipevňují klávesnici k počítači.

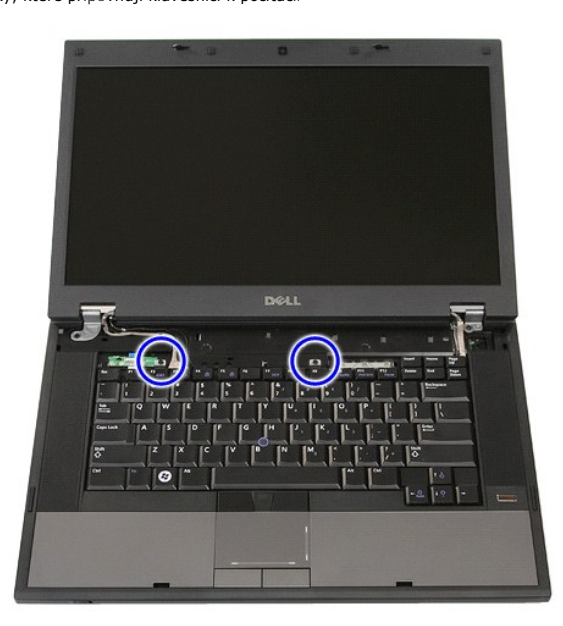

5. Vysuňte klávesnici směrem vzhůru, zdvihněte ji a odstraňte ji z počítače.

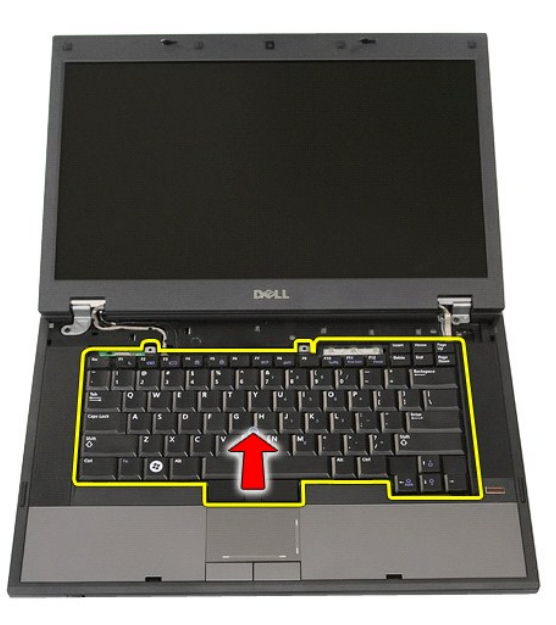

# **Montáž klávesnice**

Chcete-li namontovat klávesnici, proveďte předchozí kroky v opačném pořadí.

# **Čelní kryt displeje**

**Samostatná servisní příručka Dell™ Latitude™ E5510**

VAROVANI: Před manipulací uvnitř počítače si přečtěte bezpečnostní informace dodané s počítačem. Další informace o vhodných bezpečných<br>postupech naleznete na webové stránce Shoda s předpisovými požadavky na adrese www.dell

# **Demontáž čelního krytu displeje**

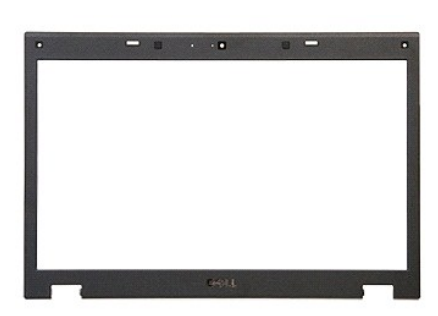

1. Postupujte podle pokynů v části <u>P[řed manipulací uvnitř](file:///C:/data/systems/late5510/cz/sm/work.htm#before) počítače</u>.<br>2. Vyjměte <u>[baterii](file:///C:/data/systems/late5510/cz/sm/battery.htm)</u> z počítače.<br>3. Sejměte <u>[krycí panel](file:///C:/data/systems/late5510/cz/sm/acc_pan.htm)</u> z počítače.<br>4. Vyjměte kartu <u>[bezdrátové sítě](file:///C:/data/systems/late5510/cz/sm/wlan.htm)</u> z počítače.<br>5. Vyjměte <u>[kryt panelu LED](file:///C:/data/systems/late5510/cz/sm/cencov.htm)</u> z počí

- 
- 
- 
- 
- 
- 

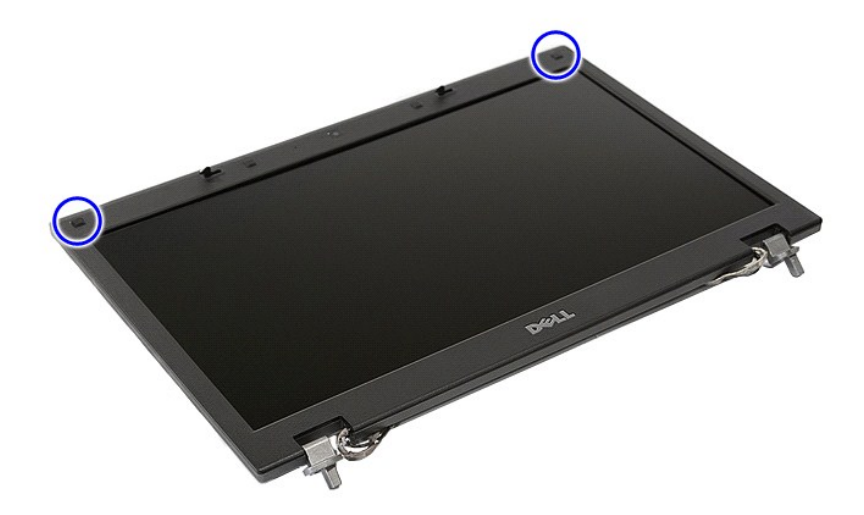

9. Vyjměte šrouby upevňující rámeček displeje ke krytu displeje.

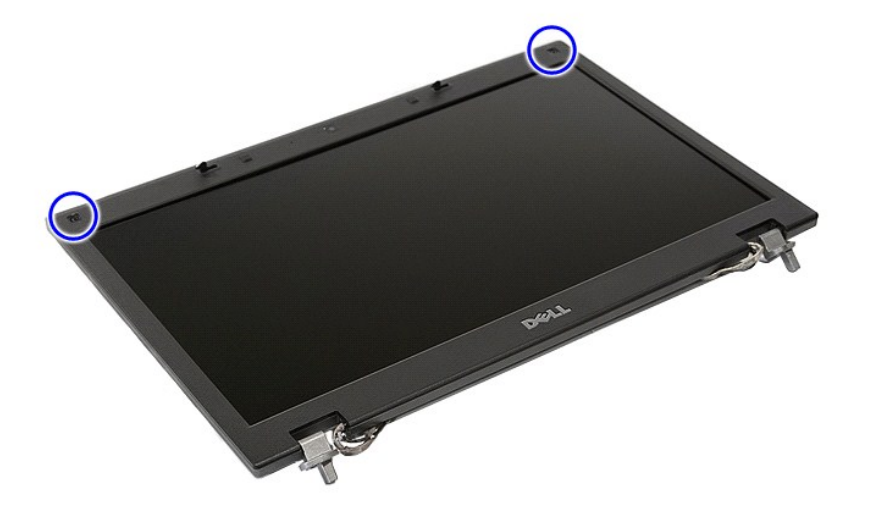

10. Jemným páčením uvolněte rámeček displeje ze sestavy displeje tak, že prsty zasunete pod jednu hranu rámečku a postupně je posouváte podél celého obvodu, dokud se rámeček zcela neuvolní.

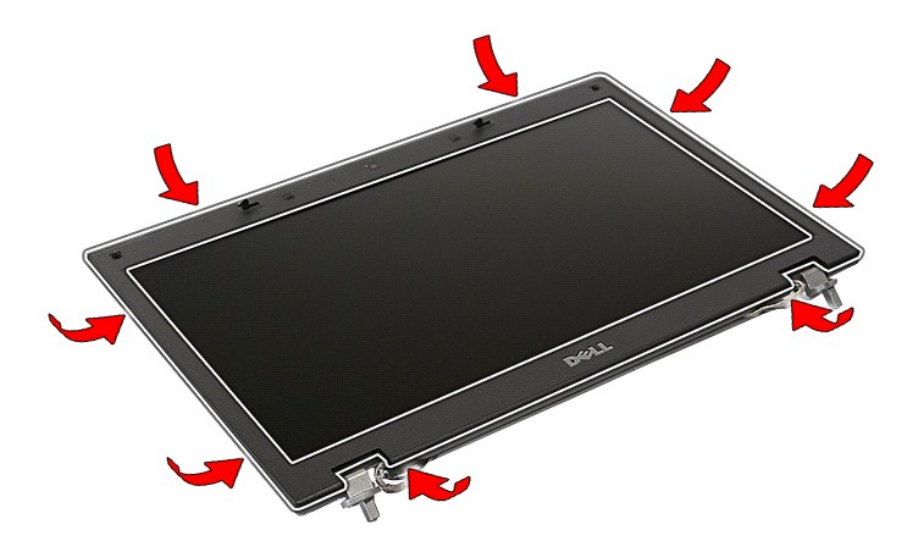

11. Zvedněte a vyjměte rámeček displeje z počítače.
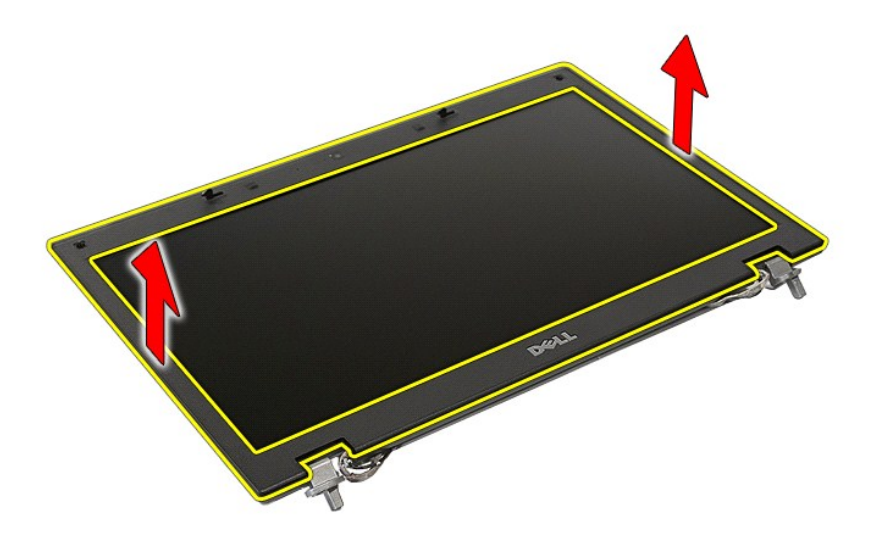

# **Montáž čelního krytu displeje**

Chcete-li namontovat čelní kryt displeje, proveďte předchozí kroky v opačném pořadí.

### <span id="page-37-0"></span>**Kamera**

**Samostatná servisní příručka Dell™ Latitude™ E5510**

VAROVANI: Před manipulací uvnitř počítače si přečtěte bezpečnostní informace dodané s počítačem. Další informace o vhodných bezpečných<br>postupech naleznete na webové stránce Shoda s předpisovými požadavky na adrese www.dell

### **Vyjmutí kamery**

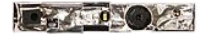

- 
- 
- 
- 
- 
- 
- 1. Postupujte podle pokynů v části <u>P[řed manipulací uvnitř](file:///C:/data/systems/late5510/cz/sm/work.htm#before) počítače</u>.<br>2. Vyjměte <u>[baterii](file:///C:/data/systems/late5510/cz/sm/battery.htm)</u> z počítače.<br>3. Sejměte <u>krvcí panel</u> z počítače.<br>4. Vyjměte <u>[kartu bezdrátové sítě](file:///C:/data/systems/late5510/cz/sm/wlan.htm)</u> z počítače.<br>5. Vyjměte <u>krvt panelu LED</u> z počí
- 

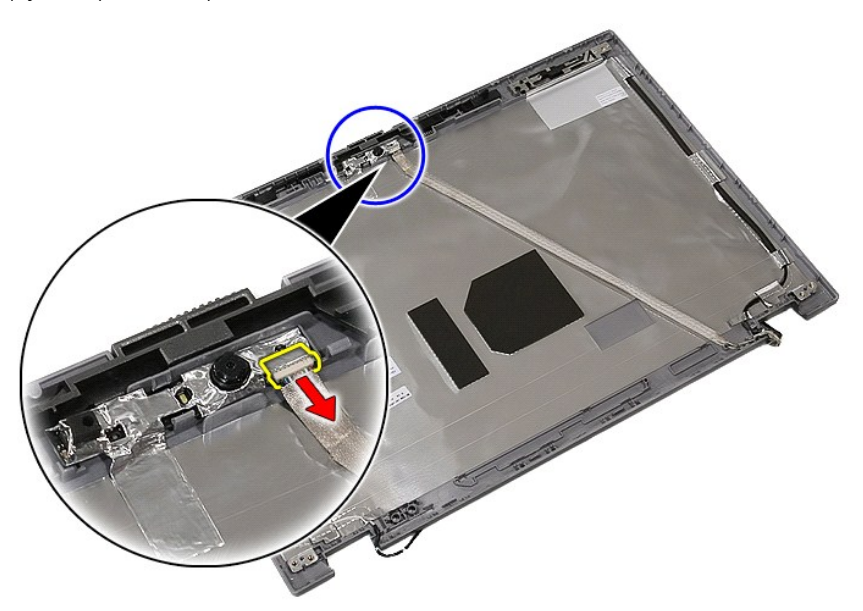

11. Zdvihněte kameru a vyjměte ji.

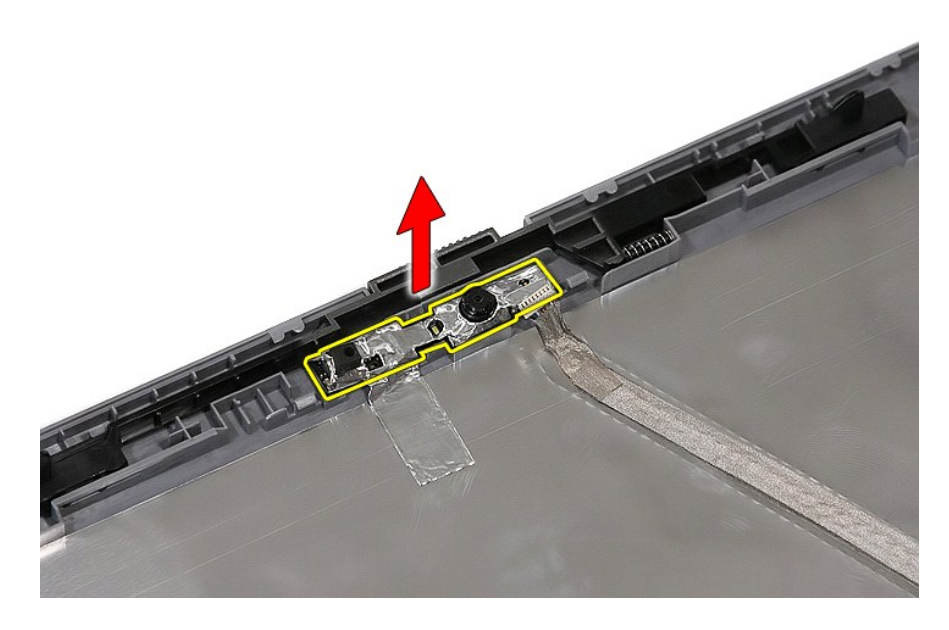

# **Vrácení kamery zpět**

Chcete-li nainstalovat kameru, proveďte předchozí kroky v opačném pořadí.

### <span id="page-39-0"></span>**Panel displeje, držáky a panty Samostatná servisní příručka Dell™ Latitude™ E5510**

VAROVANI: Před manipulací uvnitř počítače si přečtěte bezpečnostní informace dodané s počítačem. Další informace o vhodných bezpečných<br>postupech naleznete na webové stránce Shoda s předpisovými požadavky na adrese www.dell

### **Vyjmutí panelu displeje, držáků a pantů**

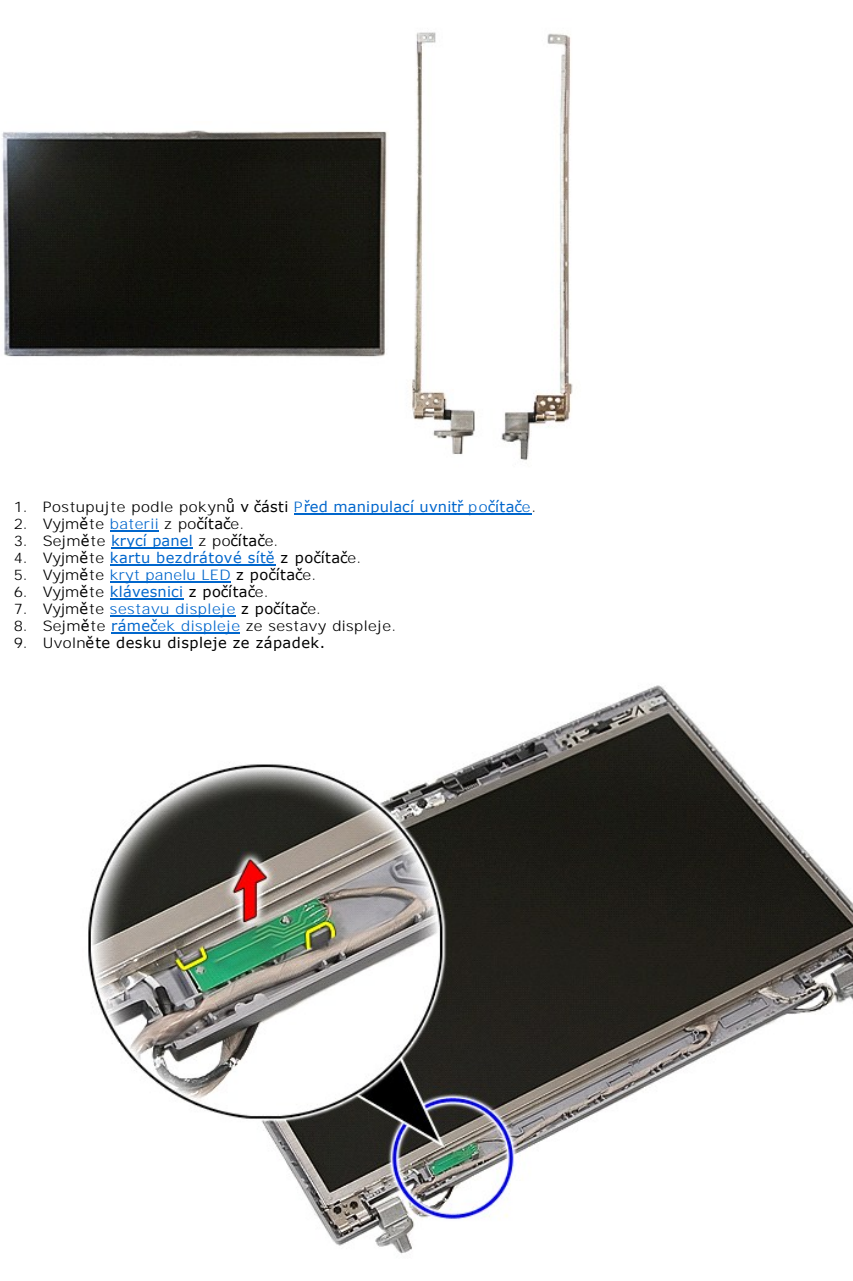

10. Odstraňte šroubky upevňující panel displeje, držáky a panty k sestavě displeje.

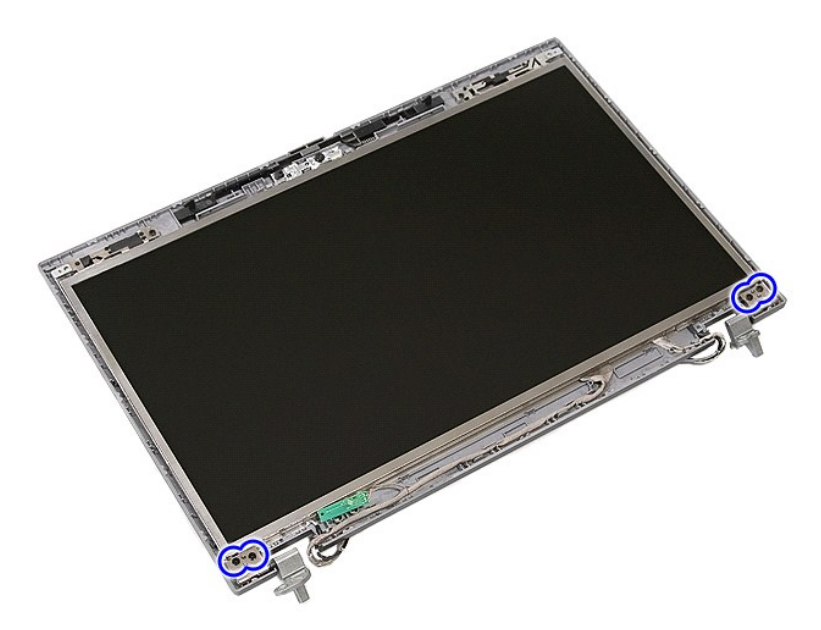

11. Zdvihněte panel displeje, držáky a panty.

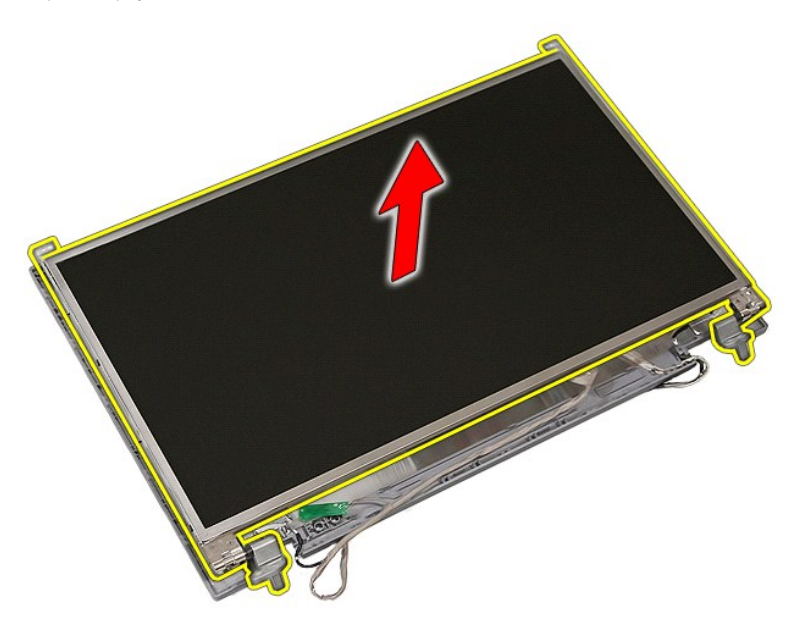

12. Odstraňte šroubky upevňující držáky displeje a panty k sestavě displeje a vše vyjměte.

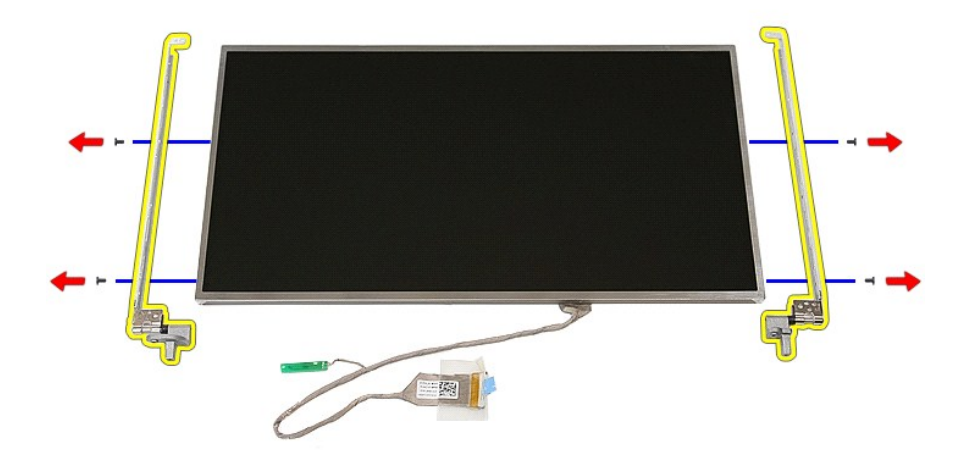

13. Odstraňte pásku upevňující kabel displeje k panelu displeje.

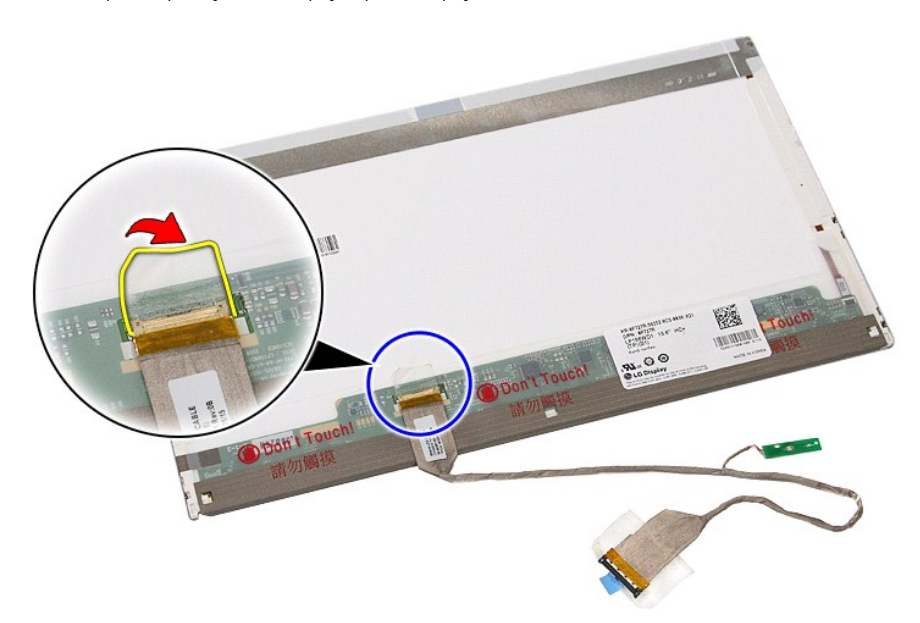

14. Odpojte kabel displeje od panelu displeje.

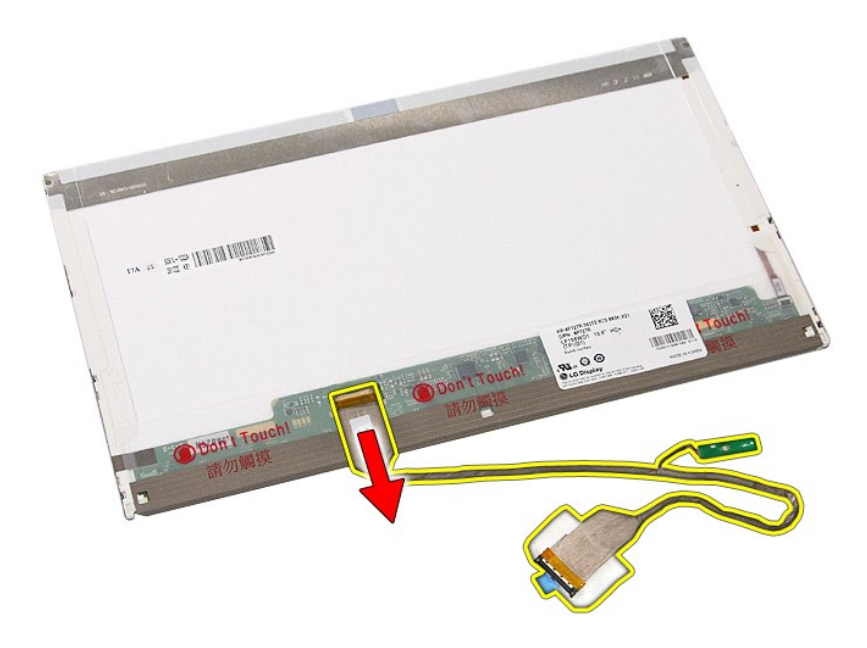

## **Montáž panelu dipsleje, držáků a pantů**

Chcete-li panel displeje, držáky a panty nasadit zpět, proveďte předchozí kroky v opačném pořadí.

### <span id="page-43-0"></span>**Panel LED Samostatná servisní příručka Dell™ Latitude™ E5510**

VAROVANI: Před manipulací uvnitř počítače si přečtěte bezpečnostní informace dodané s počítačem. Další informace o vhodných bezpečných<br>postupech naleznete na webové stránce Shoda s předpisovými požadavky na adrese www.dell

## **Vyjmutí panelu LED**

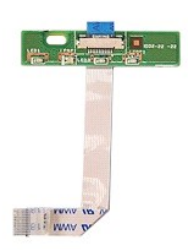

- 
- 
- 
- 1. Postupujte podle pokynů v části <u>P[řed manipulací uvnitř](file:///C:/data/systems/late5510/cz/sm/work.htm#before) počítače</u>.<br>2. Vyjměte <u>[kryt panelu LED](file:///C:/data/systems/late5510/cz/sm/cencov.htm)</u> z počítače.<br>3. Vyjměte <u>[klávesnici](file:///C:/data/systems/late5510/cz/sm/kboard.htm)</u> z počítače.<br>4. Vyjměte <u>klávesnici</u> z počítače.<br>5. Uvolněte západku upevňující kabel pa

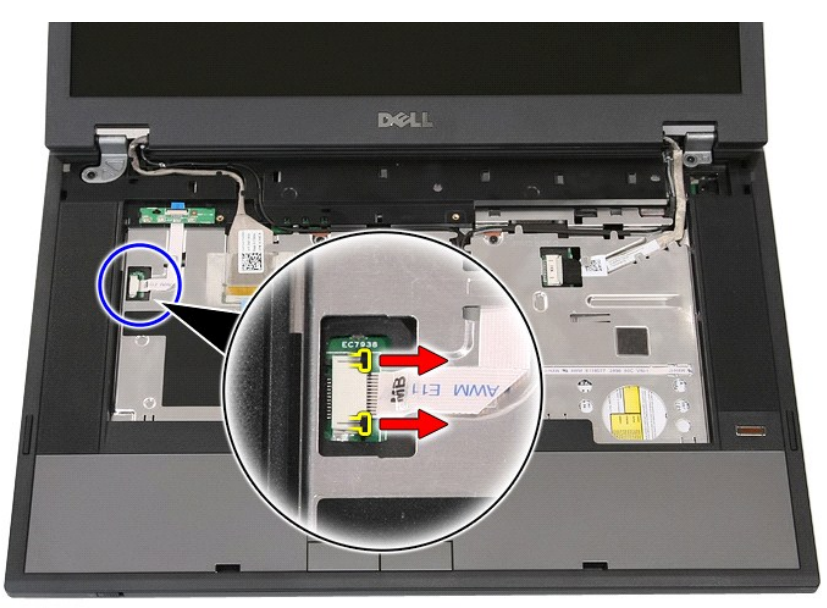

6. Odpojte kabel panelu LED.

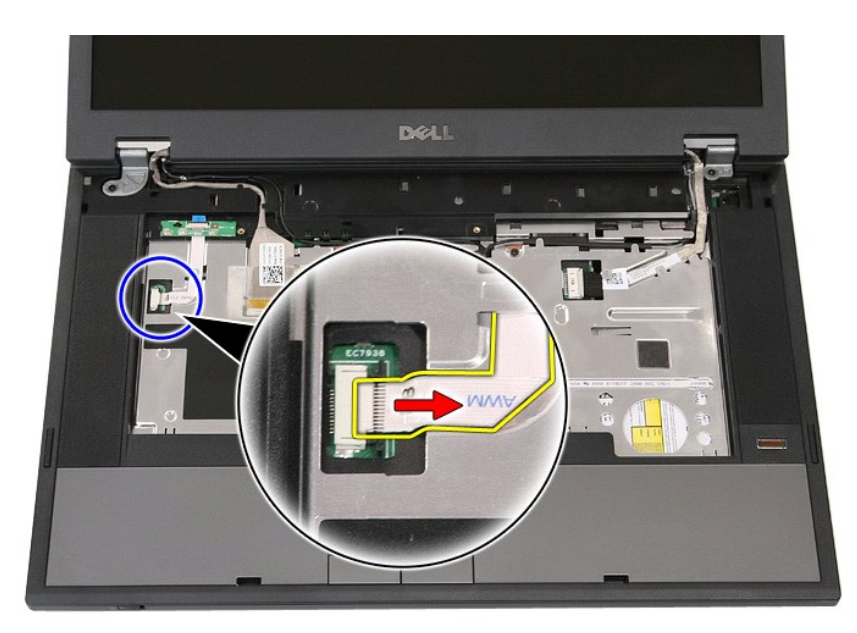

7. Uvolněte západky upevňující kabel panelu LED a vyjměte jej.

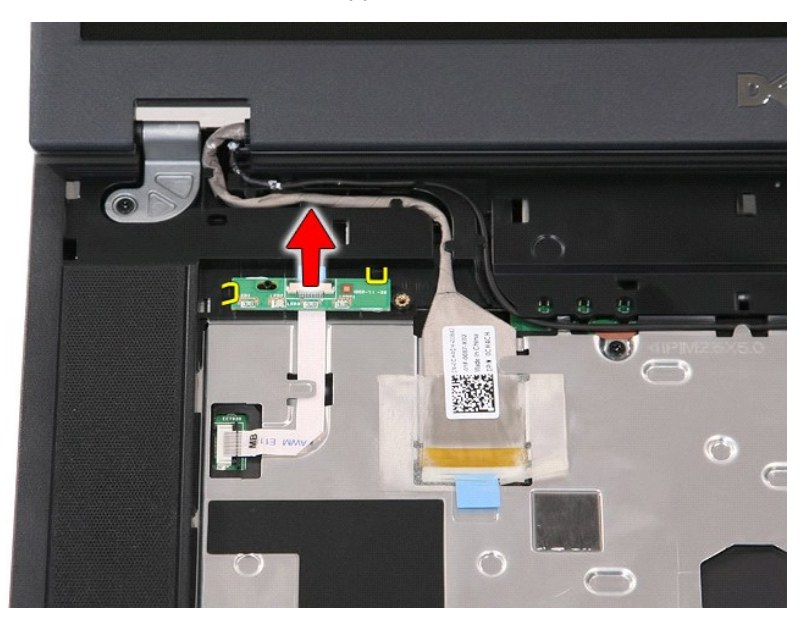

# **Výměna panelu LED**

Chcete-li znovu namontovat panel LED, proveďte předchozí kroky v opačném pořadí.

### <span id="page-45-0"></span>**Paměťová karta**

**Samostatná servisní příručka Dell™ Latitude™ E5510**

VAROVANI: Před manipulací uvnitř počítače si přečtěte bezpečnostní informace dodané s počítačem. Další informace o vhodných bezpečných<br>postupech naleznete na webové stránce Shoda s předpisovými požadavky na adrese www.dell

### **Vyjmutí paměťové karty**

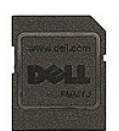

- 1. Postupujte podle pokyn**ů v část**i <u>P[řed manipulací uvnitř](file:///C:/data/systems/late5510/cz/sm/work.htm#before) počítače</u>.<br>2. Vyjměte <u>[baterii](file:///C:/data/systems/late5510/cz/sm/battery.htm)</u> z počítače.<br>3. Zatlačte na paměťovou kartu a uvolněte ji.
- 
- 

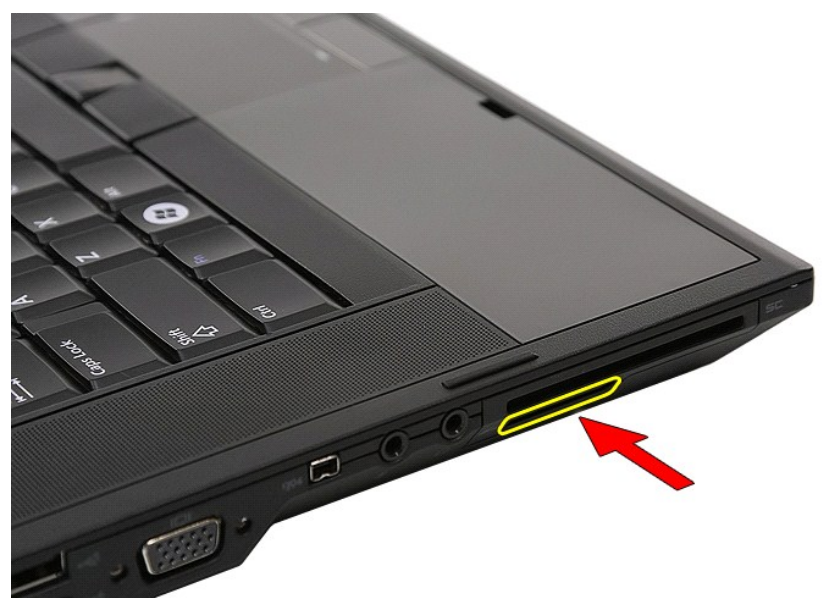

4. Vysuňte paměťovou kartu z počítače.

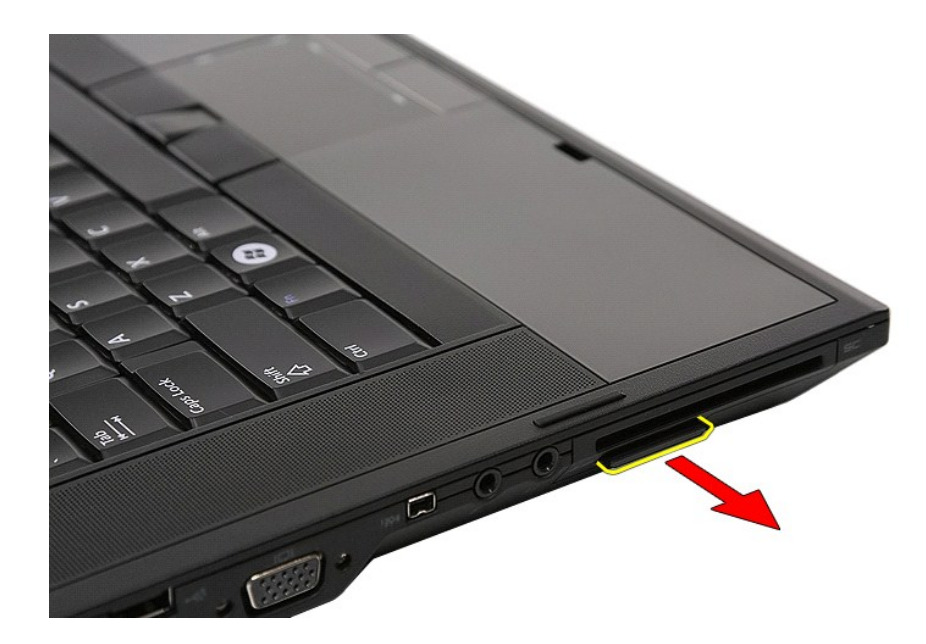

# **Instalace paměťové karty**

Chcete-li paměťovou kartu vrátit zpět, proveďte předchozí kroky v opačném pořadí.

### <span id="page-47-0"></span>**Paměť**

**Samostatná servisní příručka Dell™ Latitude™ E5510**

VAROVANI: Před manipulací uvnitř počítače si přečtěte bezpečnostní informace dodané s počítačem. Další informace o vhodných bezpečných<br>postupech naleznete na webové stránce Shoda s předpisovými požadavky na adrese www.dell

# **Vyjmutí paměťových modulů**

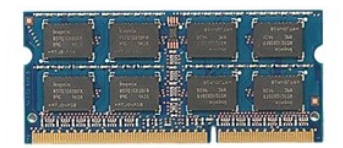

- 
- 
- 1. Postupujte podle pokynů v části <u>P[řed manipulací uvnitř](file:///C:/data/systems/late5510/cz/sm/work.htm#before) počítače</u>.<br>2. Vyjměte <u>[baterii](file:///C:/data/systems/late5510/cz/sm/battery.htm)</u> z počítače.<br>3. Sejměte <u>krvcí panel</u> z počítače.<br>4. Jemným páčením uvolněte upevňovací svorky z paměťového modulu.

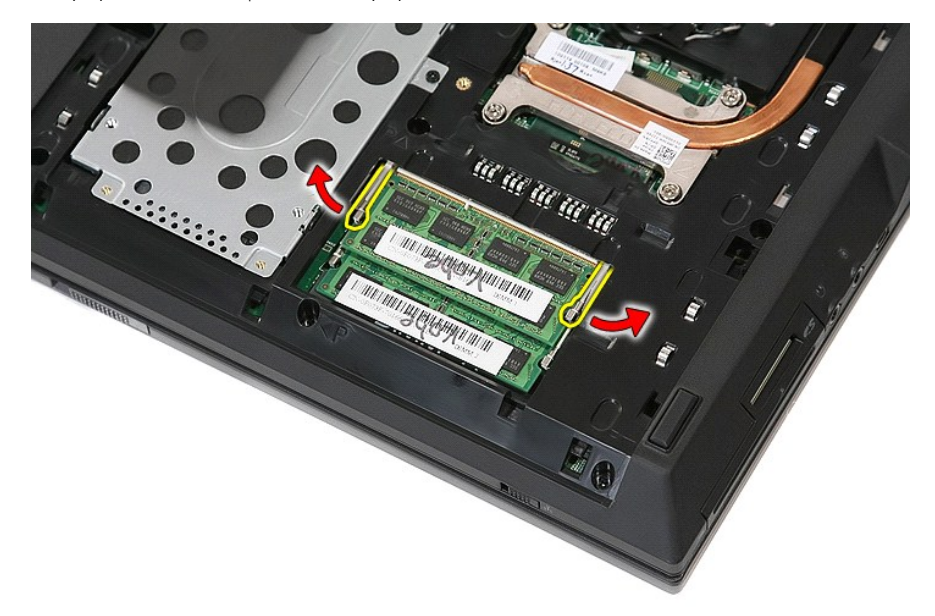

5. Vyjměte paměťový modul z počítače.

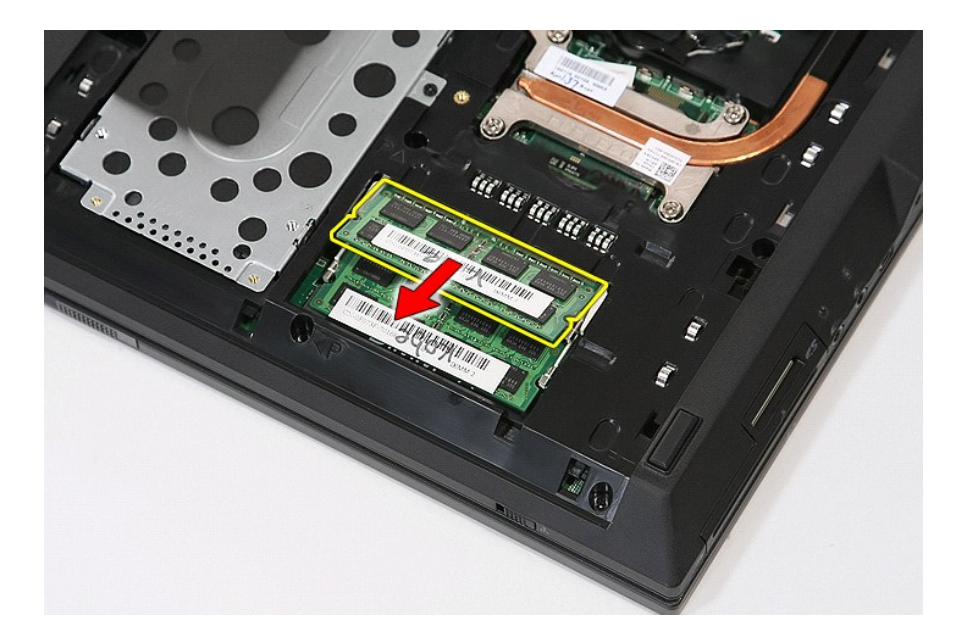

# **Montáž paměťových modulů**

Chcete-li paměťové moduly vrátit zpět, proveďte předchozí kroky v opačném pořadí.

### <span id="page-49-0"></span>**Síťová karta modemu**

**Samostatná servisní příručka Dell™ Latitude™ E5510**

VAROVANI: Před manipulací uvnitř počítače si přečtěte bezpečnostní informace dodané s počítačem. Další informace o vhodných bezpečných<br>postupech naleznete na webové stránce Shoda s předpisovými požadavky na adrese www.dell

### **Vyjmutí síťové karty modemu**

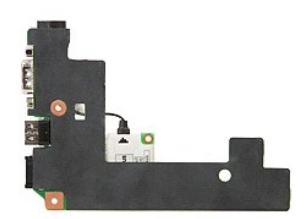

- 1. Postupuje podle pokynů v části <u>P[řed manipulací uvnitř](file:///C:/data/systems/late5510/cz/sm/work.htm#before) počítače</u>.<br>2. Vyjměte <u>pamět[ovou kartu](file:///C:/data/systems/late5510/cz/sm/memcard.htm)</u> z počítače.<br>3. Vyjměte <u>bateril</u> z počítače.<br>4. Sejměte <u>krvcí panel</u> z počítače.<br>5. Vyjměte <u>krvcí panel</u> z počítače.<br>5. Vy
- 
- 
- 
- 
- 
- 
- 
- 
- 
- 
- 
- 
- 

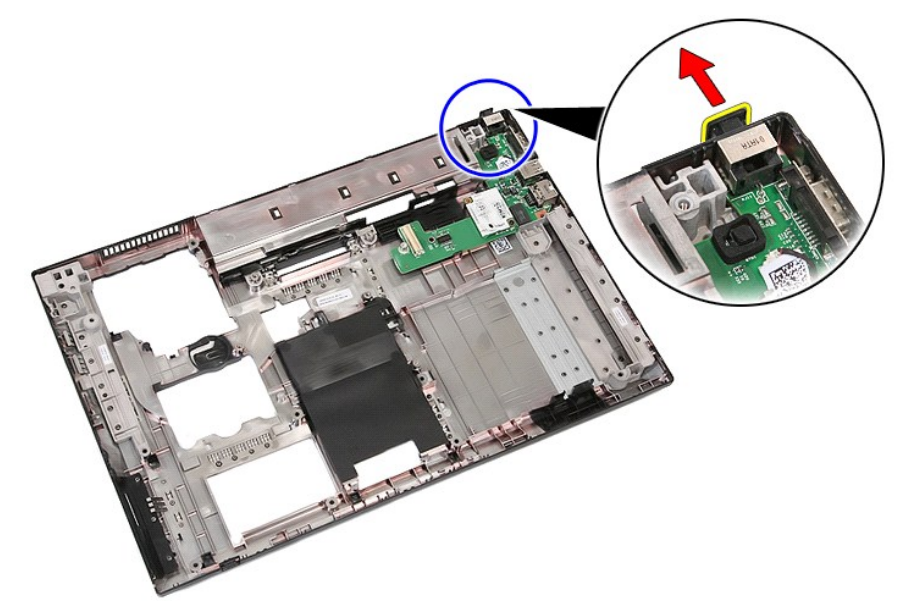

19. Vyšroubujte šroub, který připevňuje síťovou kartu modemu k základní desce.

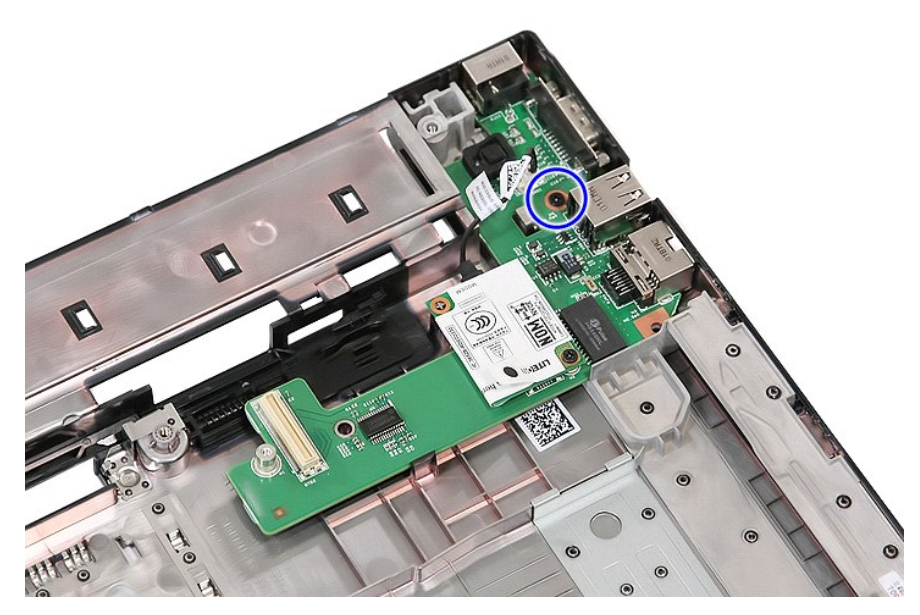

20. Opatrně nadzvedněte západku a síťovou kartu modemu uvolněte.

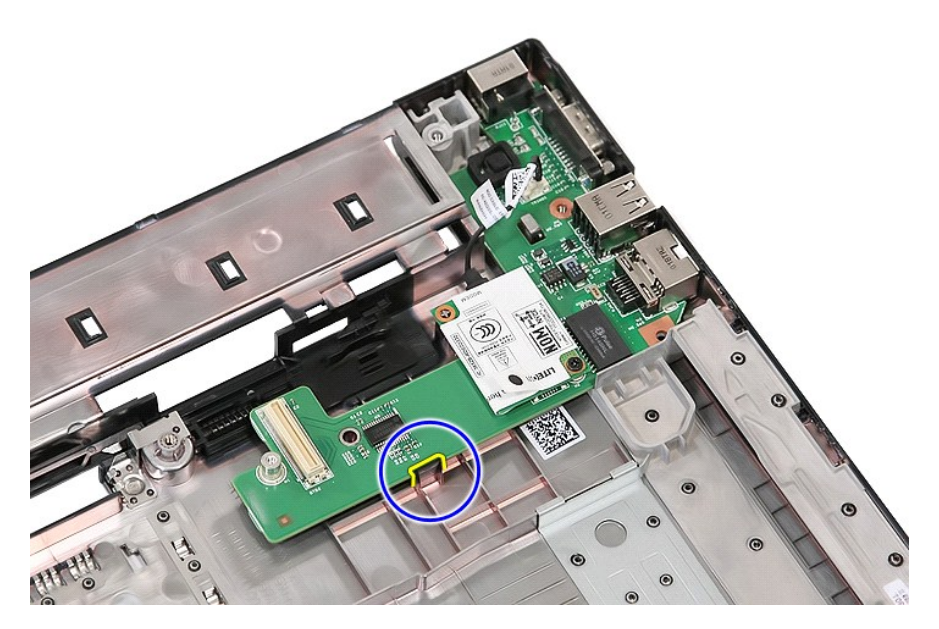

21. Zdvihněte síťovou kartu modemu a vyjměte ji.

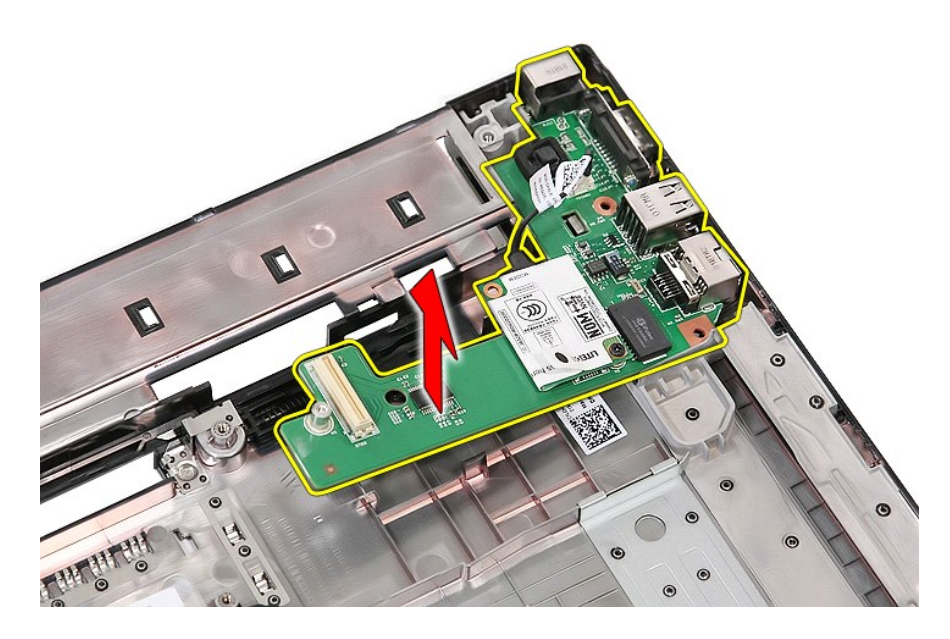

# **Montáž síťové karty modemu**

Chcete-li síťovou kartu modemu vrátit zpět, proveďte předchozí kroky v opačném pořadí.

## <span id="page-52-0"></span>**Optická jednotka**

**Samostatná servisní příručka Dell™ Latitude™ E5510**

VAROVANI: Před manipulací uvnitř počítače si přečtěte bezpečnostní informace dodané s počítačem. Další informace o vhodných bezpečných<br>postupech naleznete na webové stránce Shoda s předpisovými požadavky na adrese www.dell

# **Demontáž optické jednotky**

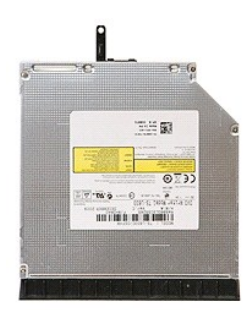

1. Postupujte podle pokynů v části <u>P[řed manipulací uvnitř](file:///C:/data/systems/late5510/cz/sm/work.htm#before) počítače</u>.<br>2. Vyjměte <u>[baterii](file:///C:/data/systems/late5510/cz/sm/battery.htm)</u> z počítače.<br>3. Vyjměte záchytný šroubek optické jednotky z počítače.

- 
- 

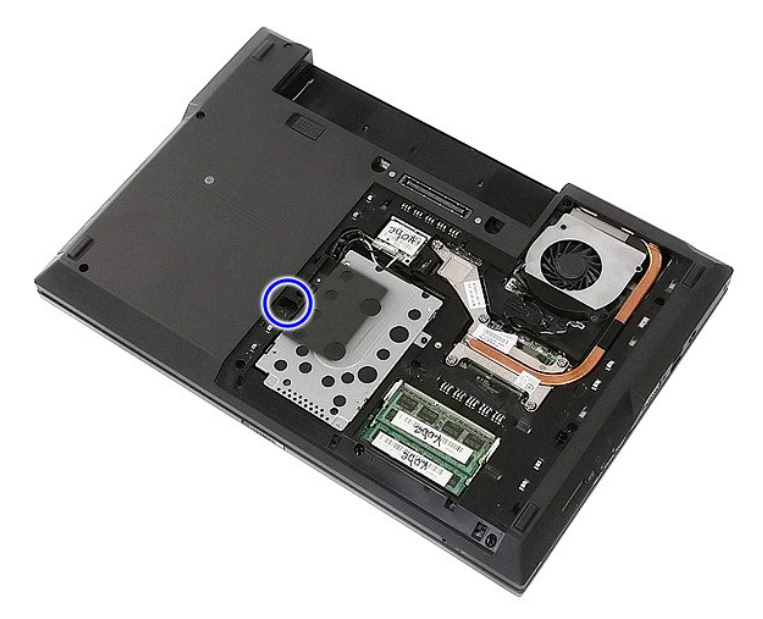

4. Do otvoru záchytného šroubku vložte plastový šroubovák a opatrně uvolněte a vyjměte optickou jednotku z počítače.

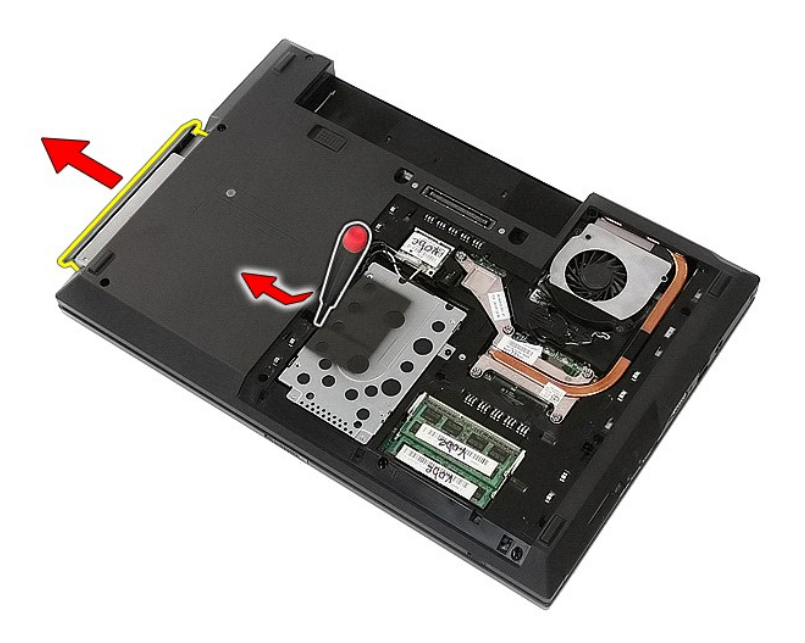

# **Montáž optické jednotky**

Chcete-li namontovat optickou jednotku, proveďte předchozí kroky v opačném pořadí.

### <span id="page-54-0"></span>**Opěrka rukou**

**Samostatná servisní příručka Dell™ Latitude™ E5510**

VAROVANI: Před manipulací uvnitř počítače si přečtěte bezpečnostní informace dodané s počítačem. Další informace o vhodných bezpečných<br>postupech naleznete na webové stránce Shoda s předpisovými požadavky na adrese www.dell

### **Demontáž opěrky rukou**

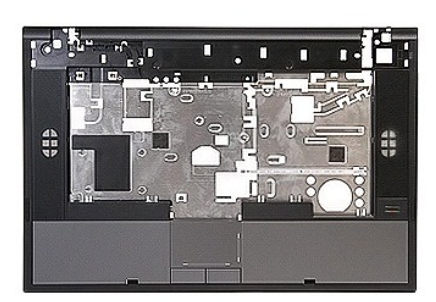

- 1. Postupujte podle pokynů v části <u>P[řed manipulací uvnitř](file:///C:/data/systems/late5510/cz/sm/work.htm#before) počítače</u>.<br>2. Vyjměte <u>[baterii](file:///C:/data/systems/late5510/cz/sm/battery.htm)</u> z počítače.<br>3. Sejměte <u>baterii z</u> počítače.<br>4. Vyjměte <u>[optickou jednotku](file:///C:/data/systems/late5510/cz/sm/op_dv.htm)</u> z počítače.<br>5. Vyjměte <u>[ventilátor](file:///C:/data/systems/late5510/cz/sm/fan.htm)</u> a <u>[chladi](file:///C:/data/systems/late5510/cz/sm/heatsink.htm)č</u> z počít
- 
- 
- 
- 
- 
- 
- 
- 8. Vyjměte <u>[klávesnici](file:///C:/data/systems/late5510/cz/sm/kboard.htm)</u> z počítače.<br>– 9. Vyjměte <u>[sestavu displeje](file:///C:/data/systems/late5510/cz/sm/assembly.htm)</u> z počítače.<br>10. Vyjměte <u>šrouel LED z počítače.</u><br>11. Vyjměte šroubky, které připevňují opěrku rukou k počítači.

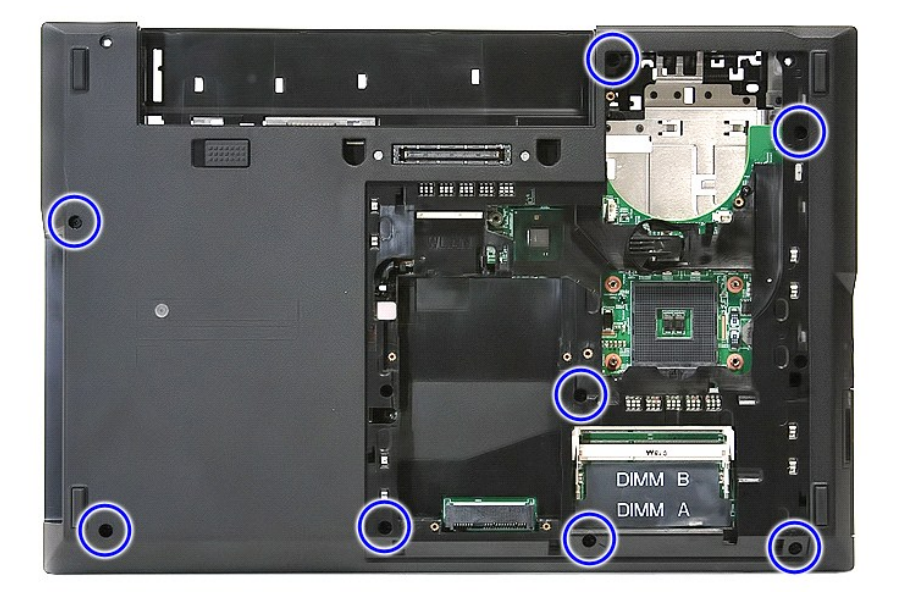

12. Odpojte kabel reproduktoru od systémové desky.

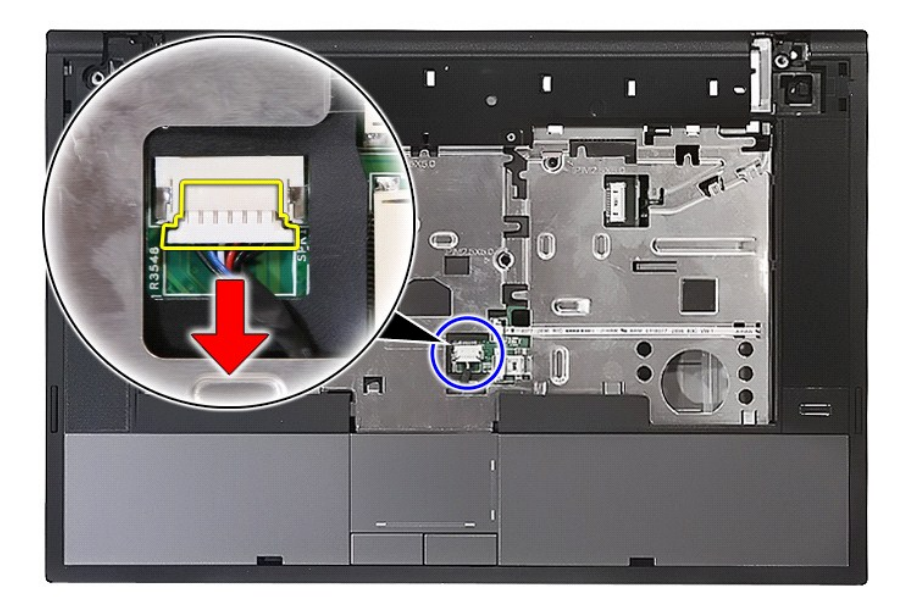

13. Uvolněte západku, která upevňuje datový kabel čtečky otisků prstů.

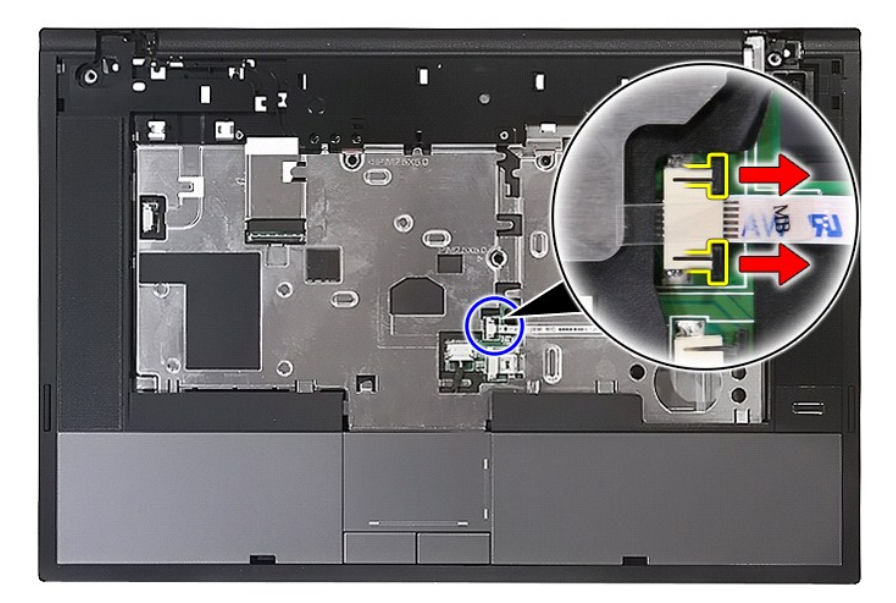

14. Kabel od čtečky odpojte.

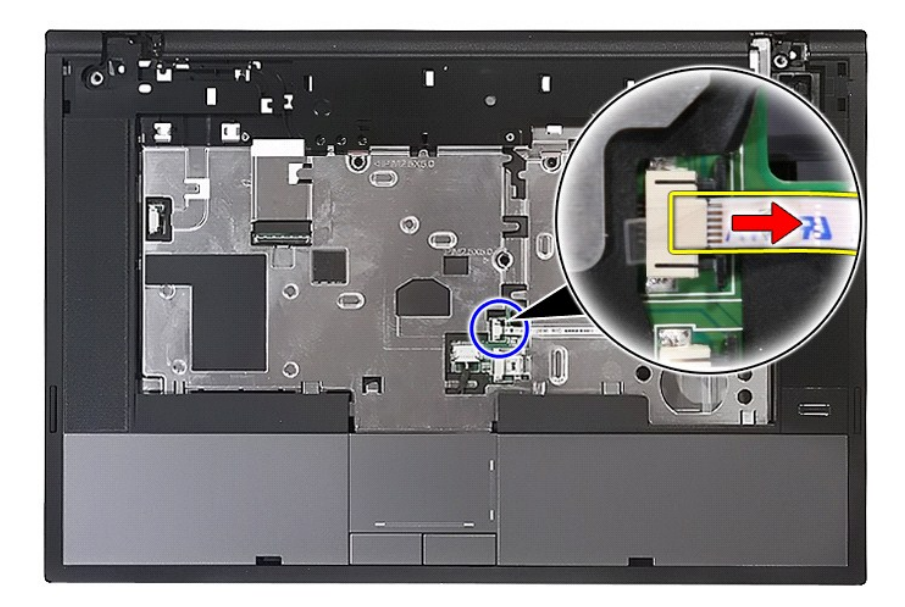

15. Uvolněte západku, která upevňuje datový kabel dotykové plochy.

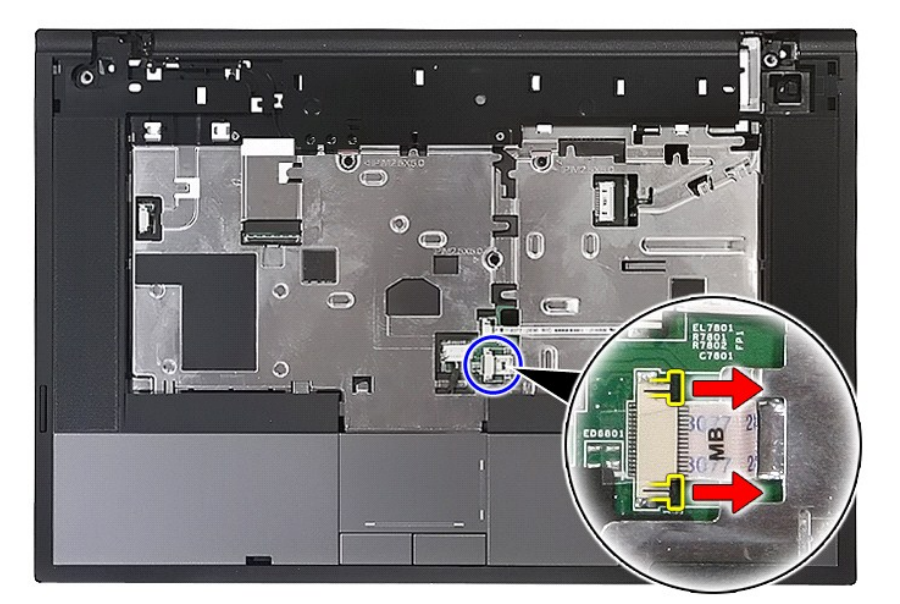

16. Odpojte datový kabel dotykové plochy.

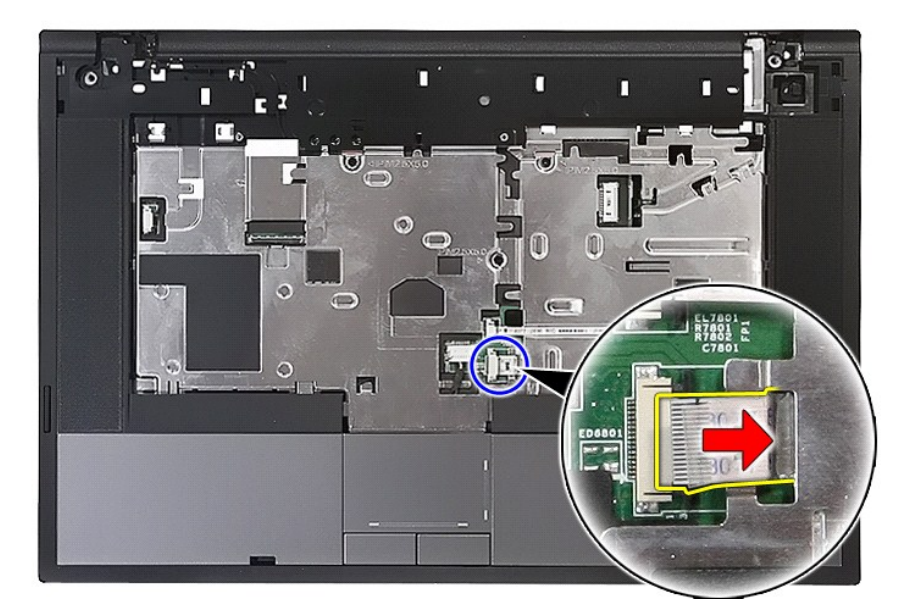

17. Vyjměte šroubky, které připevňují opěrku rukou k počítači.

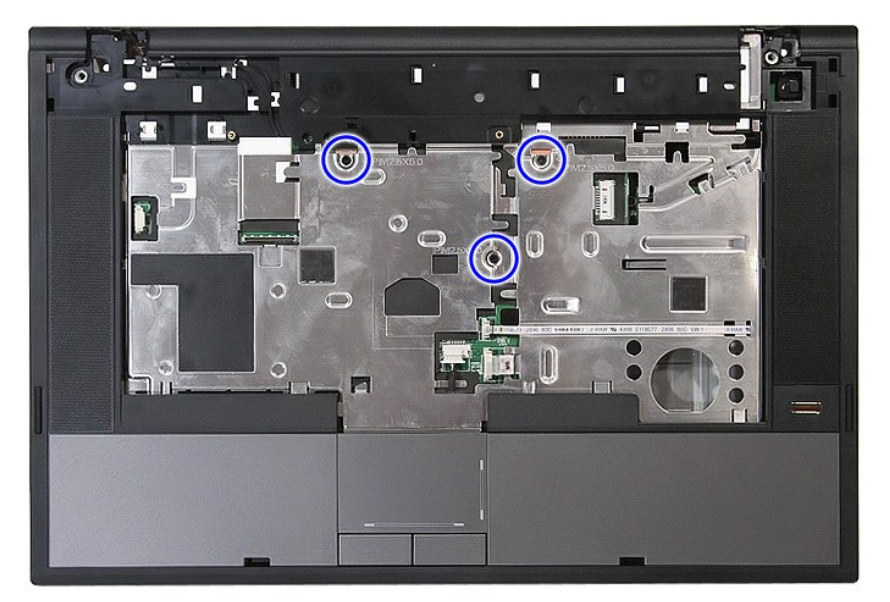

18. Opatrně nadzdvihněte okraje opěrky rukou.

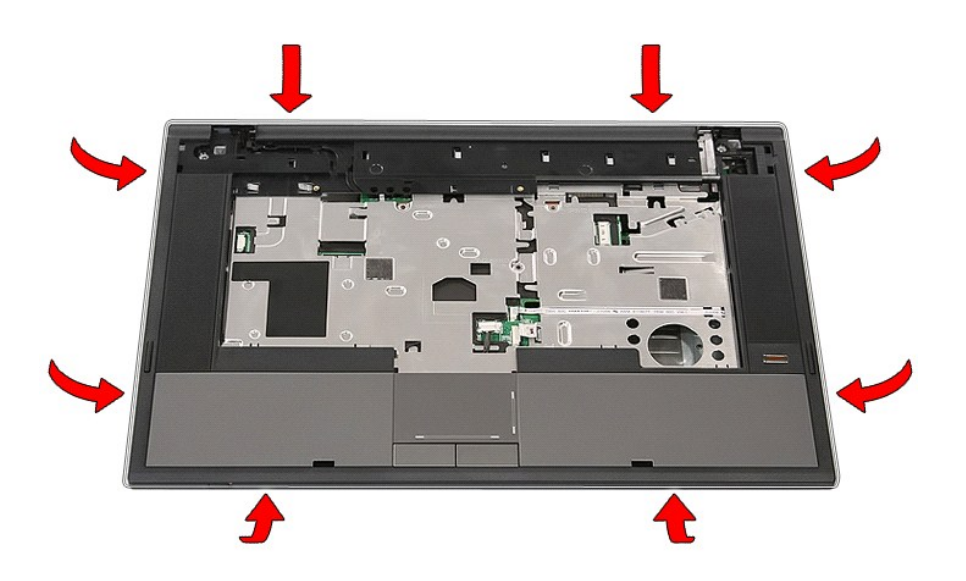

19. Zdvihněte opěrku rukou a odstraňte ji z počítače.

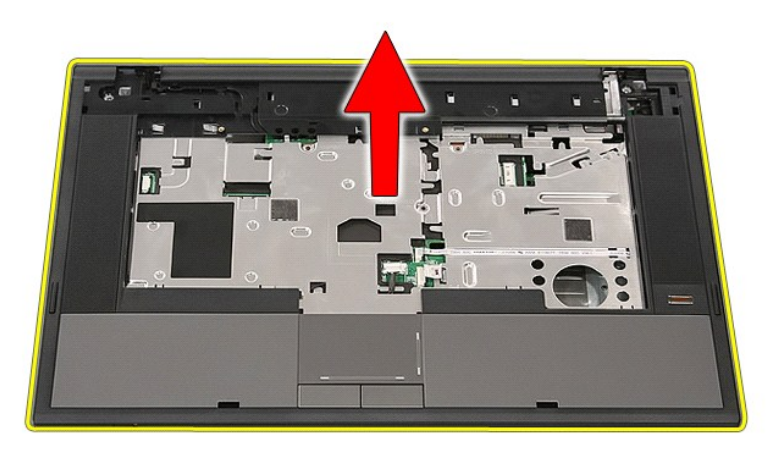

# **Montáž opěrky rukou**

Chcete-li nainstalovat opěrku rukou, proveďte předchozí kroky v opačném pořadí.

### <span id="page-59-0"></span>**Přidávání nebo výměna součástí Samostatná servisní příručka Dell™ Latitude™ E5510**

- **[Baterie](file:///C:/data/systems/late5510/cz/sm/battery.htm)**
- P[řístupový panel](file:///C:/data/systems/late5510/cz/sm/acc_pan.htm) [Krytka LED panelu](file:///C:/data/systems/late5510/cz/sm/cencov.htm)
- [Panel LED](file:///C:/data/systems/late5510/cz/sm/led_bd.htm)
- - [Sestava displeje](file:///C:/data/systems/late5510/cz/sm/assembly.htm) <u>Celní kryt displeje</u>
	- [Panel displeje, dr](file:///C:/data/systems/late5510/cz/sm/lcd_pan.htm)žák a panty
- [Karta WLAN](file:///C:/data/systems/late5510/cz/sm/wlan.htm) [Pam](file:///C:/data/systems/late5510/cz/sm/memory.htm)ěť  [Knoflíková baterie](file:///C:/data/systems/late5510/cz/sm/coincll.htm)
- Pevný disk
- [Optická jednotka](file:///C:/data/systems/late5510/cz/sm/op_dv.htm)
- 
- [Klávesnice](file:///C:/data/systems/late5510/cz/sm/kboard.htm)
- Pam[ěťová karta](file:///C:/data/systems/late5510/cz/sm/memcard.htm)  [Ventilátor](file:///C:/data/systems/late5510/cz/sm/fan.htm)
- <u>[Chladi](file:///C:/data/systems/late5510/cz/sm/heatsink.htm)č</u>
- [Kamera displeje](file:///C:/data/systems/late5510/cz/sm/lcd_cam.htm)
	- Opě[rka rukou](file:///C:/data/systems/late5510/cz/sm/palmrest.htm)

**[Procesor](file:///C:/data/systems/late5510/cz/sm/proces.htm)** 

- **[Fingerprint Reader \(](file:///C:/data/systems/late5510/cz/sm/fingread.htm)Čtečka otisků prstů)**
- **[Reproduktory](file:///C:/data/systems/late5510/cz/sm/speaker.htm)**
- [Deska Bluetooth](file:///C:/data/systems/late5510/cz/sm/bbboard.htm)
- <u>Základní deska</u>
- [Síťová karta modemu](file:///C:/data/systems/late5510/cz/sm/modaucar.htm)

### <span id="page-60-0"></span>**Procesor**

**Samostatná servisní příručka Dell™ Latitude™ E5510**

VAROVANI: Před manipulací uvnitř počítače si přečtěte bezpečnostní informace dodané s počítačem. Další informace o vhodných bezpečných<br>postupech naleznete na webové stránce Shoda s předpisovými požadavky na adrese www.dell

### **Demontáž procesoru**

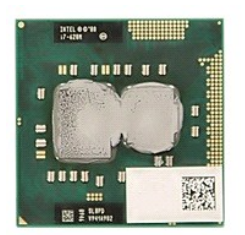

- 
- 
- 
- 
- 1. Postupujte podle pokyn**ů v čás**ti <u>P[řed manipulací uvnitř](file:///C:/data/systems/late5510/cz/sm/work.htm#before) počítače</u>.<br>2. Vyjměte <u>[baterii](file:///C:/data/systems/late5510/cz/sm/battery.htm) z p</u>očítače.<br>3. Sejměte <u>baterii z</u> počítače.<br>4. Vyjměte <u>[ventilátor](file:///C:/data/systems/late5510/cz/sm/fan.htm)</u> z počítače.<br>5. Vyjměte <u>[chladi](file:///C:/data/systems/late5510/cz/sm/heatsink.htm)č</u> z počítače.<br>6. Pomocí plast

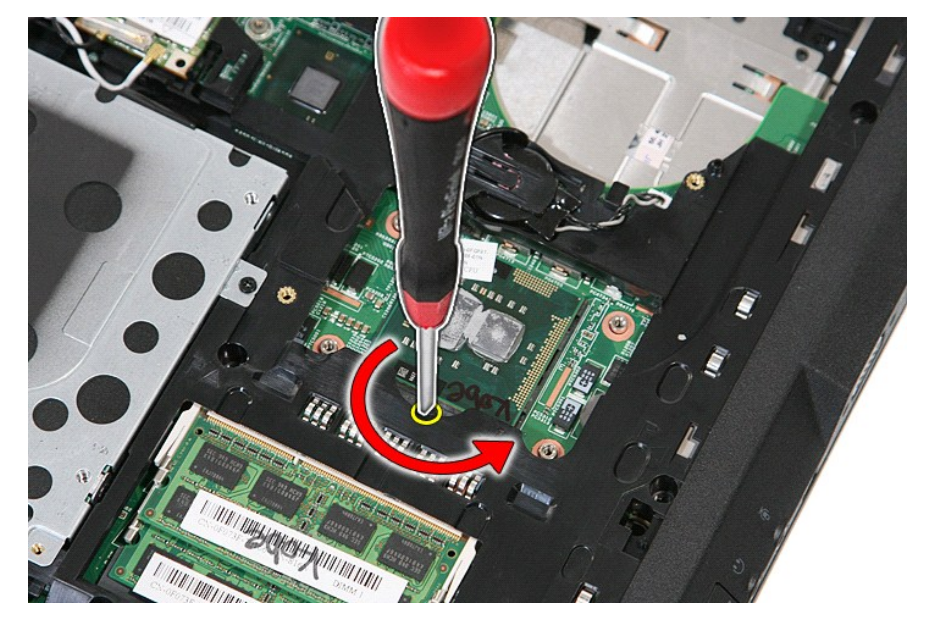

7. Zvedněte procesor přímo nahoru a vyjměte ho z počítače.

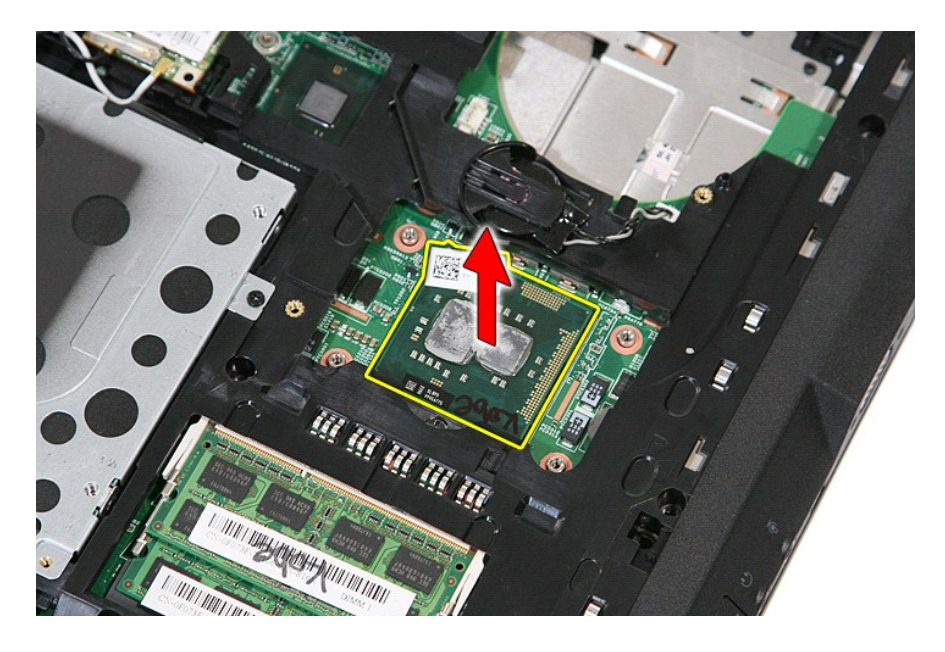

## **Montáž procesoru**

Chcete-li nainstalovat procesor, proveďte předchozí kroky v opačném pořadí.

### <span id="page-62-0"></span>**Reproduktory**

**Samostatná servisní příručka Dell™ Latitude™ E5510**

VAROVANI: Před manipulací uvnitř počítače si přečtěte bezpečnostní informace dodané s počítačem. Další informace o vhodných bezpečných<br>postupech naleznete na webové stránce Shoda s předpisovými požadavky na adrese www.dell

### **Vyjmutí reproduktorů**

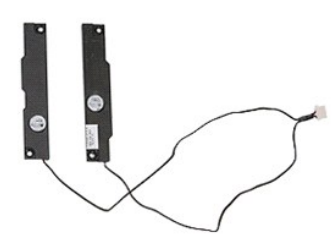

- 
- 
- 
- 
- 
- 
- 
- 
- 1. Postupujte podle pokynů v části <u>P[řed manipulací uvnitř](file:///C:/data/systems/late5510/cz/sm/work.htm#before) počítače</u>.<br>2. Vyjměte <u>bateril</u> z počítače.<br>3. Sejměte <u>[krycí panel](file:///C:/data/systems/late5510/cz/sm/acc_pan.htm)</u> z počítače.<br>4. Vyjměte <u>epticku jednotku</u> z počítače.<br>5. Vyjměte <u>[kryt panelu LED](file:///C:/data/systems/late5510/cz/sm/cencov.htm)</u> z počítače.

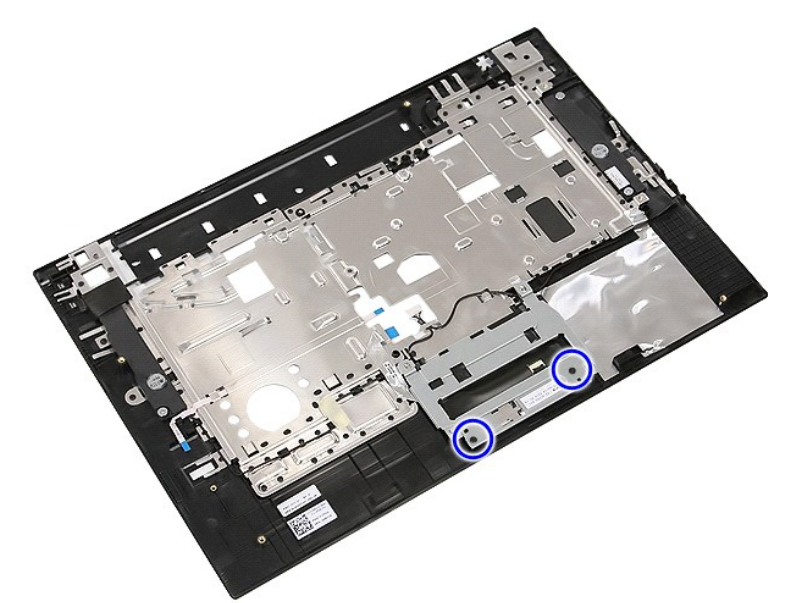

12. Zdvihněte kryt dotykové plochy a vyjměte jej.

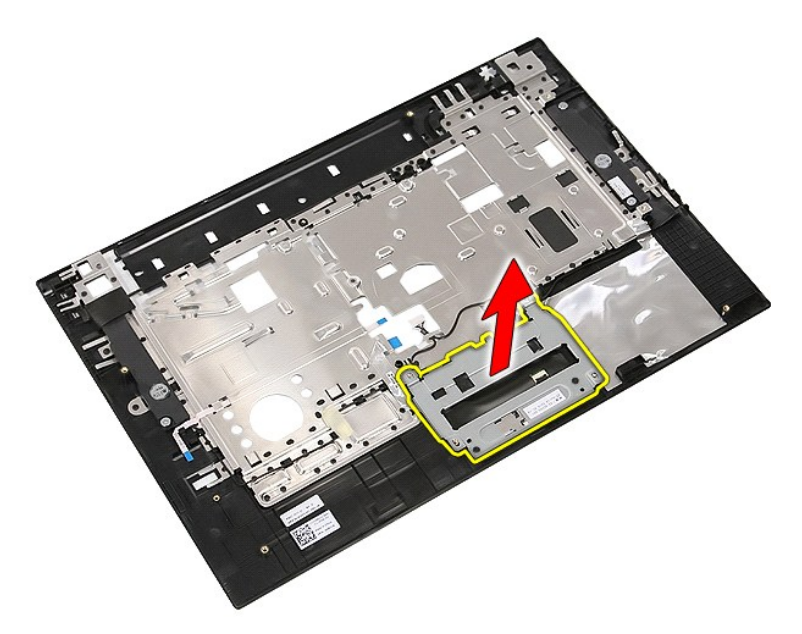

13. Odstraňte pásky připevňující kabely reproduktoru k opěrce rukou.

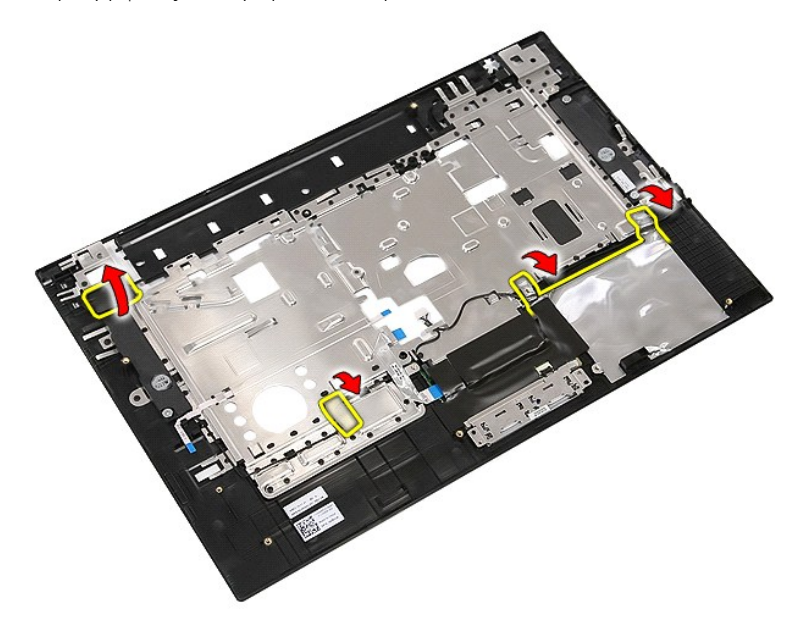

14. Odstraňte pásku upevňující datový kabel dotykové plochy k opěrce rukou a vytáhněte kabel z otvoru.

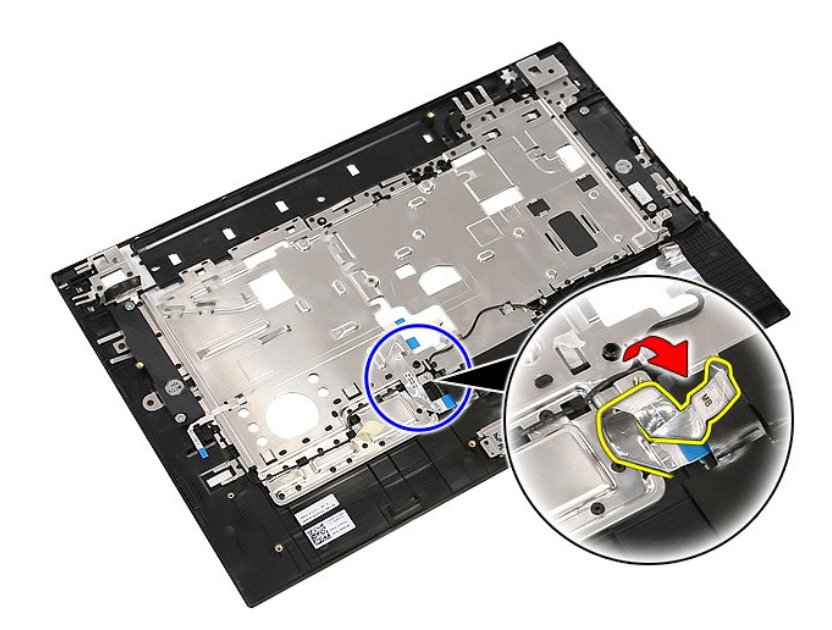

15. Vyjměte kabely reproduktoru z cesty, kterou jsou vedeny.

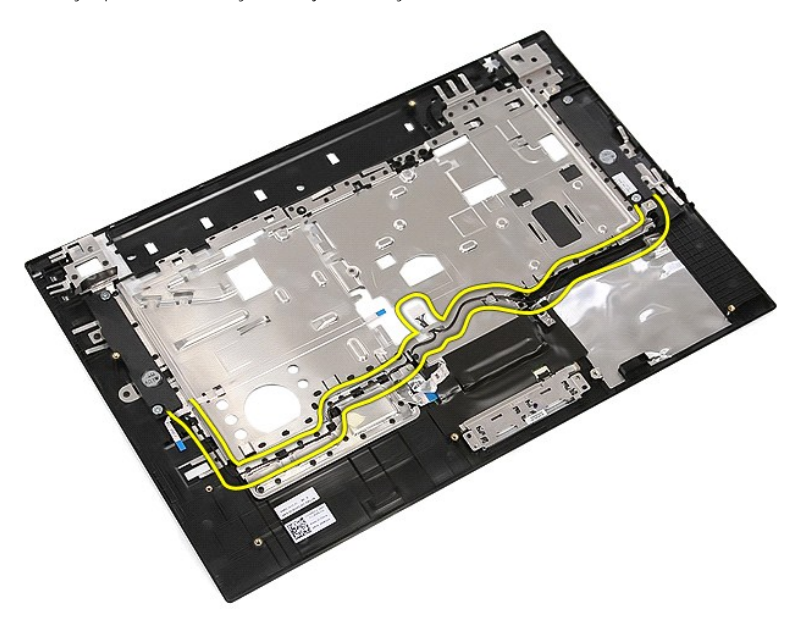

16. Vyjměte šrouby upevňující pravý a levý reproduktor k opěrce rukou.

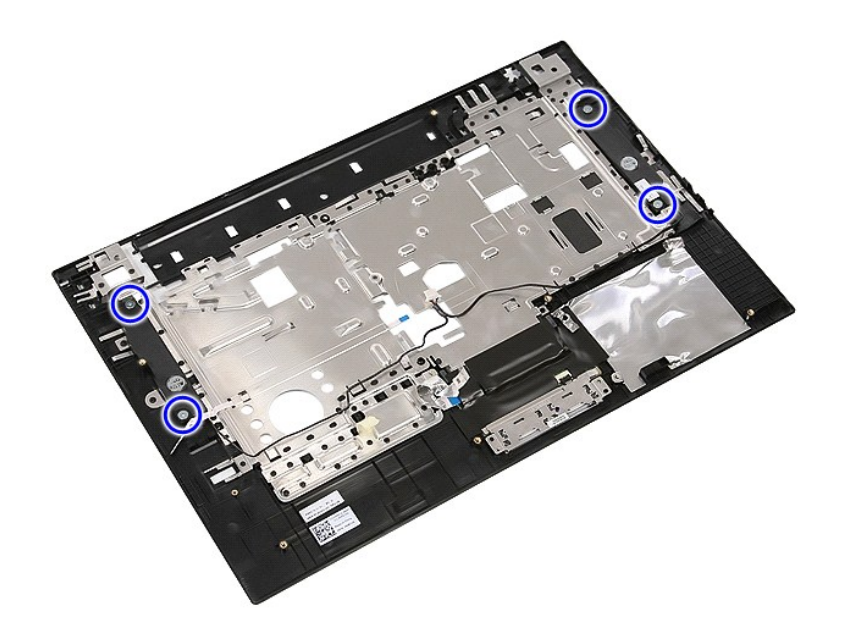

17. Zdvihněte levý a pravý reproduktor a vyjměte je.

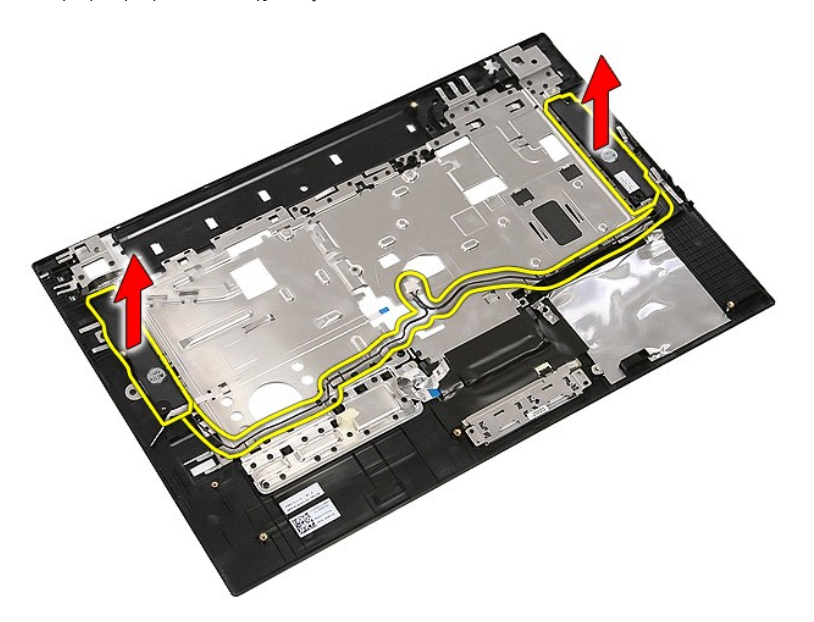

# **Zasazení reproduktorů**

Reproduktor vložíte zpět provedením předchozích kroků v obráceném pořadí.

### **Technické specifikace**

**Samostatná servisní příručka Dell™ Latitude™ E5510** 

- **O** [Informace o systému](#page-66-0)
- [Pam](#page-66-2)ěť
- **O** [Zvuk](#page-67-0)
- [Karta ExpressCard](#page-67-2)
- Čtečka otisků prstů ([volitelná\)](#page-67-4)
- **O** [Displej](#page-67-6)
- **O** [Dotyková podlož](#page-68-1)ka
- [Napájecí adaptér](#page-69-0)
- **Pracovní prostředí**
- **[Procesor](#page-66-1)**  [Video](#page-66-3) **O** [Komunikace](#page-67-1) ● [Karta PC Card](#page-67-3) **[Porty a konektory](#page-67-5) O** [Klávesnice](#page-68-0) **O** [Baterie](#page-68-2)
- **O** Rozmě[ry a hmotnost](#page-69-1)

**POZNAMKA:** Nabízené možnosti se mohou lišit podle oblasti. Další informace týkající se konfigurace počítače získáte kliknutím na tlačítko Start→<br>**Nápově**da a podpora a volbou možnosti zobrazení informací o počítač.

<span id="page-66-0"></span>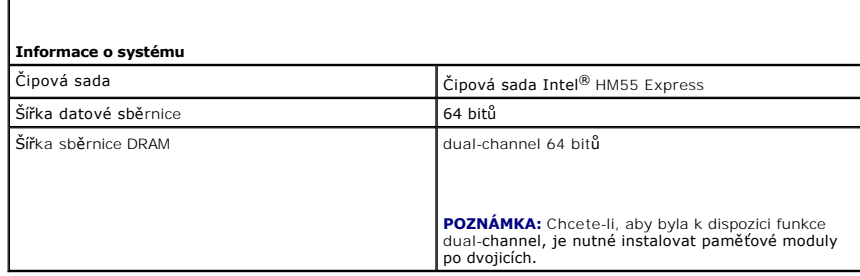

<span id="page-66-1"></span>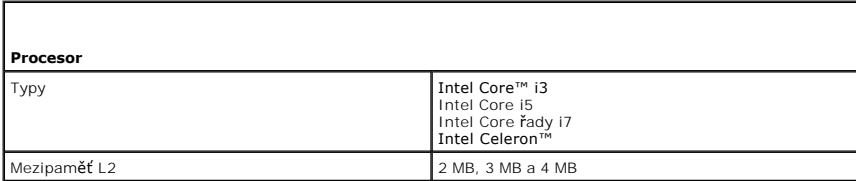

<span id="page-66-2"></span>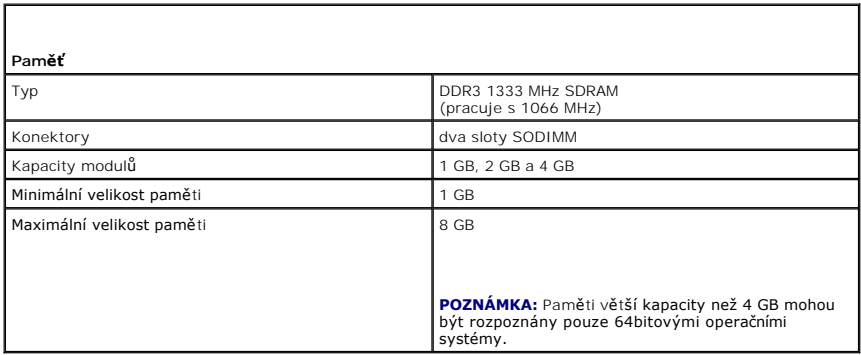

<span id="page-66-3"></span>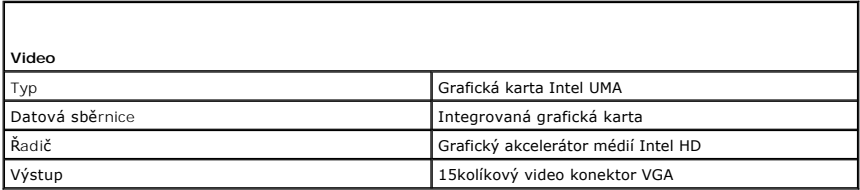

<span id="page-67-0"></span>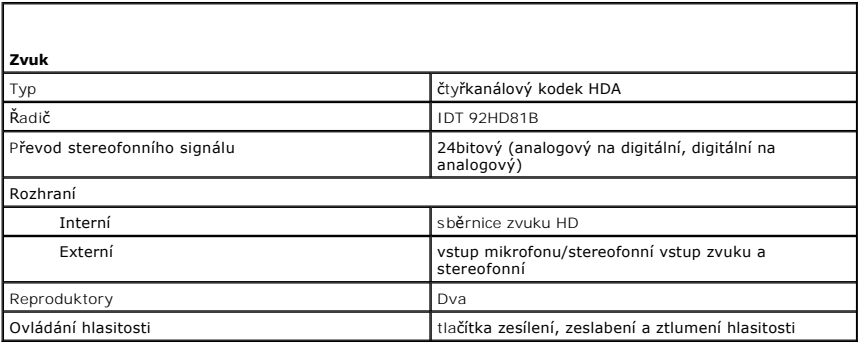

<span id="page-67-1"></span>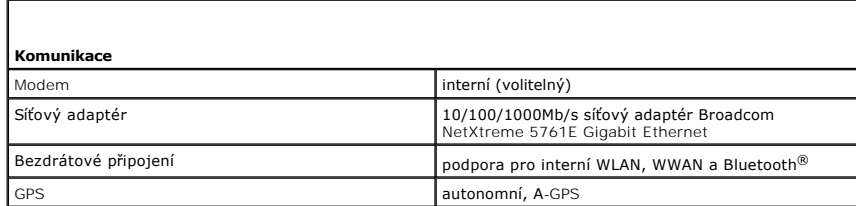

<span id="page-67-2"></span>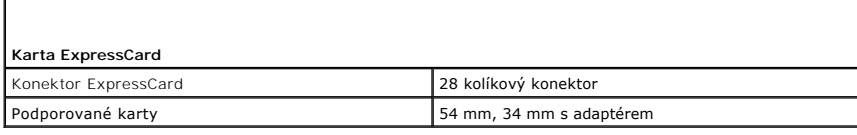

<span id="page-67-3"></span>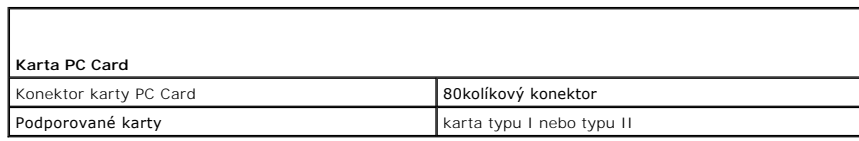

<span id="page-67-4"></span>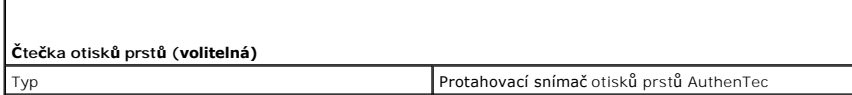

F

<span id="page-67-5"></span>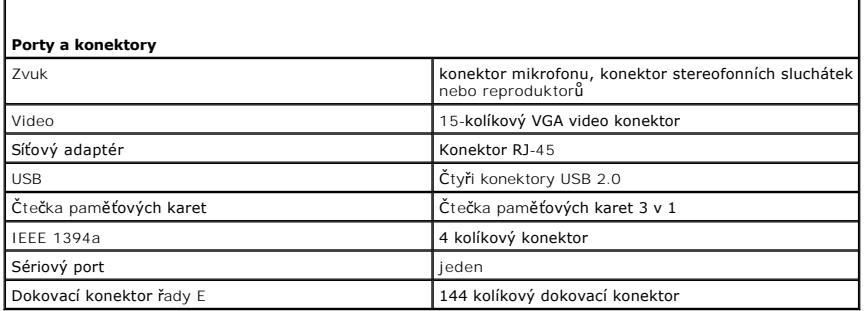

<span id="page-67-6"></span>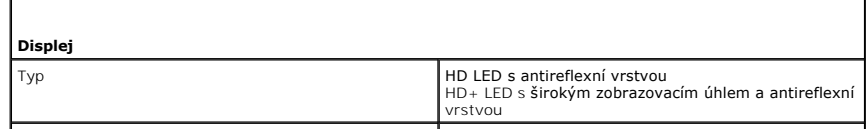

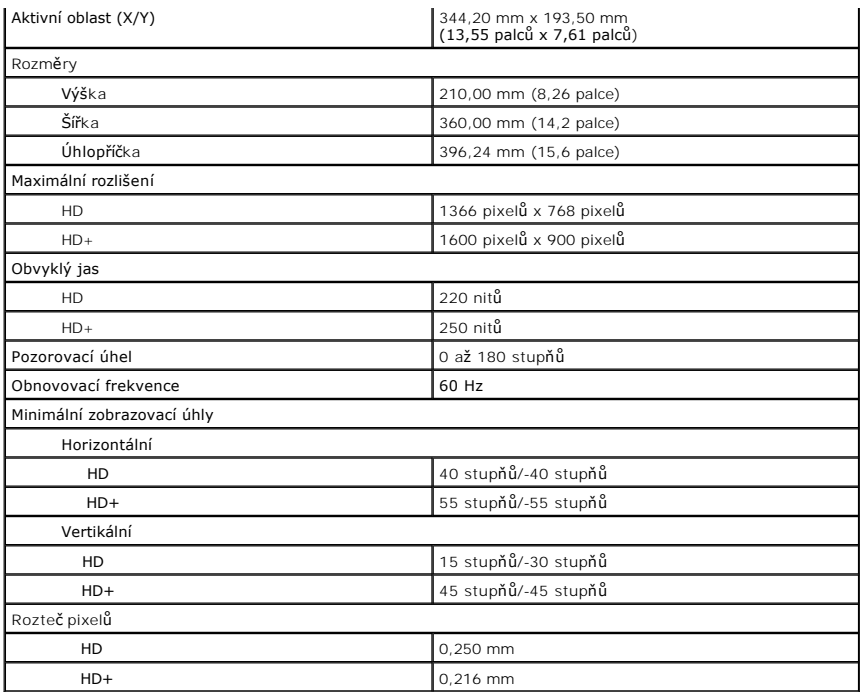

<span id="page-68-0"></span>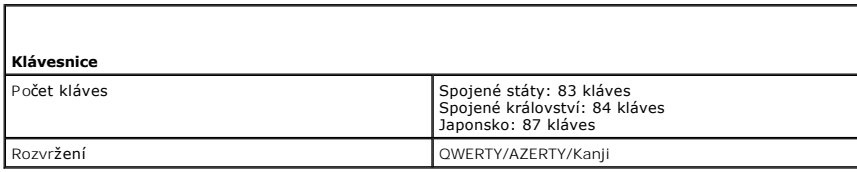

<span id="page-68-1"></span>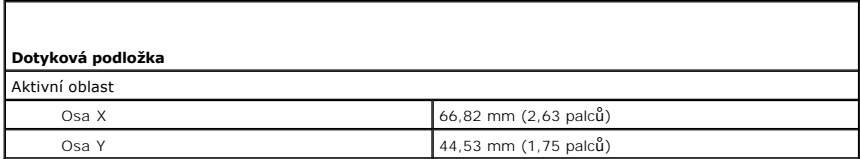

<span id="page-68-2"></span>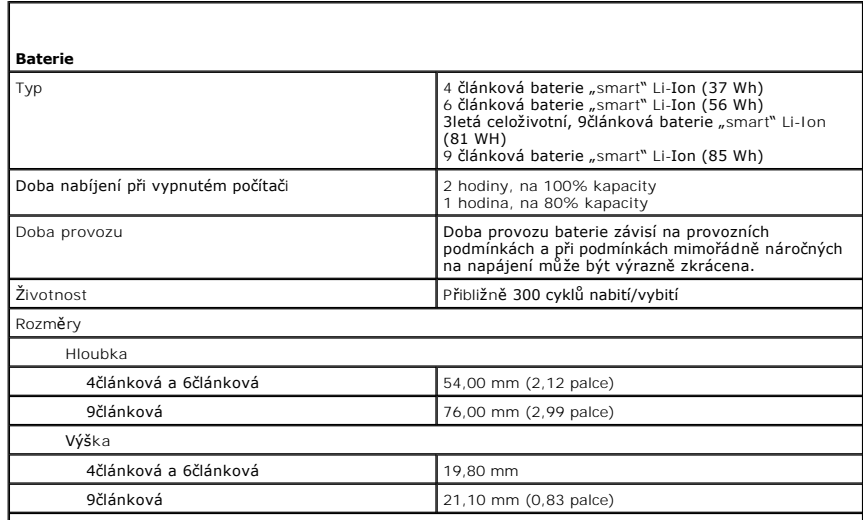

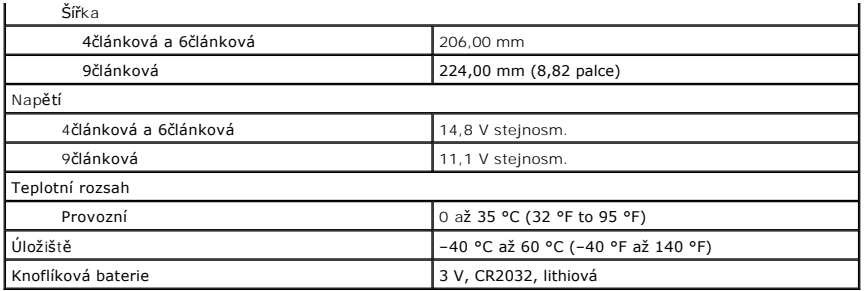

<span id="page-69-0"></span>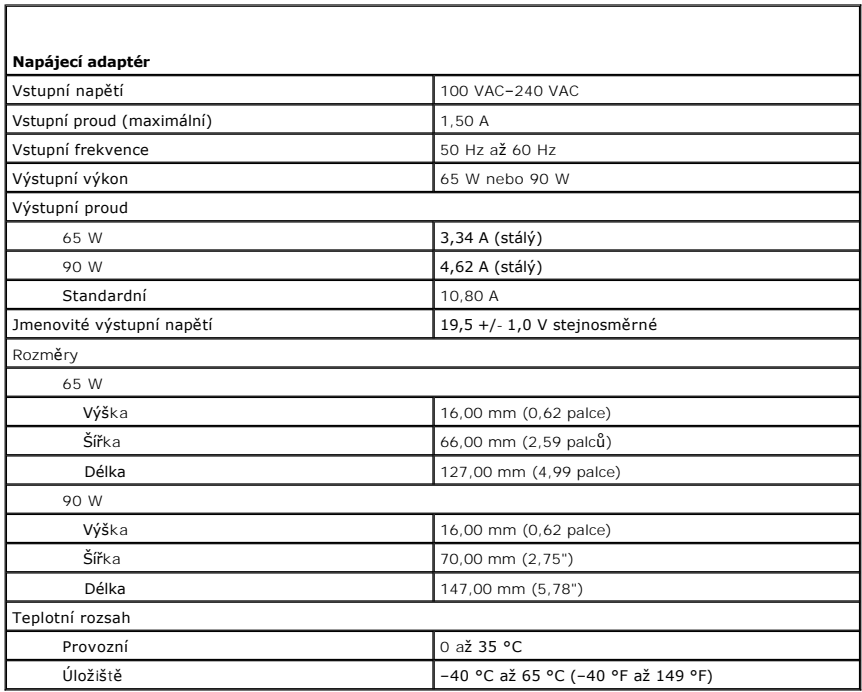

<span id="page-69-1"></span>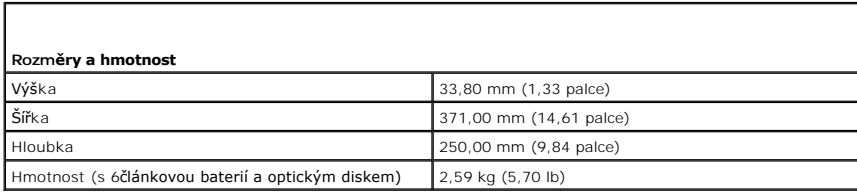

<span id="page-69-2"></span>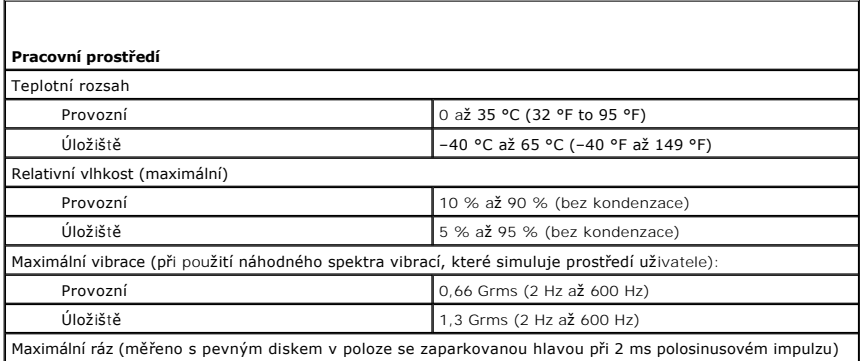

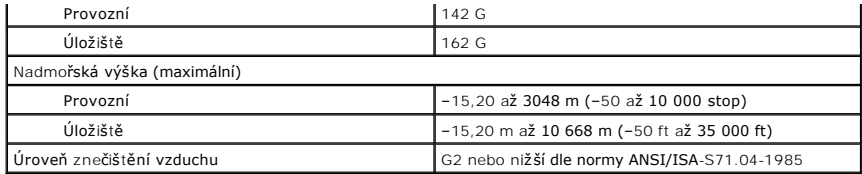

### <span id="page-71-0"></span>**Základní deska**

**Samostatná servisní příručka Dell™ Latitude™ E5510**

VAROVANI: Před manipulací uvnitř počítače si přečtěte bezpečnostní informace dodané s počítačem. Další informace o vhodných bezpečných<br>postupech naleznete na webové stránce Shoda s předpisovými požadavky na adrese www.dell

### **Demontáž základní desky**

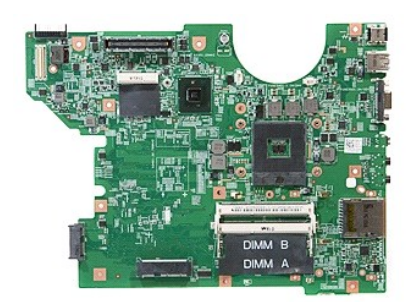

- 
- 
- 
- 
- 
- 
- 
- 
- 
- 
- 
- 
- 
- 1. Postupujte podle pokynů v části <u>P[řed manipulací uvnitř](file:///C:/data/systems/late5510/cz/sm/work.htm#before) počítače</u>.<br>2. Vyjměte <u>paměť[ovou kartu](file:///C:/data/systems/late5510/cz/sm/memcard.htm)</u> z počítače.<br>3. Vyjměte <u>bateril z</u> počítače.<br>4. Sejměte <u>krvcí panel</u> z počítače.<br>5. Vyjměte <u>[pevný disk](file:///C:/data/systems/late5510/cz/sm/hd_dr.htm) z</u> počítače.<br>6. Vy

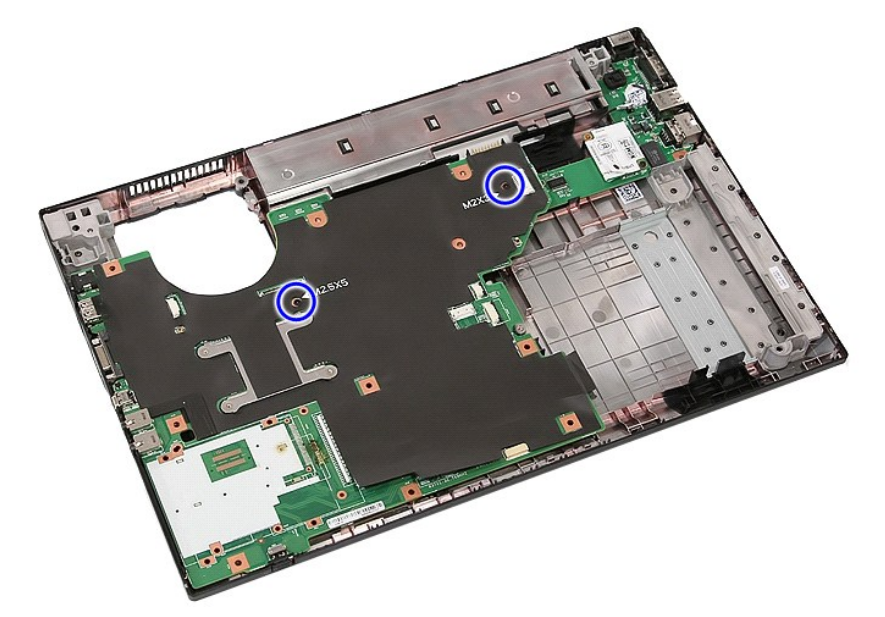

18. Zdvihněte systémovou desku a vyjměte ji.
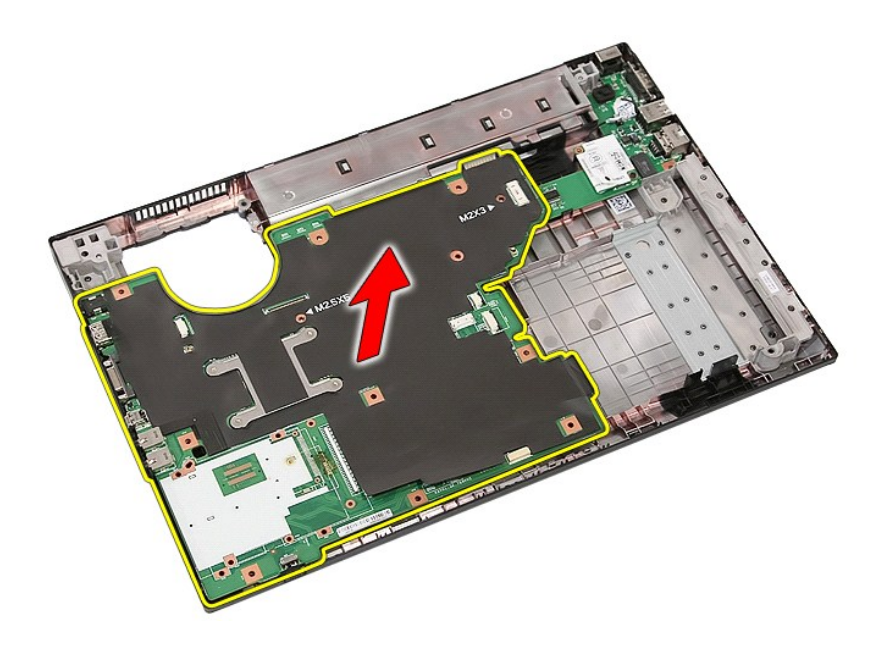

# **Montáž základní desky**

Chcete-li namontovat základní desku, proveďte předchozí kroky v opačném pořadí.

Zp[ět na stránku obsahu](file:///C:/data/systems/late5510/cz/sm/parts.htm)

#### Zp[ět na stránku obsahu](file:///C:/data/systems/late5510/cz/sm/parts.htm)

# **Bezdrátová síťová karta (WLAN)**

**Samostatná servisní příručka Dell™ Latitude™ E5510**

VAROVANI: Před manipulací uvnitř počítače si přečtěte bezpečnostní informace dodané s počítačem. Další informace o vhodných bezpečných<br>postupech naleznete na webové stránce Shoda s předpisovými požadavky na adrese www.dell

# **Demontáž karty sítě WLAN**

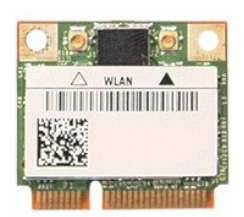

- 1. Postupujte podle pokynů v části <u>P[řed manipulací uvnitř](file:///C:/data/systems/late5510/cz/sm/work.htm#before) počítače</u>.<br>2. Vyjměte <u>[baterii](file:///C:/data/systems/late5510/cz/sm/battery.htm)</u> z počítače.<br>3. Sejměte <u>[krycí panel](file:///C:/data/systems/late5510/cz/sm/acc_pan.htm)</u> z počítače.<br>4. Odpojte kabely antény WLAN od karty WLAN.
- 
- 

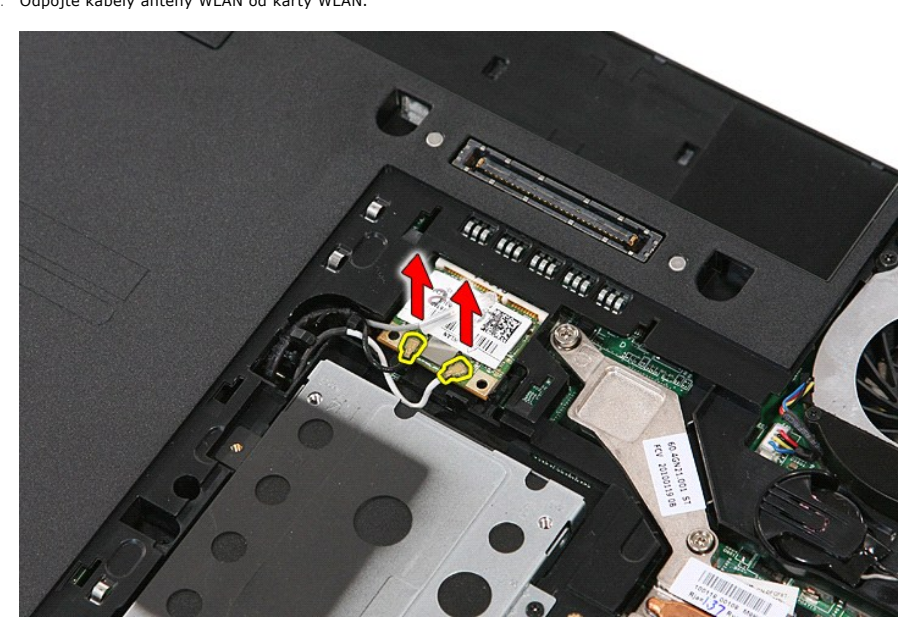

5. Opatrně nadzvedněte západku a uvolněte kartu WLAN.

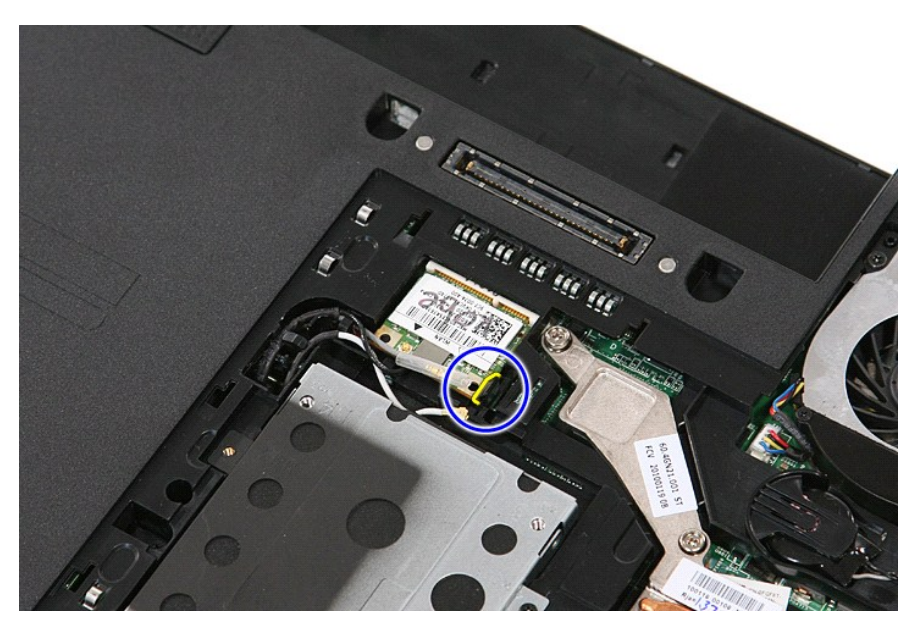

6. Vyjměte kartu bezdrátové sítě z počítače.

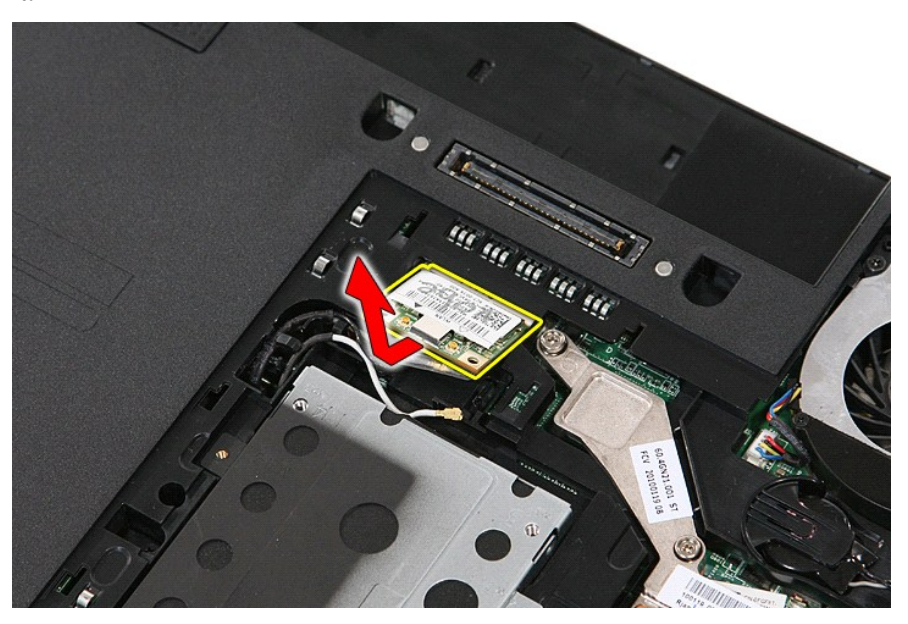

# **Montáž karty sítě WLAN**

Chcete-li nainstalovat síťovou kartu WLAN, proveďte předchozí kroky v opačném pořadí.

Zp[ět na stránku obsahu](file:///C:/data/systems/late5510/cz/sm/parts.htm)

#### <span id="page-75-0"></span>Zp[ět na stránku obsahu](file:///C:/data/systems/late5510/cz/sm/index.htm)

## **Práce s počítačem**

**Samostatná servisní příručka Dell™ Latitude™ E5510** 

- P[řed manipulací uvnitř](#page-75-1) počítače
- **O** Doporu[čené nástroje](#page-75-2)
- **O** [Vypnutí počítač](#page-75-3)e
- **[Po manipulaci uvnit](#page-76-0)ř počítače**

### <span id="page-75-1"></span>**Před manipulací uvnitř počítače**

Dodržováním následujících bezpečnostních zásad předejdete poškození počítače a případnému úrazu. Není-li uvedeno jinak, u každého postupu se v tomto dokumentu předpokládá, že platí tyto podmínky:

- Prostudovali jste si bezpečnostní informace dodané s počítačem.
- l Součást lze vyměnit nebo v případě jejího samostatného zakoupení namontovat v opačném pořadí kroků, uskutečněných při jejím odebírání.
- VAROVANI: Před manipulací uvnitř počítače si přečtěte bezpečnostní informace dodané s počítačem. Další informace o vhodných bezpečných<br>postupech naleznete na webové stránce Shoda s předpisovými požadavky na adrese www.dell
- VYSTRAHA: Velkou část oprav může provádět pouze certifikovaný servisní technik. Vy byste měli řešit pouze jednoduché potíže a provádět<br>jednoduché opravy podle oprávnění v dokumentaci k produktu nebo podle pokynů týmu zákaz
- VAROVANI: Aby nedošlo k elektrostatickému výboji, použijte uzemňovací náramek nebo se opakovaně dotýkejte nenatřeného kovového povrchu<br>(například konektoru na zadní straně počítače).
- **VAROVÁNÍ: Zacházejte se součástmi a kartami opatrně. Nedotýkejte se součástí nebo kontaktů na kartě. Držte kartu za hrany nebo za kovový montážní držák. Součásti jako je procesor držte za hrany, nikoli za kolíky.**
- **UPOZORNĚNÍ: Při odpojování kabelu táhněte za konektor nebo za ouško, nikoli za samotný kabel. Některé kabely jsou vybaveny konektory**   $\wedge$ s pojistkami. Pokud odpojujete tento typ kabelu, před odpojením kabelu pojistky stiskněte. Konektory odpojujte rovnoměrně a kolmo, předejdete<br>tak ohnutí kolíků. Také se před zapojením kabelu ujistěte, že jsou oba konektory
- **POZNÁMKA:** Barva vašeho počítače a některých součástí může být jiná, než je uvedeno v tomto dokumentu. Ø

Před manipulací uvnitř počítače proveďte následující kroky – zabráníte tak případnému poškození.

- 1. Zkontrolujte, zda je pracovní povrch plochý a čistý, aby nedocházelo k poškrábání krytu počítače.<br>2. Vypněte počítač (viz část <u>[Vypnutí počítač](#page-75-3)e</u>).
- 
- 3. Pokud je počítač připojen k dokovací stanici, například do volitelné multimediální základny nebo k externí baterii, odpojte jej.

**VAROVÁNÍ: Při odpojování síťového kabelu nejprve odpojte kabel od počítače a potom ze síťového zařízení.**

- 
- 4. Odpojte od počítače veškeré síťové kabely.<br>5. Odpojte počítač a všechna připojená zařízení z elektrických zásuvek.<br>6. Zavřete displej a položte počítač spodní stranou nahoru na plochý pracovní povrch.
- 

**VAROVÁNÍ: Před servisním zásahem uvnitř počítače je třeba vyjmout hlavní baterii, aby nedošlo k poškození základní desky.**

- 7. Vyjměte hlavní baterii (viz <u>[Vyjmutí baterie](file:///C:/data/systems/late5510/cz/sm/battery.htm)</u>).<br>8. Otočte počítač horní stranou nahoru.
- 
- 9. Otevřete displej<br>10. Stisknutím tlačí 110. století ma písmega napájení uzemněte základní desku.

**UPOZORNĚNÍ: Zabraňte nebezpečí úrazu elektrickým proudem – před otevřením displeje vždy odpojte počítač z elektrické zásuvky.**

UPOZORNENI: Než se dotknete některé součásti uvnitř počítače, odvedte elektrostatický náboj z vašeho těla tím, že se dotknete nenatřeného<br>kovového povrchu, například na zadní stěně počítače. Během manipulace se opakovaně d

11. Vyjměte veškeré nainstalované karty ExpressCard nebo čipové karty z příslušných slotů.<br>12. Vyjměte pevný disk (viz část <u>Demontáž pevného disku</u>).

### <span id="page-75-2"></span>**Doporučené nástroje**

Postupy uvedené v tomto dokumentu mohou vyžadovat použití následujících nástrojů:

- malý plochý šroubovák.
- l šroubovák Phillips č. 0, l šroubovák Phillips č. 1,
- 
- l malá plastová jehla, l disk CD s aktualizačním programem pro systém BIOS Flash.

## <span id="page-75-3"></span>**Vypnutí počítače**

VAROVANI: Před vypnutím počítače uložte a zavřete všechny otevřené soubory a ukončete všechny spuštěné programy, aby nedošlo ke ztrátě<br>dat.

#### 1. Vypněte operační systém:

l **V systému Windows® 7:**

Klikněte na tlačítko **Start** , poté klikněte na tlačítko **Vypnout**.

l **V systému Windows Vista®:**

Klikněte na tlačítko Start VV, poté klikněte na šipku v pravém dolním rohu nabídky Start, jak je znázorněna níže, a pak klikněte na příkaz<br>**Vypnout**.

n  $\circ$  -

l **V systému Windows® XP:** 

Klepněte na **Start→ Vypnout počítač→ Vypnout**.

Po dokončení procesu vypnutí operačního systému se počítač vypne.

2. Zkontrolujte, zda je počítač a všechna připojená zařízení vypnutý. Pokud se počítač a všechna připojená zařízení nevypne automaticky po vypnutí<br>operačního systému, vypněte jej tak, že stisknete a podržíte vypínač po dob

# <span id="page-76-0"></span>**Po manipulaci uvnitř počítače**

Po dokončení montáže se před zapnutím počítače ujistěte, že jsou připojena všechna externí zařízení, karty, kabely atd.

- △ UPOZORNĚNÍ: Používejte pouze baterii určenou speciálně pro tento počítač Dell. Předejdete tak poškození počítače. Nepoužívejte baterie určené **pro jiné počítače Dell.**
- 1. Připojte veškerá externí zařízení, například replikátor portů, externí baterii nebo mediální základnu, a namontujte všechny karty, například kartu<br>– ExpressCard.<br>2. Připojte všechny telefonní nebo síťové kabely k počí
- 

### **UPOZORNĚNÍ: Chcete-li připojit síťový kabel, nejprve připojte kabel do síťového zařízení a pak do počítače.**

- 3. Vložte [baterii.](file:///C:/data/systems/late5510/cz/sm/battery.htm)
- 4. Připojte počítač a všechna připojená zařízení do elektrických zásuvek. 5. Zapněte počítač.

Zp[ět na stránku obsahu](file:///C:/data/systems/late5510/cz/sm/index.htm)